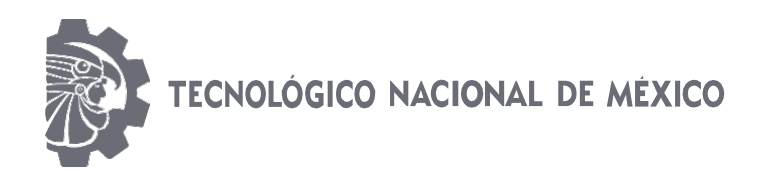

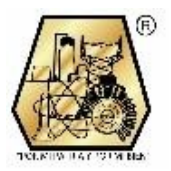

# INSTITUTO TECNOLOGICO DE CIUDAD MADERO DIVISIÓN DE ESTUDIOS DE POSGRADO E INVESTIGACIÓN MAESTRIA EN INGENIERIA MECANICA

**TESIS** 

## SIMULACIÓN DEL PROCESO DE UNA MÁQUINA EMPACADORA DE COCOA PARA AUMENTAR SU RENDIMIENTO

Para obtener el grado de Maestro en Ingeniera Mecánica

Presenta Ing. Balbina Miranda Córdova

Director de tesis M.C. Inés Eduardo Gallegos Silva

Co-director de tesis M.C. Marcela Castillo Juárez

Ciudad Madero, Tamaulipas,

Mayo 2018

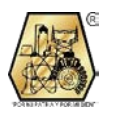

S

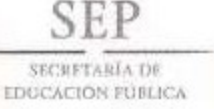

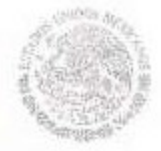

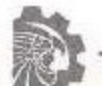

TECNOLOGICO NACIONAL DE MEXICO

Instituto Tecnológico de Ciudad Madero

Cd. Madero, Tams., a 22 de Mayo de 2018

**OFICIO No.: U4.032/18** ÁREA: DIVISIÓN DE ESTUDIOS DE POSGRADO E INVESTIGACIÓN **ASUNTO: AUTORIZACIÓN DE IMPRESIÓN** DE TESIS.

#### ING. BALBINA MIRANDA CÓRDOVA **No. DE CONTROL G08070994.**

Me es grato comunicarle que después de la revisión realizada por el Jurado designado para su examen de grado de Maestría en Ingeniería Mecánica, el cual está integrado por los siguientes catedráticos:

PRESIDENTE: SECRETARIO: VOCAL: SUPLENTE:

**DIRECTOR DE TESIS: CO-DIRECTOR DE TESIS:**  M.C. INÉS EDUARDO GALLEGOS SILVA M.C. MARCELA CASTILLO JUÁREZ M.C. MACARIO LÓPEZ MEZA M.C. MARCO ANTONIO OLGUÍN AMADOR

M.C. INÉS EDUARDO GALLEGOS SILVA M.C. MARCELA CASTILLO JUÁREZ

Se acordó autorizar la impresión de su tesis titulada:

#### "SIMULACIÓNDEL PROCESO DE UNA MÁQUINA EMPACADORA DE COCOA PARA AUMENTAR SU **RENDIMIENTO"**

Es muy satisfactorio para la División de Estudios de Posgrado e Investigación compartir con Usted el logro de esta meta. Espero que continúe con éxito su desarrollo profesional y dedique su experiencia e inteligencia en beneficio de México.

ATENTAMENTE EXCELENCIA EN EDUCACIÓN TECNOLÓGICA<sup>®</sup> "POR MI PATRIA Y POR MI BIEN"

DR. JOSÉ AARÓN MELO BANDA **ENCARGADO DE LA DIVISIÓN DE ESTUDIOS** DE POSGRADO E INVESTIGACIÓN

SECRETARÍA DE EDUCACIÓN PÚBLICA TECNOLOGICO NACIONAL DE MÉXICO INSTITUTO TECNOLÓGICO DE CIUDAD MADERO DRYSION DE ESTUDIOS DE POSGRADO E INVESTIGACIÓN

c.c.p.- Minuta Archivo JAMB 'IEG 'mdcoa'

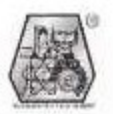

Av. 1º de Mayo y Sor Juana I. de la Cruz Col. Los Mangos C.P. 89440, Cd. Madero, Tam. Tels. (833) 357 48 20, e-mail: itcm@itcm.edu.mx, www.itcm.edu.mx

# **DEDICATORIAS**

A mis padres, que me han apoyado en cada decisión que he tomado.

A mi hermano, que me da fuerza para seguir adelante al tomarme de ejemplo a seguir.

A mi esposo, que nunca soltó mi mano y siguió impulsándome.

A mi hija, que aunque aún no está en mis brazos es mi mayor refuerzo.

A mis maestros que nunca han perdido la fe en mí y en mis capacidades.

A mis amigos que han sido un verdadero apoyo en mi formación académica y personal.

A mis tíos que me han apoyado cuando realmente lo he necesitado.

Y para finalizar, a mis suegros, no menos importantes, pero ellos son un apoyo muy importante.

Sin dejar de lado mi inmenso agradecimiento a Dios por todas las cosas buenas y malas que me han pasado para poder llegar a este gran momento.

#### **AGRADECIMIENTOS**

Primeramente a Dios que me ha permitido llegar a este punto en mi vida colmada de bendiciones para poder llegar a este momento.

A mi familia, mi padre Rodrigo, mi madre Rosa María, mi hermano Rodrigo, mis Tíos María Dolores, René Alfredo, José Manuel, Rodolfo, Luis y José Francisco con sus respectivas familias y desde luego no podían faltar mis abuelos, que han hecho todo lo que está en sus manos por apoyarme, impulsarme y orientarme a lo largo de mis ciclos escolares

A mi esposo Carlos Eduardo y sus padres en quienes he encontrado siempre apoyo y palabras de soporte para mis decisiones y mis nuevos proyectos.

A mi pequeña hija Karla Karina, que llegó en el momento justo para darme el último empujón.

A mis compañeros en esta aventura que a lo largo de este viaje se convirtieron en mis nuevos amigos Ricardo, Martha, Jesús, Isva, Rubén y Liliana.

A mi tío Samuel por presentarme esta opción de tema.

Al coordinador de la maestría, mi asesor y docentes del ITCM por orientarme en este proyecto.

En general quiero agradecer a cada una de las personas que han formado parte de mi vida.

### **RESUMEN**

Este trabajo presenta un análisis de la importancia que tiene la producción del cacao en México, cuáles son los principales estados productores, y posteriormente se aborda el tema de los procesos de producción de la cocoa en polvo y principalmente el método por el cuál este producto es embazado.

A continuación, se describen los tipos de implementos que pueden ser utilizados para la tarea del embalaje del polvo; se describe el equipo con el que se va a trabajar y al cual se pretende maximizar su rendimiento, que es el principal problema al que se atacará en este trabajo. Después se habla un poco de lo que son los controladores lógicos programables y de cómo es su funcionamiento para mostrar una vista más clara y amplia de lo que se llevó a cabo para poder dar solución al problema de rendimiento que se presenta en la selladora de bolsas vertical.

Se muestra cómo se lleva a cabo la reprogramación del PLC poniendo en orden susentradas y salidas, digitales y analógicos.

#### **Abstract**

This tesis present the análisis ofthe importance of the cacao production in mexico, which are the principal States that produce cacao, previously abords the process theme of the production of cocoa in powder and the principal method in wich this product is packed.

Then, it is describe the tipes of implements that can be used for the task of packing the cocoa powder; its is describe the equipment thats is going to pack the powder and in wich is pretended to maximize it's performance, that's the principal problem in wich we are working to perform in this tesis .

Then, we talk something about wath's the programable logic controlers (PLC) and it's functioning to show a clear and broad view of his work during its process to make correction in it's issues to have a better performance in the vertical packaging sealer

It is shown how is carried out the reprogramming of the PLC putting in order de entrance and exits, Digital and analog

# ÍNDICE GENERAL

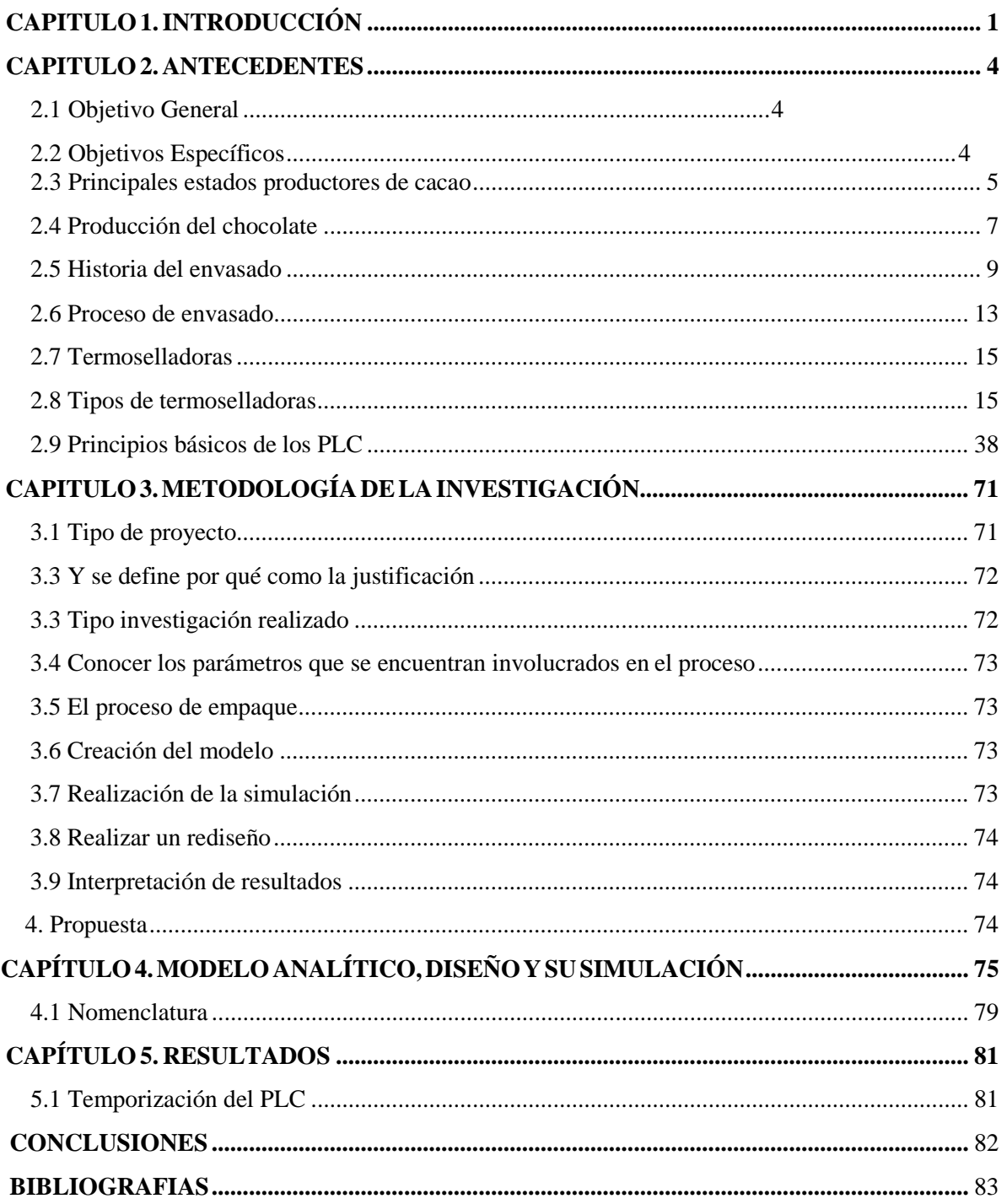

# **ÍNDICE DE FÍGURAS**

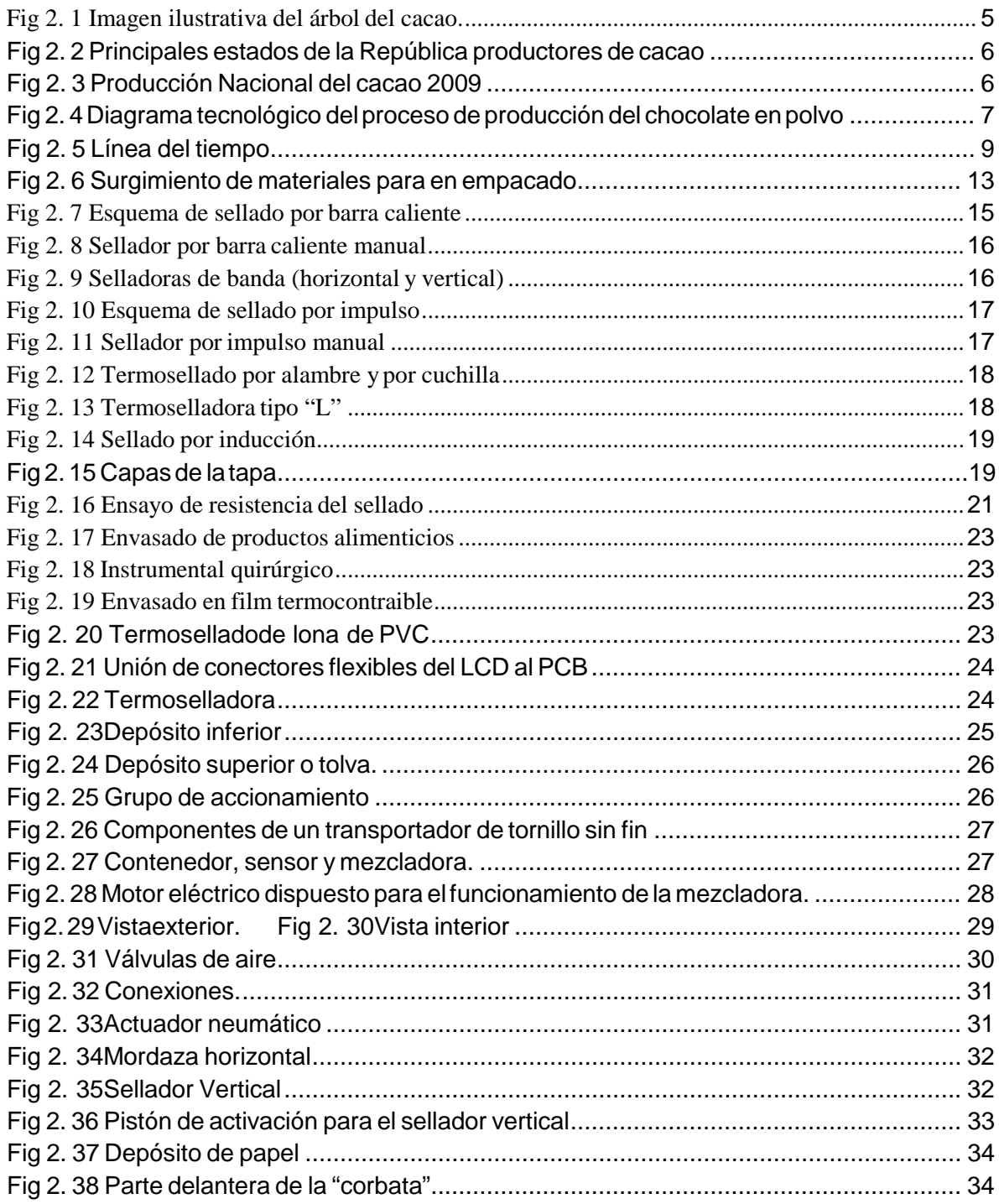

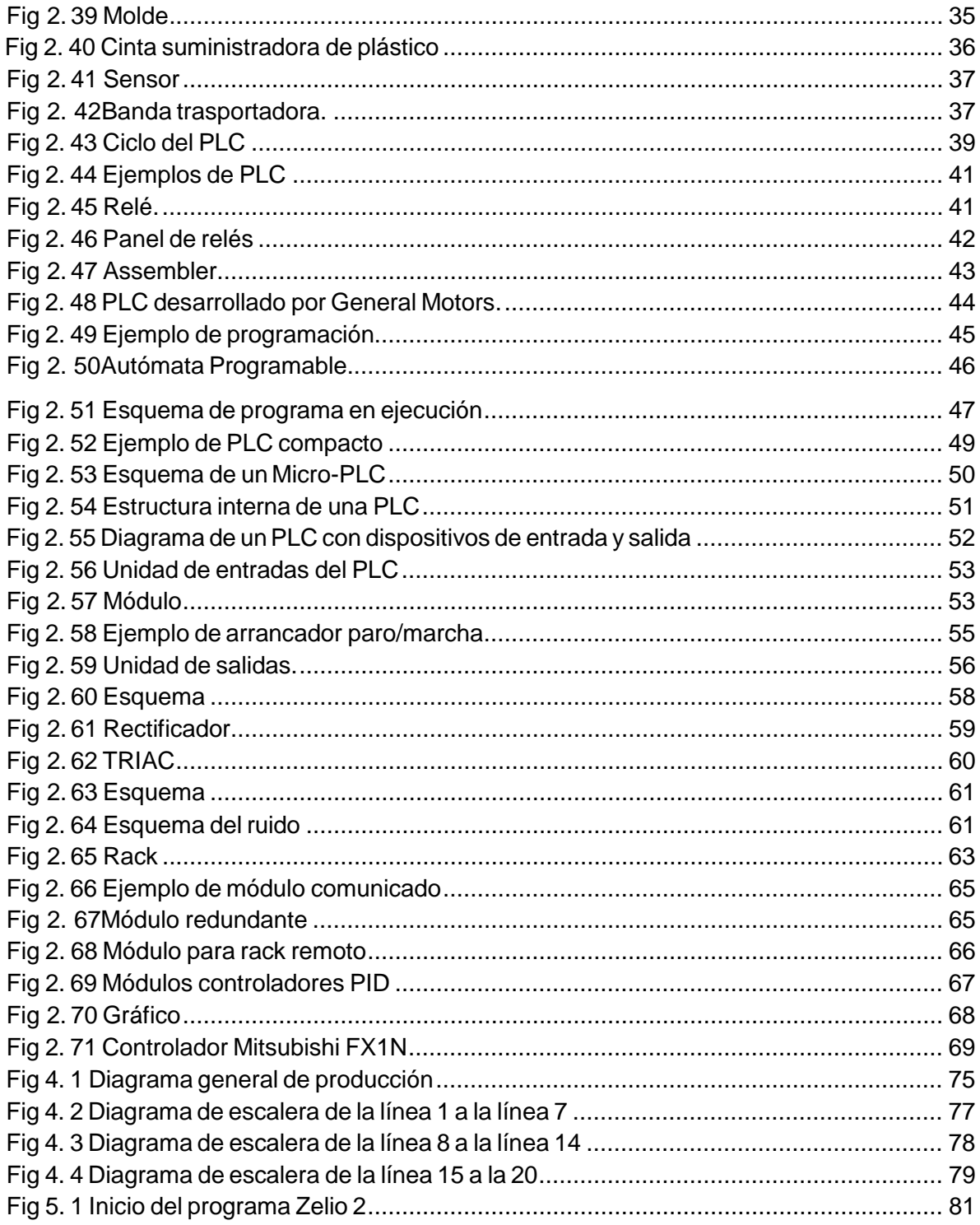

 $\overline{\text{iii}}$ 

# ÍNDICE DE TABLAS

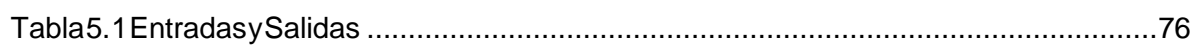

# <span id="page-10-0"></span>**CAPITULO 1. INTRODUCCIÓN.**

El objetivo general de esta tesis es simular el proceso mediante el cual un equipo de sellos instantáneos empaca cocoa y con esto encontrar el modo de elevar la producción total en una jornada laboral.

La finalidad con la que se elige realizar este proyecto es para que Cereales de Comalcalco, S. A. de C.V., logre el uso adecuado de su equipo, materiales y recursos humanos, que, para una PyME (pequeña y mediana empresa), es de suma importancia, así como también se pretende aumentar el rendimiento de la maquinaria de uso diario y constante.

Cereales de Comalcalco, S. A. de C.V., es una fábrica que se dedica al procesamiento de productos alimenticios como son el cacao, la avena, el café y sus derivados. Para evitar el problema de tener una producción pequeña, a lo largo del tiempo, ha implementado diversos equipos para la automatización de su proceso de producción.

Realizar este trabajo, requiere conocer parámetros de funcionamiento, rendimiento, tiempo y otra información involucrada directamente con el funcionamiento del equipo ysu proceso; recopilar datos esenciales del equipo como la eficiencia, con que material trabaja, número de piezas terminada por minuto o jornada laboral.

Se entiende que al conseguir que el equipo aumente su capacidad de producción, se tendrá una cantidad mayor de empaques a un costo más pequeño. Al aumentar la eficiencia de la producción en un proceso, la planta en general entrara en un estado de competencia más elevado, actualmente, Cereales de Comalcalco tiene un radio de repartición que abarca la gran mayoría del sur del país, estados como Chiapas, Mérida, el sur de Veracruz, Oaxaca, pero con el aumento de producción, se puede lograr que sus puntos de repartición se dispersen a lo largo y ancho del país.

Este caso de estudio está enfocado en el proceso de empacado, este cuenta con un equipo de sellos instantáneos para envasar cocoa en polvo, cuyo principio se basa en dos resistencias

que trabajan bajo un rango de temperatura que oscila entre los 142° y 146°C.

Actualmente, este equipo trabaja con una velocidad de 2.5 piezas por minuto, con este ritmo de producción, no existe la posibilidad de ampliar las fronteras de propagación de mercancías como se pretende, así que se buscó solucionar este inconveniente.

El equipo está conformado de diferentes partes, entre ellas, válvulas, pistones, resistencias, contenedores, sensores, bandas, y principalmente, un Controlador Lógico Programable (PLC) de la marca Mitsubishi.

Para dar solución al problema, este trabajo incluye la reprogramación del PLC con el que cuenta el equipo, y al realizarla, se corre la simulación del proceso que gobernará el controlador, esto se lleva acabo con ayuda del paquete computacional MELSOFT, desarrollado también por Mitsubishi.

Una de las ventajas de utilizar un software, es la de eliminar la utilización de un prototipo para la comprobación de resultados, y con esto, se ahorra dinero, tiempo y esfuerzo, puesto que se evita realizar un experimento cada vez que un nuevo dato es obtenido. Además del uso del software como herramienta, es importante conocer y aplicar los diversos métodos, pasos y herramientas que pueden ser utilizados para llegar al resultado óptimo.

En el capítulo 2. Antecedentes, se encuentra una recapitulación histórica de la producción de la cocoa, así como también se menciona el proceso de envasado y cuáles son los tipos de selladoras térmicas más comunes, se habla también en términos generales, de los tipos de PLC's, un poco de su historia y desarrollo, así como términos generales de su utilización.

El capítulo 3. Metodología de la investigación, este apartado contiene primeramente, el cómo se va a realizar esta investigación, cuáles son los pasos que se siguen y posteriormente, se encuentra en listada información detallada acerca de los parámetros de producción del equipo así como información del análisis funcional que se lleva acabo y la descripción del análisis que se desarrolla con ayuda del software.

Posteriormente, al entrar en el capítulo 4. Modelo analítico, diseño y simulación, se encuentran los planos de la selladora, en sus diferentes vistas y con dimensiones. A su vez, se encuentra el modelado realizado en el software. Y para finalizar, se encuentran los resultados de la simulación.

Para continuar, en el capítulo 5. Resultados y análisis, recopila los productos finales de esta investigación, tanto de costo de materiales y producción.

Y para finalizar este trabajo, el capítulo 6. Conclusiones, recomendaciones y trabajos futuros, se enumeran las conclusiones que se obtienen al final del desarrollo de este proyecto, dando así, un soporte final al desarrollo de esta tesis.

# <span id="page-13-0"></span>**CAPITULO 2. ANTECEDENTES.**

# <span id="page-13-1"></span>**2.1 Objetivo General:**

"Simular el proceso mediante el cual un equipo de sellos instantáneos empaca cocoa y con esto encontrar el modo de elevar la producción total en una jornada laboral"

# <span id="page-13-2"></span>**2.2 Objetivos Específicos:**

- Conocer los parámetros que se encuentran involucrados en el proceso, que se necesita, como se realiza entre otros datos relevantes.
- Recopilar información del proceso de empaque.
- Realizar un análisis funcional de la máquina para poder tener un mejor criterio de selección.
- Creación del modelo.
- Realizar la simulación del proceso de sellado.
- Realizar un rediseño de los pasos a seguir en el proceso para obtener el resultado deseado.
- Interpretar los resultados.
- Proponer una solución adecuada

El Cacao no fue descubierto por nuestros antepasados españoles hasta principios del siglo XVI, cuando Cristóbal Colón y su tripulación, anclados en la isla de Guanja frente a las costas de lo que hoy es Honduras, recibieron como presente de los habitantes de esta isla unas pequeñas nueces de forma ovalada y color marrón, que es la semilla del cacao.

En México, el cultivo del cacao estaba esparcido en toda la zona templada y caliente del país. Desde la provincia de Tabasco, hasta Michoacán, Colima, Chiapas y Campeche. Se producía de manera espontánea, pero también se cultivaban cuatro variedades principales de la planta: Quauhcahuatl,

Los cacaos más estimados eran los de las provincias de Tabasco y Soconusco o Xoconocho, por sus semillas grandes, oleaginosas y de buen sabor.

Por su valor, los españoles no tardaron en remitir a su patria el cacao mexicano desde principios del siglo XVI. En 1528, ya en gran cantidad, Cortés envió cacao al emperador Carlos V yse empezó a usar como bebida medicinal fortificante. En un principio solo por los nobles de la corte, por ser escaso y de alto valor.

Hernán Cortés conoció el chocolate en la mesa de Moctezuma, dónde fue invitado a tomarlo, por ser una de las bebidas predilectas del emperador. Entonces se preparaba directamente a partir de los granos tostados, obteniéndose una pasta muy espesa y grasosa, ya que las semillas del cacao contienen la mitad de su peso en aceites llamados "manteca de cacao". Carlos I de España, tuvo la idea de mezclar el cacao con azúcar, canela y vainilla y de ese modo obtuvo una golosina más del agrado de los paladares europeos, naciendo así el chocolate moderno que disfrutamos hoy: *"Este es el alimento de los dioses".*

### <span id="page-14-0"></span>**2.3** PRINCIPALES ESTADOS PRODUCTORES DE CACAO

México, a pesar de sus condiciones climáticas para ser uno de los principales productoresde cacao en el mundo no lo es, la Fundación Cacao México busca incrementar la producción de cacao en el país y hacer de México uno de los principales países productores de cacao a nivel mundial. La fundación busca mejorar la calidad del cacao, mejorando al mismo tiempo las condiciones de vida de los campesinos y elevando su calidad de vida. La figura 2.1 hace una referencia general de lo que es un árbol del cacao.

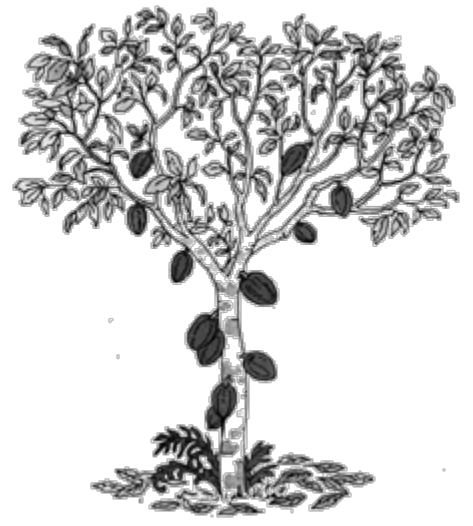

Fig 2. 1 Imagen ilustrativa del árbol del cacao.

México ocupa el onceavo lugar en producción a nivel mundial, participando con menos del 2% de la producción mundial. Datos preliminares estiman la producción es de aproximadamente 22 mil toneladas (ciclo 2011-2012). En la Figura 2.2 se muestran los principales estados productores del cacao, entre ellos tenemos a Tabasco, San Luis Potosí, Quintana Roo, Oaxaca, Michoacán, etcétera.

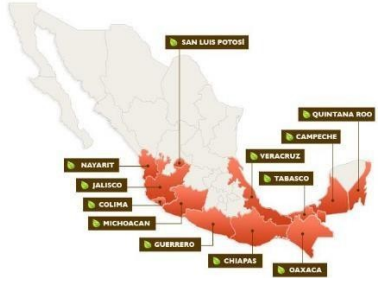

Fig 2. 2 Principales estados de la República productores de cacao.

Como se observa en la figura 2.3, en México el cacao es producido principalmente por el estado de Tabasco, quien produce el 66% de la producción nacional, seguido por Chiapas que produce el 33% y que aportan el 99% de la producción total, el resto se produce entre Oaxaca, Guerrero y Veracruz.

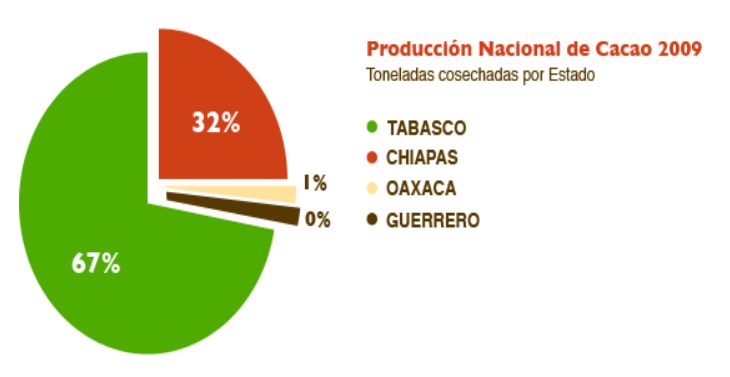

Fig 2. 3 Producción Nacional del cacao 2009

# <span id="page-16-0"></span>**2.4** PRODUCCIÓN DEL CHOCOLATE

La producción del chocolate en polvo lleva una secuencia muy clara, la cual se describe en la figura 2.4, empezando por la recepción de la materia prima y llegando al despacho del producto terminado.

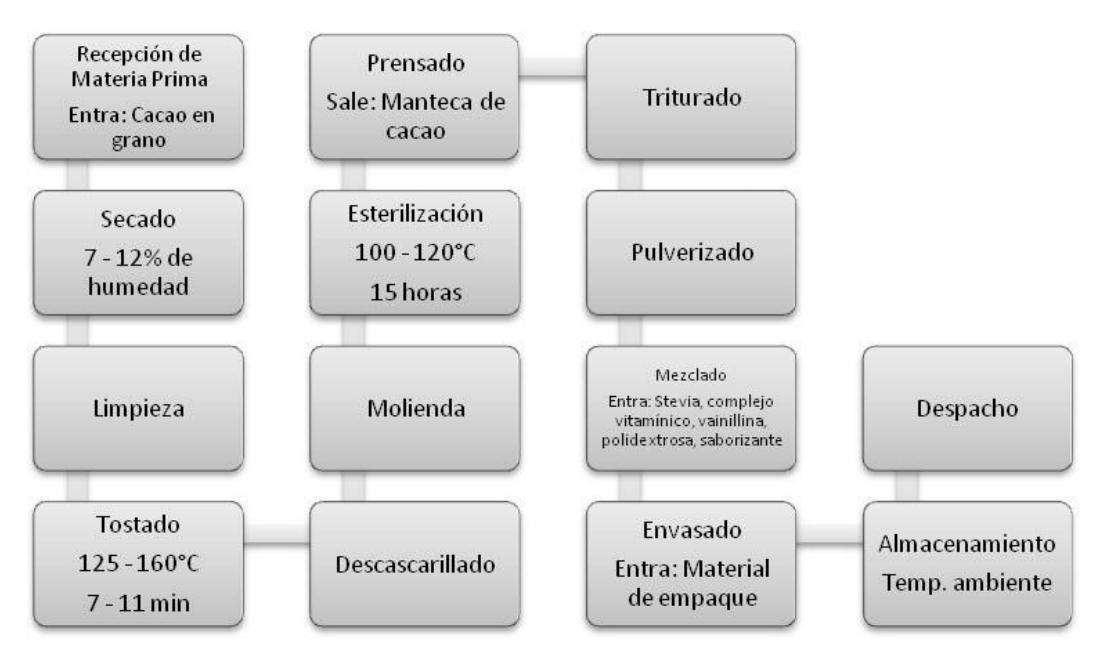

Fig 2. 4 Diagrama tecnológico del proceso de producción del chocolate en polvo.

**Recepción de materia prima** se recibe en sacos de yute de 50 libras, y se descargan. Una vez muestreados para análisis, se transportan hasta la bodega de almacenamiento del cacao. Si la humedad del cacao es mayor a 12%, se somete a un proceso de secado.

**Secado** El cacao se coloca en un secador de gas, el tiempo de secado depende de la humedad inicial del grano, hasta llegar a la humedad deseada de 7 a 12%.

**Limpieza** El cacao pasa a una zaranda vibratoria de mallas de diferente apertura, alimentada por flujo de aire, separando así el cacao pelota, el quebrado, ramas, cascarilla y otro tipo de impurezas, recogidas en un ciclón separador. El cacao cae a una banda transportadora que lo conduce hacia el tostador. El cacao pelota, se almacena en fundas de papel kraft, se separa manualmente e ingresan de nuevo al proceso.

**Tostado** Tiene por objeto reducir la humedad del cacao a un promedio del 2 % y desarrollar el aroma y sabor característico. El tostador se compone de parrillas de precalentamiento, tostación y enfriamiento.

**Descascarillado** Consiste en eliminar la cáscara presente en las habas de cacao. El grano ingresa al quebrantador, que por fuerza centrífuga rompe el grano. El cacao quebrado y la cáscara caen sobre tamices de diferente apertura y a través de flujos de aire separan la cascarilla presente en el nib. El nib libre de cascarilla pasa a la siguiente etapa que es la molienda.

**Molienda** En esta etapa se muele el nib para transformarlo en licor de cacao, una masa viscosa de una finura de 99,2% que es almacenado en un tanque de 10 Toneladas.

**Esterilización** El licor almacenado se somete a un proceso de esterilización, con la finalidad de reducir la carga microbiana, la temperatura va desde 110ºC hasta 120ºC, por 15 horas aproximadamente.

**Prensado** El licor se dosifica a los vasos de las prensas y es comprimido. En esta etapa se extrae la manteca y un residuo sólido llamado torta de cacao, que se descarga de las prensas por gravedad y es transportado por medio de bandas a las trituradoras.

**Triturado** Esta etapa tiene como finalidad disminuir el tamaño de la torta a través de esfuerzos mecánicos para hacer más fácil el trabajo de los pulverizadores.

**Pulverizado** La torta luego de haber pasado por el último rompedor, pasa al pulverizadorde platos y pines que giran en sentido contrario y permiten obtener polvo de cacao envasado en fundas de polietileno de baja densidad y funda kraft, con un peso de 25 kg.

**Recepción** En la bodega de materia prima se reciben los demás ingredientes (polidextrosa, complejo vitamínico, saborizante, vainillina y lecitina) que son analizados por Control de Calidad.

**Pesado** las materias primas, pasan a dosimetría donde se pesa cada uno de los ingredientes que luego ser mezclados con el polvo natural.

**Mezclado** Esta etapa consiste en mezclar todos los ingredientes que componen el Chocolate en Polvo Light. El tiempo de mezclado es aproximadamente 30 minutos, con esto se consigue un producto homogéneo. El mezclador de polvos es un cubículo cerrado que consta de un agitador que gira en su interior, consiguiendo así la mezcla que a través de un tornillo sin fin pasa a la máquina de envasado.

**Envasado** La mezcla homogénea es transportada hacia el silo de la maquina envasadora y es allí envasada en costales.

### <span id="page-18-0"></span>**2.5** HISTORIA DEL ENVASADO

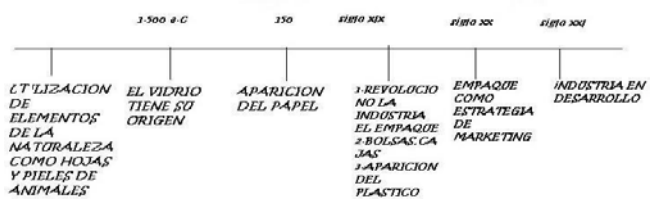

Fig 2. 5 Línea del tiempo

El proceso de envasado tiene un largo camino a lo largo de la historia, como se puede observar en la figura 2.5, en un principio para el envasado y embalaje se hacía uso de hojas, conchas y algunas cortezas de árbol así como también de pieles de animales. A lo largo del tiempo la humanidad desarrollo la habilidad para el empleo de la técnica de fabricar vasijas en barro cocido.

Desde la antigüedad, el hombre ha buscado formas y técnicas para almacenar y conservar sus alimentos; en 1500 A. C. el vidrio tienen su origen y con ellos, una serie de diferentes tipos de envases aparecen, posteriormente, en el 150 A. C. de dio el origen del papel y esto hizo un una gran revolución en este proceso. Pero la evolución más significativa de la industria del empaque se presentó en el siglo XIX.

Esta revolución culmina con el hecho de que para el siglo XX, el empaque se usa como una estrategia del marketing.

Los envases han jugado papeles diferentes e importantes a través de la historia. Con la evolución de la [sociedad l](https://es.wikipedia.org/wiki/Sociedad)os envases han cambiado también, reflejando nuevos requisitos y características sobre estos. Hoy en día los envases son los encargados de meterse en la mente de la gente, de manera tal que atraiga al consumidor con colores llamativos y formas que logren curiosidad a los fines de lograr vender productos.

Los primeros envases fueron creados hace más de [10.000 años](https://es.wikipedia.org/wiki/A%C3%B1o) atrás y sirvieron simplemente para contener bienes necesarios para la supervivencia, especialmente [alimentos](https://es.wikipedia.org/wiki/Alimento) y [agua. A](https://es.wikipedia.org/wiki/Agua) mediados del [siglo](https://es.wikipedia.org/wiki/Siglo_XX) XX la gran transformación de la [vida](https://es.wikipedia.org/wiki/Vida) rural a la vida urbana exigió que los alimentos pudieran ser transportados desde el [campo](https://es.wikipedia.org/wiki/Campo_(agricultura)) a la [ciudad](https://es.wikipedia.org/wiki/Ciudad) y pudieran mantenerse durante mayores períodos de [tiempo e](https://es.wikipedia.org/wiki/Tiempo)n buen estado de [conservación.](https://es.wikipedia.org/wiki/Conserva) Aparecen los [supermercados y](https://es.wikipedia.org/wiki/Supermercado) grandes almacenes de autoservicio donde los alimentos no podían ser manipulados individualmente desde los [barriles y](https://es.wikipedia.org/wiki/Barril) pesados en los mesones. Se necesitaron nuevos [contenedores p](https://es.wikipedia.org/wiki/Contenedor)ara adaptarse a esos cambios. Los envases de [cartón y](https://es.wikipedia.org/wiki/Cart%C3%B3n) [papel t](https://es.wikipedia.org/wiki/Papel)uvieron una gran aceptación, ya que mantenían las cantidades pre-pesadas de [café, cereales,](https://es.wikipedia.org/wiki/Caf%C3%A9) [sal](https://es.wikipedia.org/wiki/Sal) y otros artículos básicos. Estos eran fáciles de almacenar, apilar y [etiquetar.](https://es.wikipedia.org/wiki/R%C3%B3tulo) Mantenían los alimentos alejados de los [insectos y](https://es.wikipedia.org/wiki/Insecta) el [polvo,](https://es.wikipedia.org/wiki/Polvo) principales problemas que se enfrentaban con los alimentos.

El siglo XX también vio nacer un nuevo material de envase, el [plástico.](https://es.wikipedia.org/wiki/Pl%C3%A1stico) Cuando los [químicos](https://es.wikipedia.org/wiki/Qu%C3%ADmico)  encontraron el procedimiento para unir pequeña[s moléculas o](https://es.wikipedia.org/wiki/Mol%C3%A9cula)rgánicas y formar otras más grandes y pesadas, comparables a las de las [resinas](https://es.wikipedia.org/wiki/Resina) [vegetales,](https://es.wikipedia.org/wiki/Vegetal) se gestó el mundo de las resinas [sintéticas](https://es.wikipedia.org/w/index.php?title=Sint%C3%A9tica&amp%3Baction=edit&amp%3Bredlink=1) que todos conocemos con el nombre genérico de plásticos. Las resinas sintéticas se empezaron a industrializar durante la última gra[n guerra.](https://es.wikipedia.org/wiki/Guerra) Hoy día se puede disponer de unos 6[0 materiales, a](https://es.wikipedia.org/wiki/Material)lgunos de ellos en distintas presentaciones o tipos.

Del [nylon,](https://es.wikipedia.org/wiki/Nailon) por ejemplo, hay un tipo para hacer películas y otro para moldear engranes. Esto multiplica las opciones de los materiales plásticos asequibles hoy día.

De esta gama anterior se pueden identificar cuatro resinas de mercado masivo, de fácil procesabilidad, y por tanto, de altos volúmenes de producción, precio bajo y tecnología accesible. Estas son: [polietileno \(](https://es.wikipedia.org/wiki/Polietileno)PE) y sus variantes (PET, PEAD, PEBD), [poliestireno \(](https://es.wikipedia.org/wiki/Poliestireno)PS), [polipropileno \(](https://es.wikipedia.org/wiki/Polipropileno)PP) y [cloruro de polivinilo](https://es.wikipedia.org/wiki/Policloruro_de_vinilo) (PVC).

Los envases de plástico fueron más económicos y fáciles de producir respecto de los otros materiales. Eran más livianos que los otros y con esto se reducía el costo de transporte. Al momento, el plástico ha reemplazado muchos materiales, permitiendo que la preparación de alimentos sea efectuada muy rápidamente, desde el [refrigerador,](https://es.wikipedia.org/wiki/Refrigerador) pasando al [horno y](https://es.wikipedia.org/wiki/Horno) a la [mesa.](https://es.wikipedia.org/wiki/Mesa)

Actualmente, con el deseo de facilitar aún más el uso del envase, manteniendo un bajo costo, los [diseñadores](https://es.wikipedia.org/wiki/Dise%C3%B1ador) han desarrollado nuevos materiales complejos, aquellos que contienen combinaciones de metal, papel y plástico. Ejemplos de estos son los ["Tetra Brik"](https://es.wikipedia.org/wiki/Tetra_Brik) utilizados para envasar [jugos, leche d](https://es.wikipedia.org/wiki/Zumo)e larga vida, [vino,](https://es.wikipedia.org/wiki/Vino) etc. Los envases que se fabrican con estos materiales son más livianos, durables, con gran capacidad de mantener las características sanitarias de los alimentos.

Otra importante función de los envases es la protección y preservación de los alimentos de la contaminación con [bacterias y](https://es.wikipedia.org/wiki/Bacteria) otros [microorganismos,](https://es.wikipedia.org/wiki/Microorganismo) con este fin se diseñan envases activos que interaccionan directamente con el producto o con su entorno para mejorar uno o más aspectos de su calidad, higiene y seguridad. Otra manera de enfocar la preservación de los alimentos a través de los envases es examinar cuánto desecho genera este alimento. Algunos datos estadísticos confirman la relación entre [desechos, e](https://es.wikipedia.org/wiki/Basura)nvases y alimentos. Los estudios muestran que así como los envases de papel, metales y vidrio aumentaron, los alimentos desechados disminuyeron. El crecimiento de los envases plásticos generó grandes reducciones en los desechos de alimentos. Los envases protegen a través de otras formas también, por ejemplo, el [cartón corrugado](https://es.wikipedia.org/wiki/Cart%C3%B3n_ondulado) y el [poliestireno](https://es.wikipedia.org/wiki/Poliestireno) expandido son usados para mantener artículos electrónicos y otros equipos de alto valor protegiéndolos de daño durante su transporte y transbordo. Esos materiales mantienen esos productos de forma segura en sus cartones y los amortiguan en las eventuales caídas y golpes involuntarios.

Antes de ser cargados en embarcaciones, camiones o aviones esos cartones son apilados sobre pallets y envueltos con una lámina elástica de que se adhiere al paquete. Esta lámina es muy firme, aun cuando es delgada, y estabiliza la carga, manteniéndola durante todo el viaje. Pequeñas caídas significarán daño y ruptura reducida, manteniendo el desecho y los costos de disposición final al mínimo.

Actualmente los productos que se consumen llevan envases que reflejan las necesidades presentes: facilidad de apertura, descripción fiel de su contenido y protección del mismo, buena calid[ad, precior](https://es.wikipedia.org/wiki/Precio)azonable, etc. Incluso influye en los consumidores el aspecto, el colorido y el peso del producto. Las decisiones de compra están influidas por las características externas de los envases. De lo anterior que la presentación del envase, el tamaño, la facilidad de transporte, la variedad e intensidad de colores que éste llevainfluyen en el consumo de los productos respectivos.

#### Plásticos

- Buena inercia química
- Amplia gama de propiedades mecánicas
- Facilidad de [impresión y](https://es.wikipedia.org/wiki/Impresi%C3%B3n) decoración
- Posibilidad de unión por [termosoldadura](https://es.wikipedia.org/wiki/Termosoldadura)
- Compatibilidad con microondas
- Versatilidad de formas y dimensione[s](https://es.wikipedia.org/wiki/Papel)

#### [Papel y](https://es.wikipedia.org/wiki/Papel) [cartón](https://es.wikipedia.org/wiki/Cart%C3%B3n)

- Ligereza
- fácil comprension.
- Versatilidad de formas y dimensiones
- Facilidad de impresión
- [Degradabilidad](https://es.wikipedia.org/w/index.php?title=Degradabilidad&amp%3Baction=edit&amp%3Bredlink=1)
- Fácil Reciclabilidad

#### [Madera](https://es.wikipedia.org/wiki/Madera)

- Resistencia mecánica
- Versatilidad de formas
- Reciclabilidad
- Degradabilidad

En la figura 2.6 se ve de manera más compacta como fueron surgiendo los diferentes tipos de materiales para empacar.

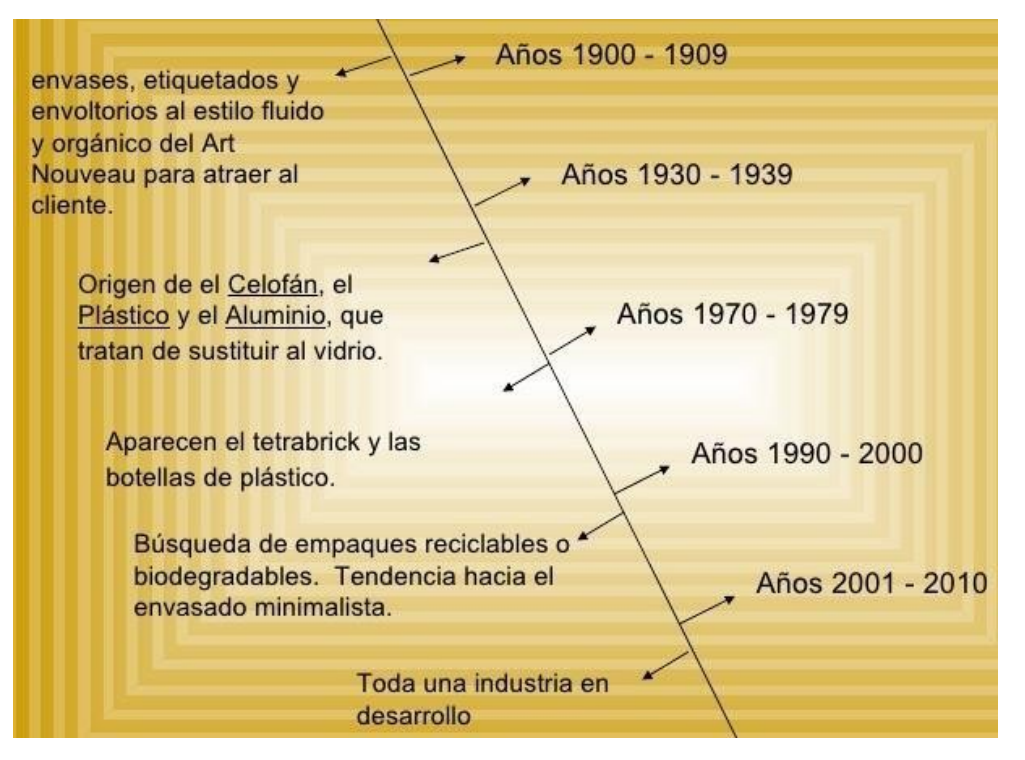

Fig 2. 6 Surgimiento de materiales para en empacado.

# <span id="page-22-0"></span>**2.6** PROCESO DE ENVASADO

El envasado es un método para [conservar](https://es.wikipedia.org/wiki/Conserva) [alimentos,](https://es.wikipedia.org/wiki/Conserva) consiste en calentarlos a una temperatura que destruya los posibles [microorganismos](https://es.wikipedia.org/wiki/Microorganismo) presentes y sellarlos en tarros, latas o bolsas herméticas. Debido al peligro que supone el [Clostridium](https://es.wikipedia.org/wiki/Clostridium_botulinum) botulinum (causante del [botulismo\)](https://es.wikipedia.org/wiki/Botulismo) y otros agentes patógenos, el único método seguro de envasar la mayoría de los alimentoses bajo condiciones de presión y temperatura altas, normalmente de unos 116-121 [°C.](https://es.wikipedia.org/wiki/Grado_Celsius) Los alimentos que deben ser [envasados a presión](https://es.wikipedia.org/wiki/Envasado_a_presi%C3%B3n) incluyen la mayoría de [verduras,](https://es.wikipedia.org/wiki/Verdura) [carnes,](https://es.wikipedia.org/wiki/Carne) [mariscos,](https://es.wikipedia.org/wiki/Marisco) productos [avícolas](https://es.wikipedia.org/w/index.php?title=Producto_av%C3%ADcola&amp%3Baction=edit&amp%3Bredlink=1) y [lácteos.](https://es.wikipedia.org/wiki/Producto_l%C3%A1cteo) Los únicos alimentos que pueden envasarse con seguridad en un baño de agua hirviendo (a presión normal) son los muy [ácidos c](https://es.wikipedia.org/wiki/%C3%81cido)on un [pH](https://es.wikipedia.org/wiki/PH) inferior a 4,6[,\[1\] c](https://es.wikipedia.org/wiki/Envasado%23cite_note-1)omo [frutas,](https://es.wikipedia.org/wiki/Fruta) verduras [encurtidas y](https://es.wikipedia.org/wiki/Encurtido) otras comidas a las que se ha añadido.

Desde hace algún tiempo la industria de la alimentación y la electrónica ha utilizado envases con absorbentes de oxígeno. Últimamente ha comenzado a emplearse en el ámbito de la conservación y preservación de una amplia gama de objetos con valor cultural. Se utiliza en conjunto con recipientes sellados y con barrera de oxígeno al vacío o no. Las bolsitas pueden reducir el nivel de oxígeno en el interior de un recipiente hermético a menos de un 0.01% y consiguen que este nivel se mantenga estable dependiendo de la permeabilidad que presente el material del recipiente al paso del oxígeno.

Existen a su vez distintos tipos de equipos con los que este proceso puede llevarse a cabo, hay equipos portátiles como lo son la pinza selladora, existen también selladoras de pedestal, y así como estos existen varios modelos de cada variante según las características que se necesiten cumplir, un ejemplo de esto es la diversidad de tamaños para las pinzas manuales que existen.

El desarrollo de la soldadura térmica ha pasado por varias etapas y como ya se ha comentado con anterioridad para realizar este proceso se empezó desde lo más básico que serían las selladoras actuadas manualmente hasta la actualidad donde se utilizan equipos automáticos y semiautomáticos.

El termosellado es el proceso de soldado de un termoplástico a otro termoplástico u otro material compatible usando calor y presión. El método de contacto directo de sellado por calor utiliza un troquel o barra de sellado caliente para aplicar calor a un área de contacto específico para sellar o soldar los termoplásticos juntos mientras que el sellado por inducción utiliza electromagnetismo para la generación del calor necesario para la soldadura. El sellado térmico se utiliza para muchas aplicaciones, incluyendo conectores electrónicos, adhesivos activados térmicamente y películas. Una variedad de termoselladoras están disponibles para unir materiales termoplásticos tales como películas plásticas: sellador de barra caliente, selladora de impulso, etc.

Los adhesivos de fusión en caliente (hot melt) se pueden aplicar en tiras o perlas en el punto de unión. También se puede aplicar a una de las superficies durante una etapa de fabricación anterior y luego se reactiva mediante calor para la unión.

### <span id="page-24-0"></span>**2.7** TERMOSELLADORAS

Un sellador térmico es una máquina utilizada para el sellado de materiales termoplásticos utilizando calor. Esto puede ser con materiales termoplásticos monocapas o que tienen varias capas, siendo al menos una termoplástica. El termosellado puede unir dos materiales similares entre sí o pueden unirse a materiales distintos, uno de los cuales debe tener una capa termoplástica.

Existen dos tipos principales de termoselladoras por contacto directo: por barra caliente y por impulso según sea el sistema de calentamiento de la herramienta, continuo o discontinuo respectivamente.

Están disponibles otros sistemas de sellado en los cuales el calentamiento del sustrato se realiza sin contacto directo con los materiales a unir como, por ejemplo, el sellado por inducción o por gas caliente. Pero todos los sistemas requieren la aplicación de presión para el logro de la soldadura.

### <span id="page-24-1"></span>**2.8** TIPOS DE TERMOSELLADORAS

#### Selladoras por barra caliente

Poseen una herramienta que es calentada y se mantiene a una temperatura constante (también conocido como sellado térmico por contacto directo). En la figura 2.7 se muestra un esquema de este tipo de sellado.

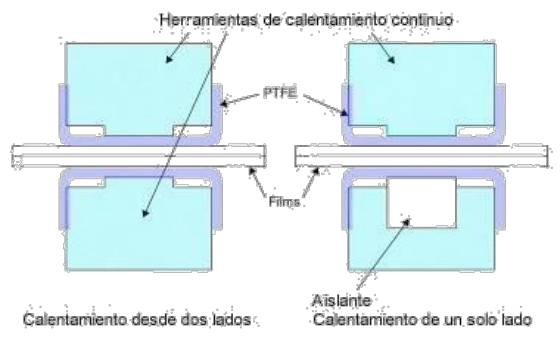

Fig 2. 7 Esquema de sellado por barra caliente

Estos utilizan una o más barras calentadas que hace contactar el material con la interfase caliente y formar una unión. Las barras, planchas y troqueles tienen diferentes configuraciones y se pueden cubrir con una capa anti-adherente o utilizan diversos materiales de interposición (ejemplo: recubrimiento de teflón) para evitar que se pegue a la herramienta caliente. En la Figura 2.8 se puede observar un equipo de accionamiento manual.

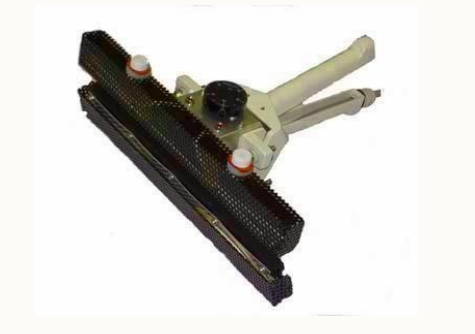

Fig 2. 8 Sellador por barra caliente manual

#### Sellador térmico continuo

También conocidos como selladores de banda, en la figura 2.9 pueden observarse, utilizan correas en movimiento sobre los elementos de calefacción. Generalmente están disponibles en alimentación horizontal y vertical, diseñadas para sellar bolsas. El modelo vertical es ideal para embalaje de bolsas que contienen productos tales como polvos o líquidos.

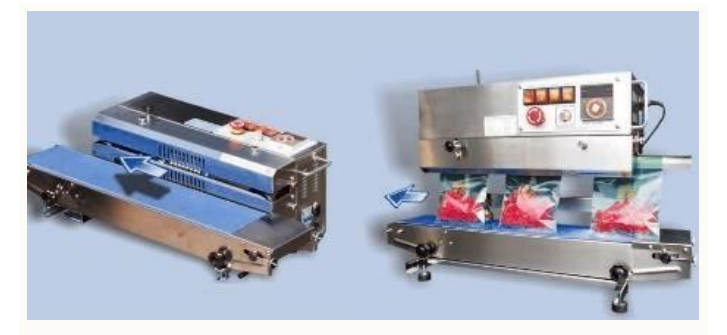

Fig 2. 9 Selladoras de banda (horizontal y vertical)

#### Selladores térmicos por impulso

Tienen elementos de calefacción (uno o dos), como se puede observar en la figura 2.10, usualmente de nicromo (aleación de níquel y cromo) colocados entre un caucho sintético resistente y una superficie antiadherente.

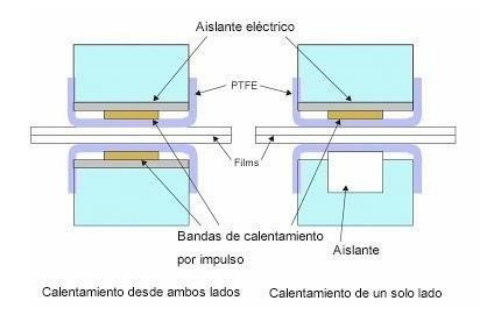

Fig 2. 10 Esquema de sellado por impulso

Los elementos calefactores no se calientan continuamente; se genera calor sólo cuando fluye la corriente. Cuando los materiales se colocan en el cierre por calor, se mantienen en su lugar por la presión. Una corriente eléctrica calienta el elemento de calentamiento durante un tiempo especificado para crear la temperatura requerida. Las mordazas mantienen el material en su lugar después de que se detuvo el calentamiento, a veces con agua de refrigeración. En la figura 2.11 se puede observar un sellador por impulso manual.

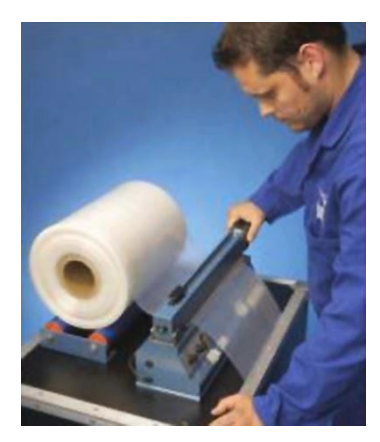

Fig 2. 11 Sellador por impulso manual

#### Sellador por alambre caliente

Implica un alambre caliente que corta las superficies y los une con un cordón de borde fundido. Para esta misma función existen selladoras que presentan cuchillas de corte. Esto no se emplea por lo general cuando las propiedades de barrera son críticas. En la figura 2.12 se muestra un esquema de una termoselladora por alambre y cuchilla.

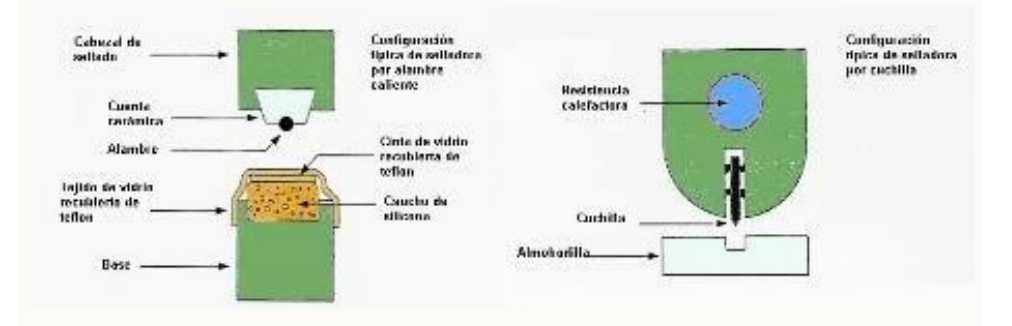

Fig 2. 12 Termosellado por alambre y por cuchilla

Dentro de la termoselladoras por alambre caliente se pueden encontrar las termoselladora tipo "L" como se muestra en la figura 2.13. Son específicas para el envasado con películas termocontraíbles. Con el accionamiento de su cabezal sueldan y cortan el material embolsando el producto. Tienen la particularidad que pueden soldar en forma de ele. Posteriormente, se sopla aire caliente para la contracción del film plástico.

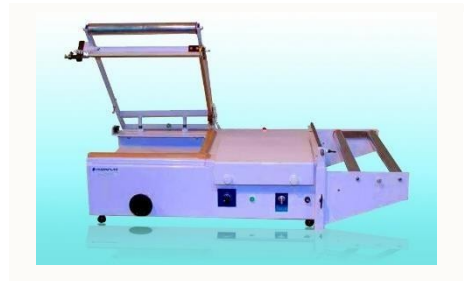

Fig 2. 13 Termoselladora tipo "L"

#### Sellador por inducción

Se denomina sellado por inducción, a un método, sin contacto, de calentar un discometálico para sellar herméticamente la parte superior de recipientes de plástico o de vidrio. Como se muestra en la figura 2.14, este proceso de sellado se realiza luego que el contenedor ha sido llenado con su contenido y la tapa se ha colocado en su posición.

El método utiliza el principio de inducción electromagnética para generar calor y fijar el material del sello.

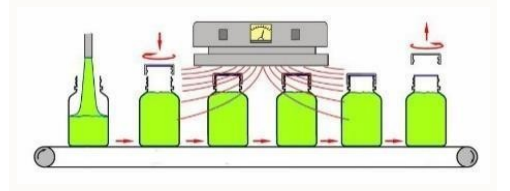

Fig 2. 14 Sellado por inducción

La tapa presenta una película delgada que es la inductora. Esta película puede ser de diversos materiales, distribuidos en varias capas. El estrato superior es de papel, generalmente adherida con pegamento a la tapa. La capa siguiente es de cera, que se utiliza para adherir una laminilla de aluminio al papel. El estrato inferior es un film de polímero laminado sobre el metal. Luego que la tapa o cierre se coloca en posición, al contenedor se le hace pasar bajo una bobina de inducción, la cual emite un campo electromagnético oscilante. En la figura 2.15 se puede observar cuales son las diferentes capas de una tapa.

2.16

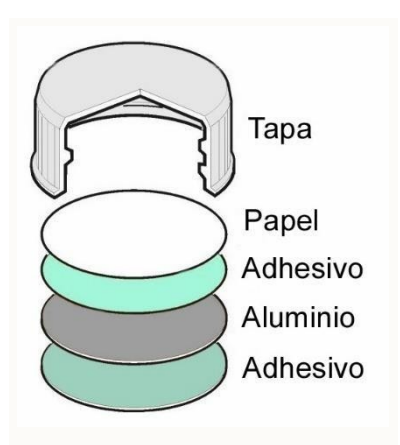

Fig 2. 15 Capas de la tapa

Cuando el contenedor o botella pasa bajo la espira de inducción la lámina de aluminio que conduce la electricidad comienza a calentarse. El calor derrite la cera, la cual se absorbe en la pulpa del papel y libera a la laminilla metálica de la tapa. El film polímero también se calienta y fluye hacia el reborde de la abertura del contenedor. Al enfriarse, el polímero forma una unión con el contenedor y establece así un sello hermético. Este proceso, que ocurre en un lapso de unos os segundos, no afecta al recipiente, ni a su contenido.

#### **Otros tipos de máquinas selladoras**

#### Sellado por alta frecuencia

Durante el proceso, las piezas a unir se someten a un campo eléctrico de alta frecuencia aplicada entre dos barras de metal. El campo eléctrico dinámico provoca la vibración molecular en el plástico. Algunos de los movimientos oscilatorios resultantes se convierten en energía térmica, haciendo que el material a calentar.

Los productos fabricados por soldadura de alta frecuencia incluyen carteras de papelería, inflables, lonas y bolsas de sangre.

La técnica se restringe generalmente a de PVC, EVA y poliuretanos.

#### Sellado por ultrasonido

La soldadura ultrasónica implica el uso de alta frecuencia de energía mecánica para ablandar o fundir el termoplástico en la línea de la articulación. Piezas a unir se mantienen juntasbajo presión y después se someten a vibraciones ultrasónicas, por lo general a una frecuencia de 20 o 40 kHz. La soldadura ultrasónica es un proceso rápido, con tiempos de soldadura típicamente menos de un segundo, y puede ser fácilmente automatizado. Se trata de una opción para el sellado de embalajes tales como pomos.

#### Termosellado por gas caliente

El calentamiento de las zonas a sellar es realizado mediante aire caliente para lograr el ablandamiento del termoplástico con la posterior aplicación de presión para lograr la soldadura. Puede utilizarse para armar los paneles laterales de plástico de construcciones agrícolas de peso ligero, tales como invernaderos y cobertizos. Esta técnica también es utilizada para cerramiento de pomos.

### **Calidad de sellado**

Un buen sellado es el resultado de tiempo, temperatura y presión correctos para determinado material termoplástico. Varios métodos de ensayo están disponibles para medir la resistencia de los sellos por calor. Como así también, hay varios métodos disponibles para determinar la capacidad de un paquete o envase sellado para retener su integridad, características de barrera y la esterilidad.

Los métodos de prueba pueden incluir: resistencia del sellado (ASTM F2824 y F88) como se puede apreciar en la figura 2.16, estallido por presurización y fluencia durante tiempos prolongados (ASTM F1140 y F2054) , integridad de vacío (ASTM D3078), etc.

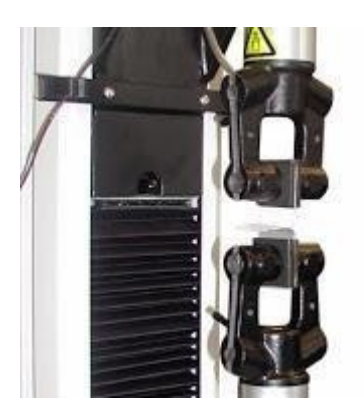

Fig 2. 16 Ensayo de resistencia del sellado

### **Aplicaciones principales**

Una de las principales aplicación para el proceso de sellado térmico es en la industria del envasado para el sellado de bolsas, potes, pomos y otros tipos de envases.

La fabricación de bolsas o los recipientes flexibles utiliza el sellado térmico, ya sea para la soldadura perimetral del material plástico de las bolsas como para el sellado de los extremos en las bolsas.

El sellado térmico se utiliza para unir conectores de las pantallas LCD (pantallas de cristal líquido) al PCB (placa de circuito impreso) en muchos productos electrónicos de consumo, en la figura 2.21 se puede apreciar este equipo; así como en los dispositivos médicos y de telecomunicaciones, como se puede ver en las figuras 2.17, 2.18, 1.19 y 2.20.

En la industria médica, también se utiliza este proceso para sellar y evitar la contaminación de los dispositivos de prueba médica, material quirúrgico y bandejas de recogida de muestras.

Otra aplicación puede ser para la unión de varias películas plásticas para obtener una de mayor extensión como las utilizadas en invernaderos.

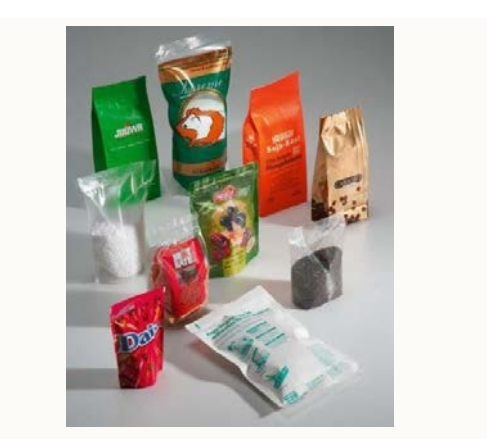

Fig 2. 17 Envasado de productos alimenticios

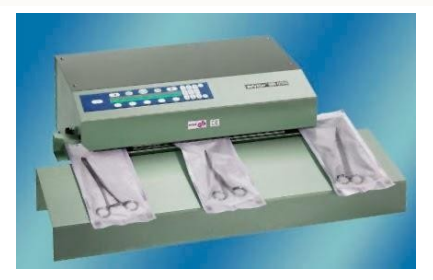

Fig 2. 18 Instrumental quirúrgico

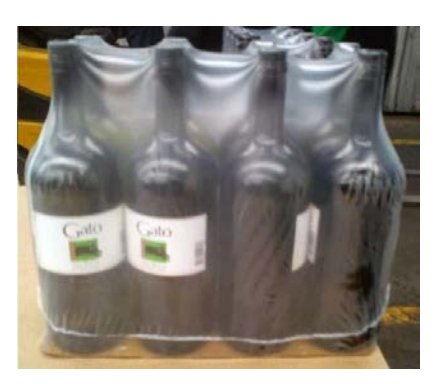

Fig 2. 19 Envasado en film termocontraible

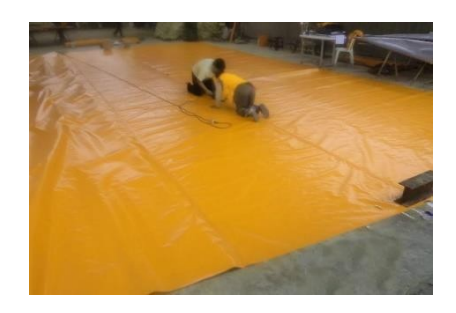

Fig 2. 20 Termosellado de lona de PVC

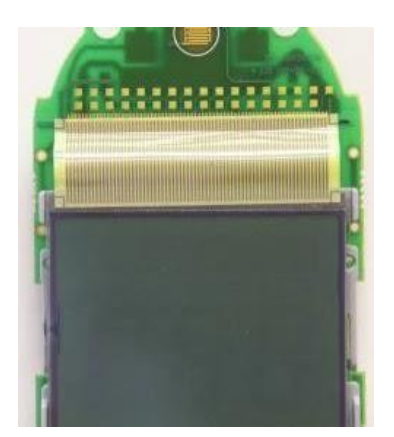

Fig 2. 21 Unión de conectores flexibles del LCD al PCB

Para este caso particular de estudio, se toma en cuenta una selladora de tipo vertical automática con tolva dosificadora como se puede ver en la figura 2.22, y que tiene las características siguientes:

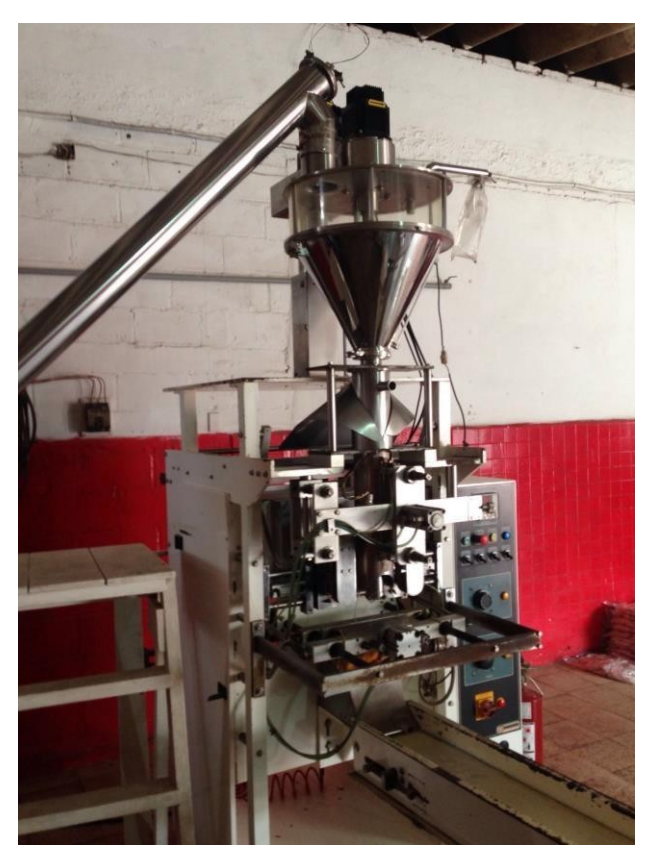

Fig 2. 22 Termoselladora

A continuación y para darle cuerpo al trabajo, se define de manera general cuales son las partes principales que componen a la termoselladora que ataca este trabajo:

a) Depósito inferior.

La figura 2.23 nos muestra la disposición en la que se encuentra este depósito, se sobre entiende que todas sus partes se encuentran elaboradas cumpliendo con las normas del grado alimenticio. Es aquí donde el polvo se almacena al comienzo del proceso, el polvo es llevado desde este depósito, hasta la tolva superior mediante un transportador de tornillo, conocido entre los empleados de la fábrica como"gusano". Para que el polvo llegue al tornillo se utiliza un sistema de vibración.

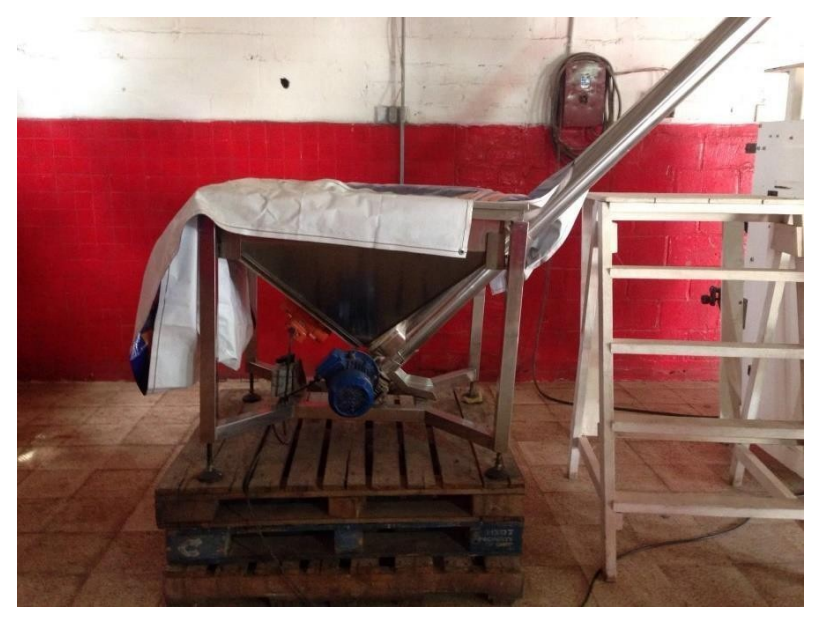

Fig 2. 23 Depósito inferior.

b) Depósito superior o tolva.

Es aquí donde la carrera del transporte de tornillo llega a su fin, en la figuran 2.24 se puede observar desde donde cae el polvo para llenar la tolva, un vástago en el que se encuentran dos paletas ubicadas al final y cumplen la función de mantener el polvo en movimiento para evitar que este se apelmace; en la parte superior se aprecia el motor que genera el momento necesario para generar este efecto.

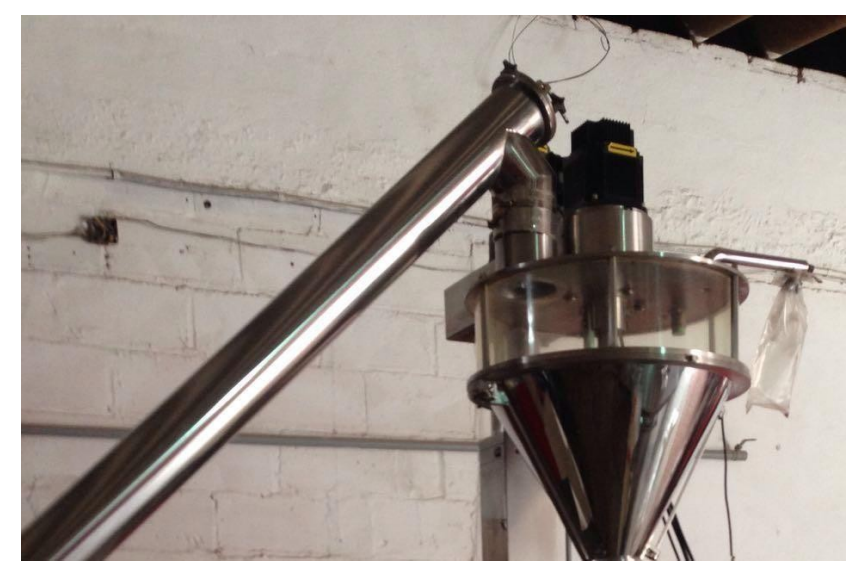

Fig 2. 24 Depósito superior o tolva.

c) Tornillo sin fin.

Tanto en la figura 2.23 y 2.24 puede observarse el ducto que contiene al tornillo sin fin que está encargado de comunicar el depósito inferior con el superior, se encuentran compuestos principalmente por su tolva de carga (fig 2.23), drenaje, patas de apoyo, cuna de transporte, la espira sin fin, su boca de descarga y desde luego del grupo de accionamiento; en la foto 2.25 se aprecia dicho grupo de accionamiento. Y en la figura 2.26 se ilustra con un esquema la disposición de este medio de transporte.

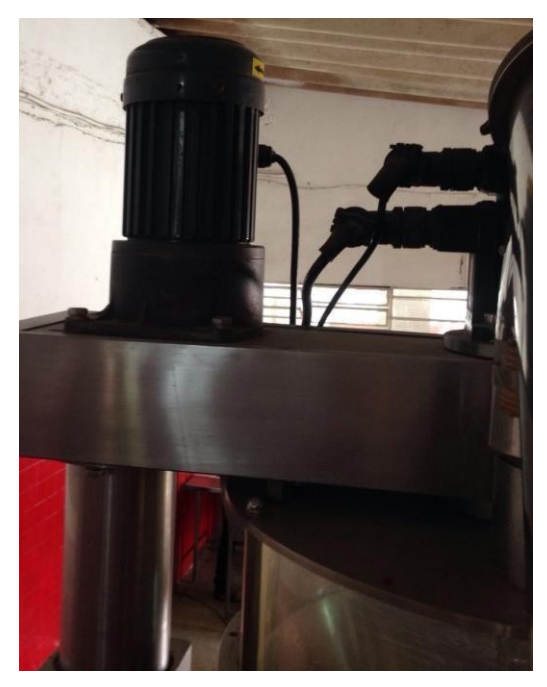

Fig 2. 25 Grupo de accionamiento
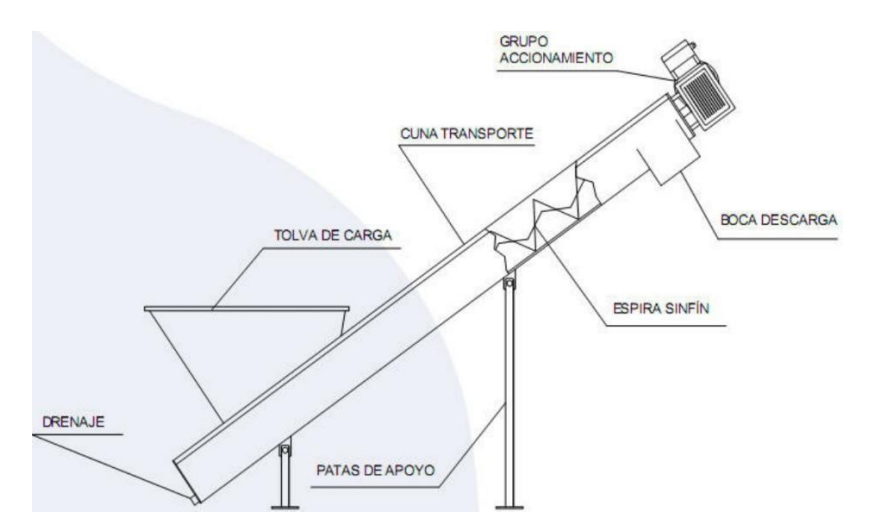

Fig 2. 26 Componentes de un transportador de tornillo sin fin.

#### d) Contenedor.

Este contenedor tiene la función principal de almacenar el polvo antes de verterse en la bolsa, en la figura 2.27 se puede apreciar la disposición de la revolvedora, cuya función principal es la de mantener el polvo suelto, esto lo logra manteniéndolo en movimiento para que no se apelmace; así como también se puede apreciar la ubicación del sensor de proximidad, este sensor sirve para indicar cuando el polvo llegue al nivel deseado y, al suceder esto, dicho sensor envía la señal para que el grupo de accionamiento del tornillo sin fin se detenga.

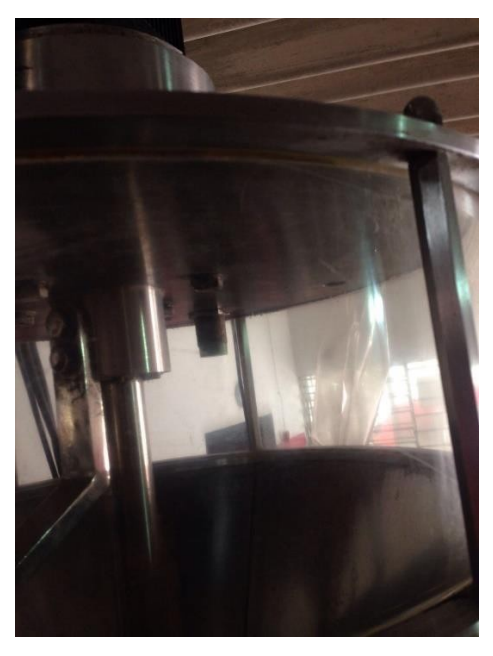

Fig 2. 27 Contenedor, sensor y mezcladora.

Aquí en la figura 2.28 se puede apreciar la disposición del motor que le da vida al sistema de la mezcladora.

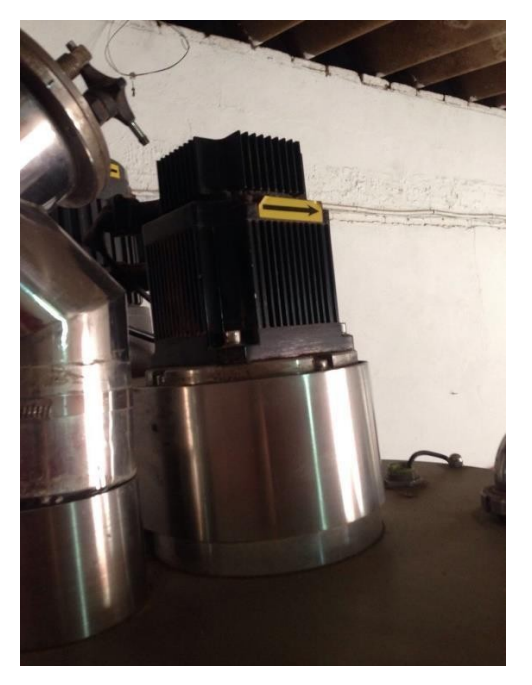

Fig 2. 28 Motor eléctrico dispuesto para el funcionamiento de la mezcladora.

e) Tablero de control.

Un tablero de control es por definición una herramienta cuyo objetivo y utilidad básica es ser la interface entre el usuario y la máquina. Es aquí donde encontramos la disposición del cerebro del equipo, un Controlador Lógico Programable o como lo dispone sus siglas en inglés: un PLC, en la figura 2.29 se puede apreciar la vista exterior de todo este sistema el cual se encuentra ya programado mediante un lenguaje específico y en la Figuera 2.30 se pueden ver la verdad de entradas y salidas con las que cuenta este programador así como sus conexiones. La variedad de aplicaciones que esta herramienta puede realizar son verdaderamente interesantes y variadas.

Para este caso en particular de automatización, se utilizan módulos de pesaje, activadores neumáticos, entre otros, todos controlados desde el controlador lógico.

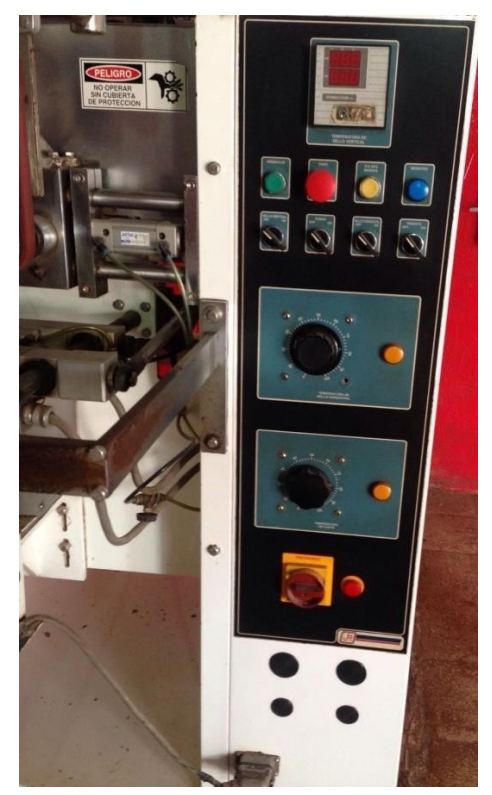

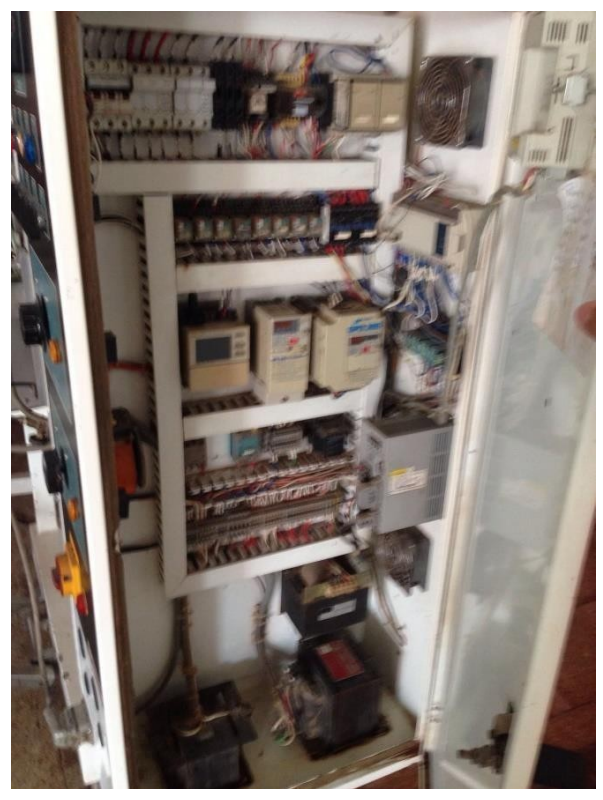

Fig 2. 29 Vista exterior. Fig 2. 30 Vista interior.

Aquí en la figura 2.30 es posible darse cuenta de la disposición de los controladores, sus conecciones, la fuente de alimentación, despúes de todos esto, se encuentran ubicadas las "salidas", en este caso en particular encontramos a las válvulas neumáticas en la parte trasera de este cajon.

En la figura 2.31 encontramos la disposición de las válvulas neumáticas, como se encuentran conectadas, hacia donde salen y cual es su fuente de alimentación.

#### f) Válvulas Neumáticas.

Estas válvulas son las encargadas de la correcta administración y distribución del aire comprimido alimentado por un compresor de aire. Son las encargadas de hacer funcionar correctamente a los actuadores que se encuentran dispersos a lo largo de la estructura del equipo, principalmente al sellador horizontal y al sellador vertical, siendo estos los que conforman la bolsa.

En la figura 2.31 podemos ver la vista trasera del tablero de control, las mangueras que salen de las válvulas, la alimentación de aire (para este caso particular no se logra apreciar directamente al compresor de aire pero podemos observar la manguera naranja que viene desde el compresor y que alimenta a las válvulas).

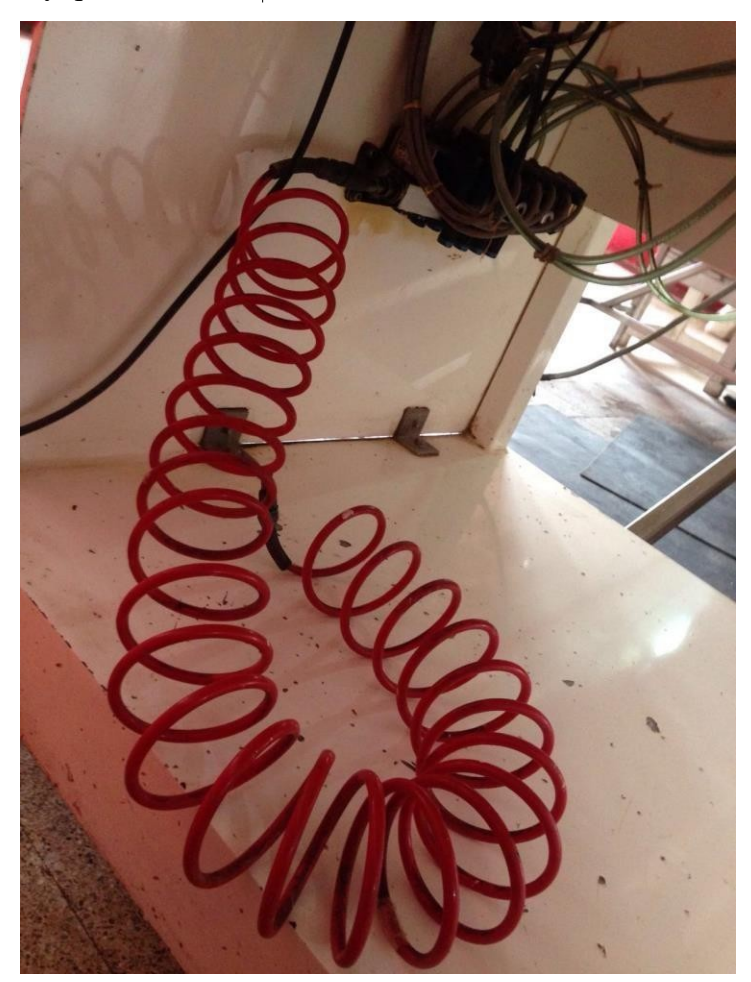

Fig 2. 31 Válvulas de aire

En la figura 2.32 se puede ver la conección desde el PLC hasta el conjunto de válvulas (cables color gris), las mangueras verdes son las que se encargan de comunicar el aire.

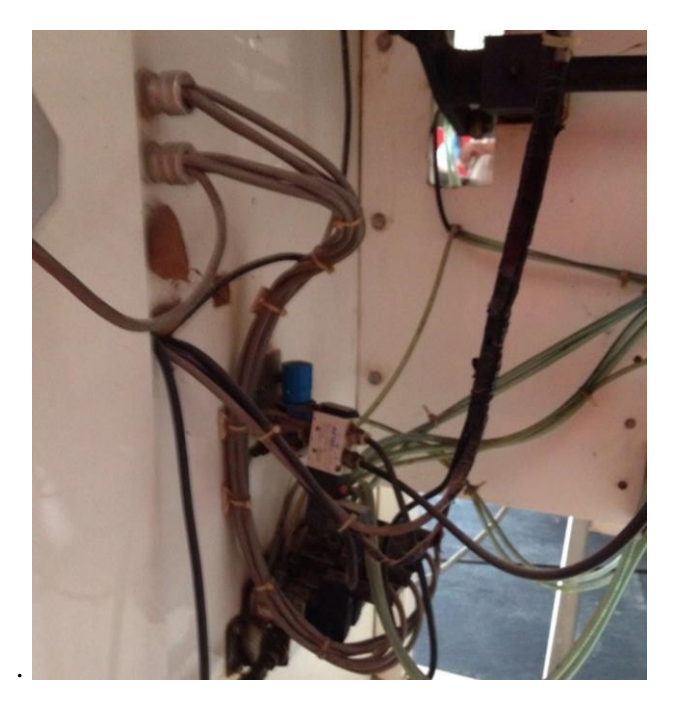

Fig 2. 32 Conexiones.

g) Piston.

En la figura 2.33 se aprecia el colindro neumático que se encarga de accionar la mordaza horizontal para así cerrar la bolsa.

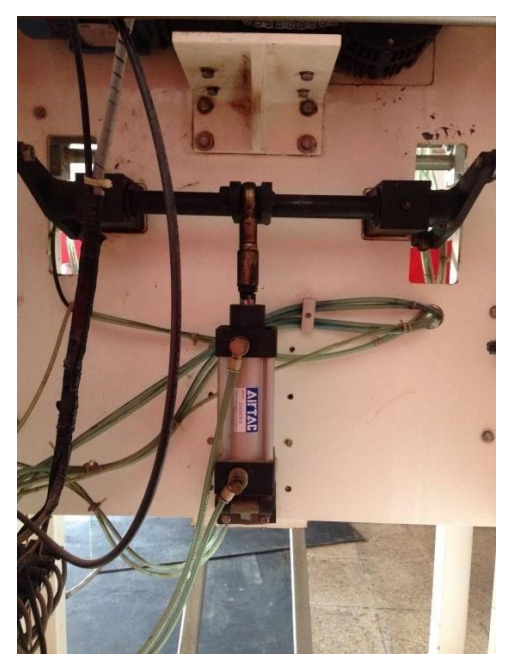

Fig 2. 33 Actuador neumático.

### h) Mordaza horizontal.

En la figura 2.34 se puede observar la disposición de la mordaza horizontal desde la vista de planta:

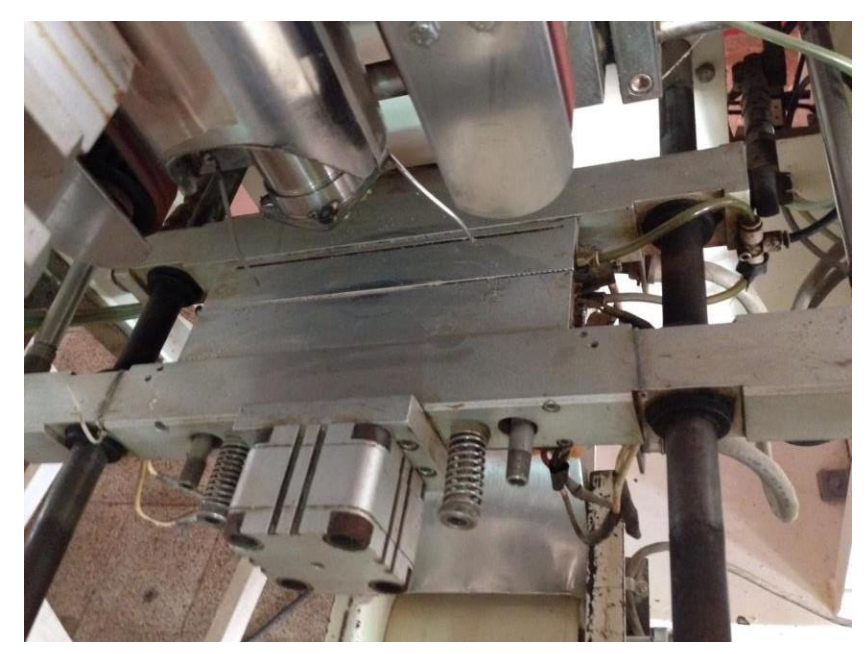

Fig 2. 34 Mordaza horizontal.

i) Mordaza vertical.

El sellador dispuesto de manera vertical, figura 2.35, es el que se encarga de darle el cuerpo cilíndrico a la bolsa antes de que la mordaza horizontal entre en función.

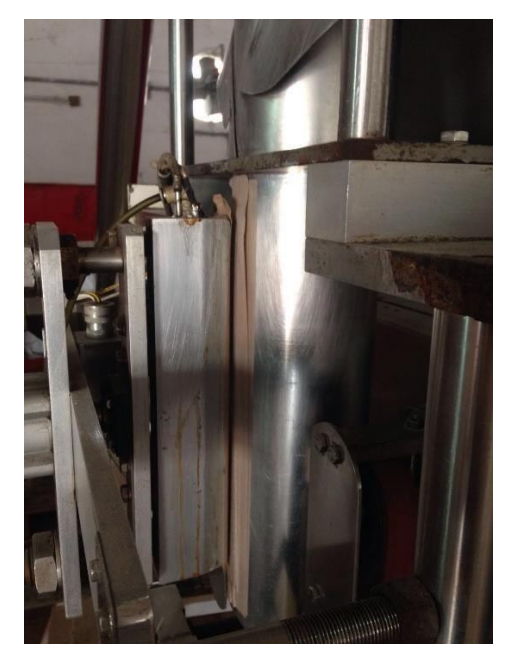

Fig 2. 35 Sellador Vertical.

En la función de este sellador se utiliza un recubrimiento (pliego café) que está en contacto directo con el papel (plástico) para que este se una entre sí y no se adhiera al borde de la mordaza.

En la figura 2.36 se puede apreciar el actuador neumático que pone en funcionamiento al sellador vertical, cada vez que el PLC asignado con esta tarea manda la orden se libera el aire necesario para activar este pistón.

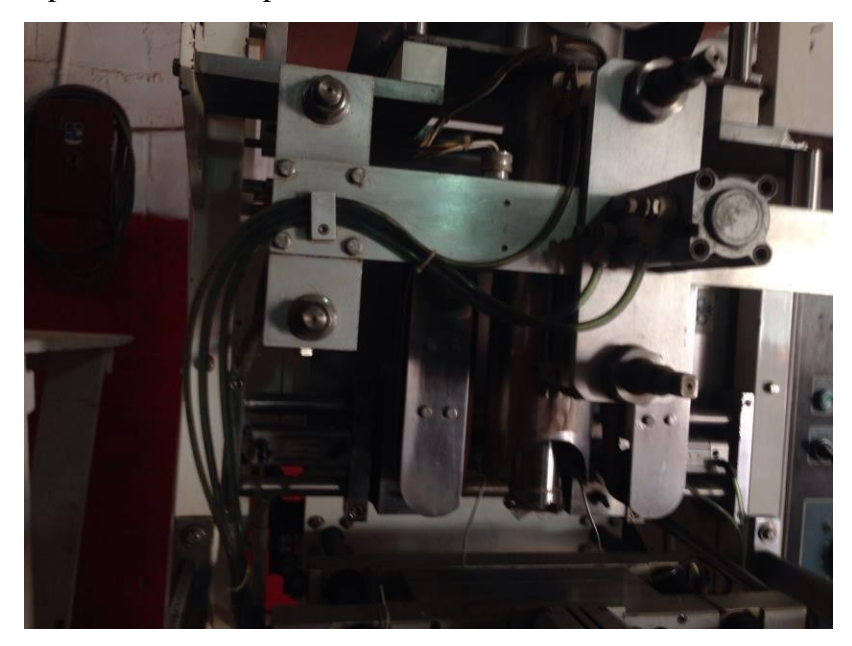

Fig 2. 36 Pistón de activación para el sellador vertical.

j) Depósito de papel.

En la figura 2.37 se puede apreciar el motor que hace girar al rollo de plástico para que este corra a través de los tensores ubicados en el equipo para así llegar a la corbata que se aprecia en la figura 2.38 y se forme la bolsa antes de llegar a donde se encuentra situado el sellador vertical que une los dos extremos verticales del plástico y forma el cuerpo cilíndrico de la bolsa para después llegar a las mordazas horizontales.

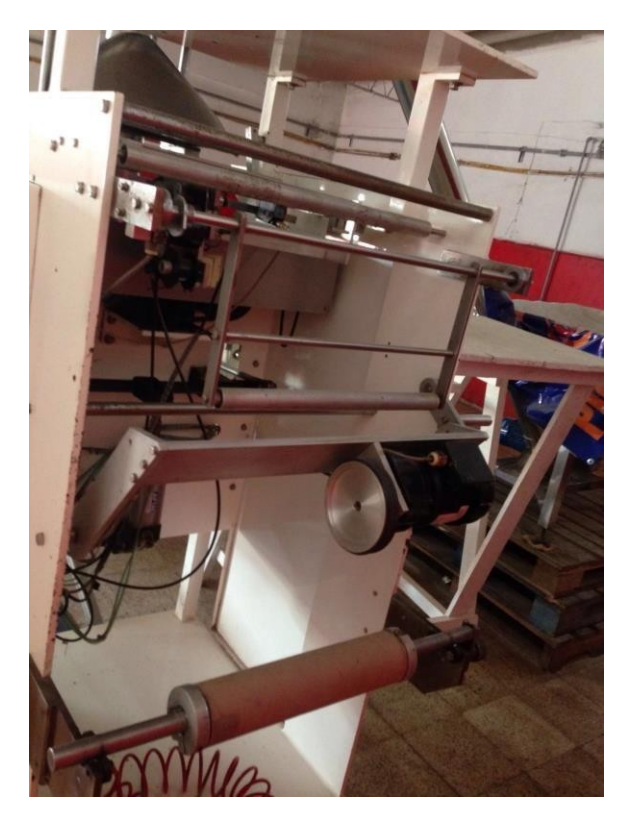

Fig 2. 37 Depósito de papel.

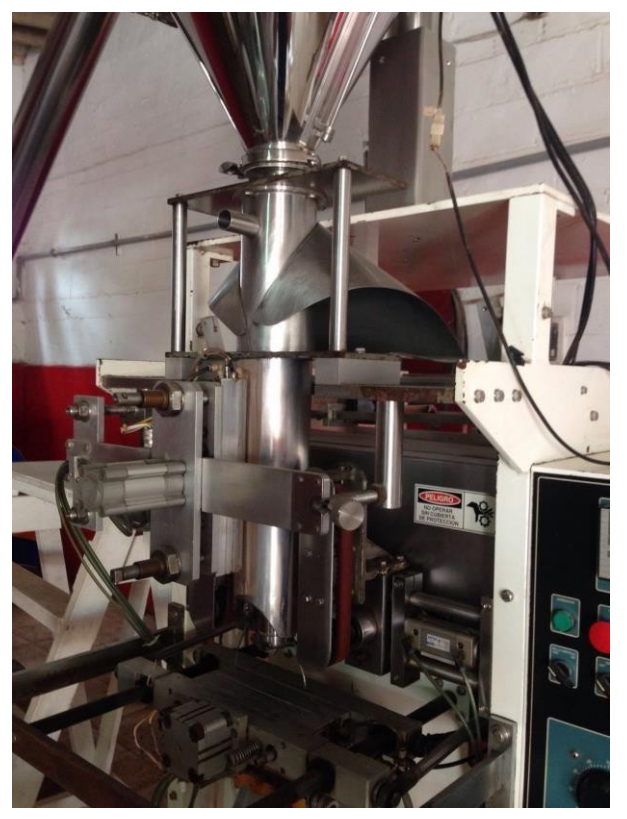

Fig 2. 38 Parte delantera de la "corbata"

### k) Molde o "corbata".

El molde que se logra apreciar en la figura 2.39, es el que está encargado de formar las bolsas después de recibir la tira de papel a través de los tensores que se encuentran ubicados en la parte trasera. En esta imagen se logran apreciar una variedad de cableado indispensable para cumplir la función, entre los que se pueden resaltar son los cables amarillos que llevan el control de la temperatura a la mordaza vertical, y el juego de mangueras en tono verde que, como ya se comentó, se encargan de suministrar el aire necesario para activar al actuador de la mordaza.

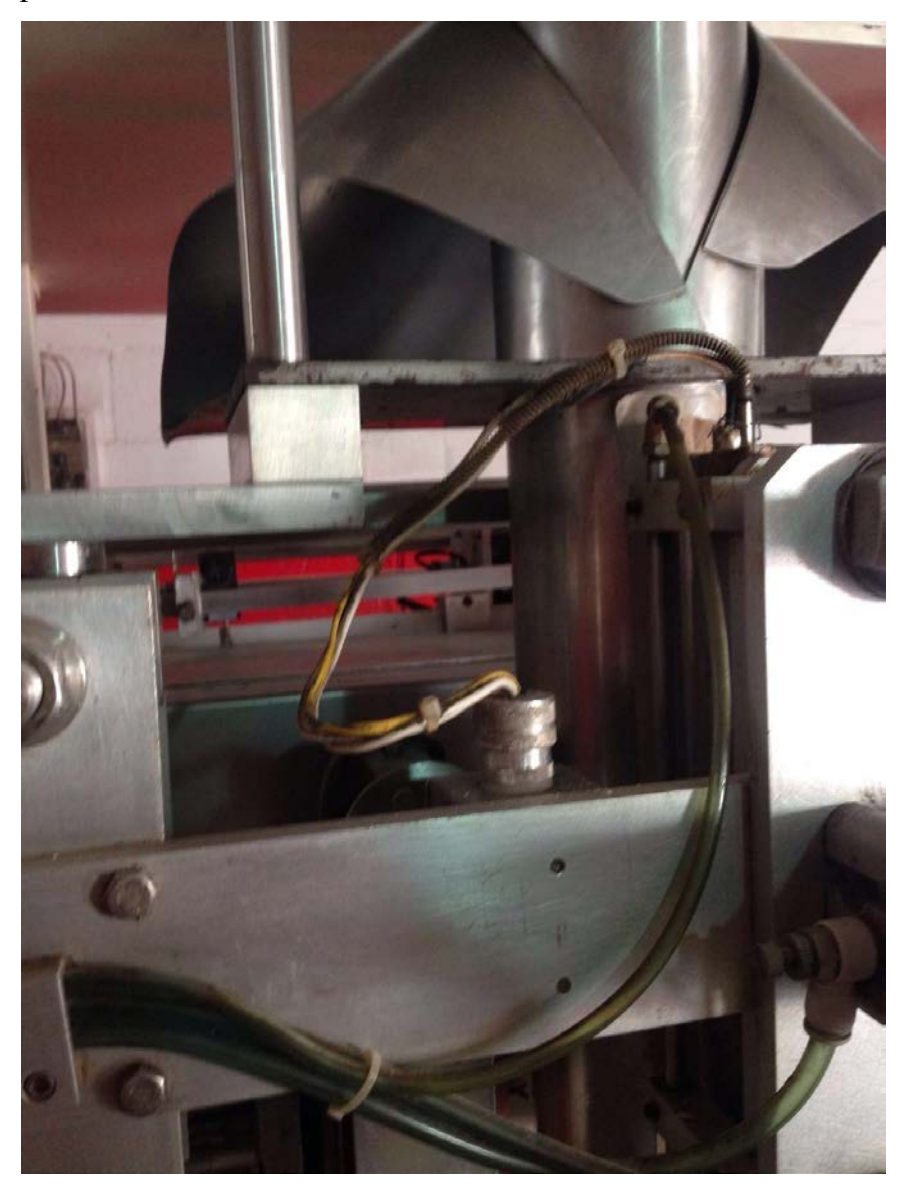

Fig 2. 39 Molde.

Como se observa a partir de la figura 2.38 y se aprecia más claramente en la figura 2.40, el sistema se encuentra dotado de un cinta, color rojo, que es la encargada de facilitar la movilidad del plástico a lo largo del sistema, y así evitar atascamientos del papel.

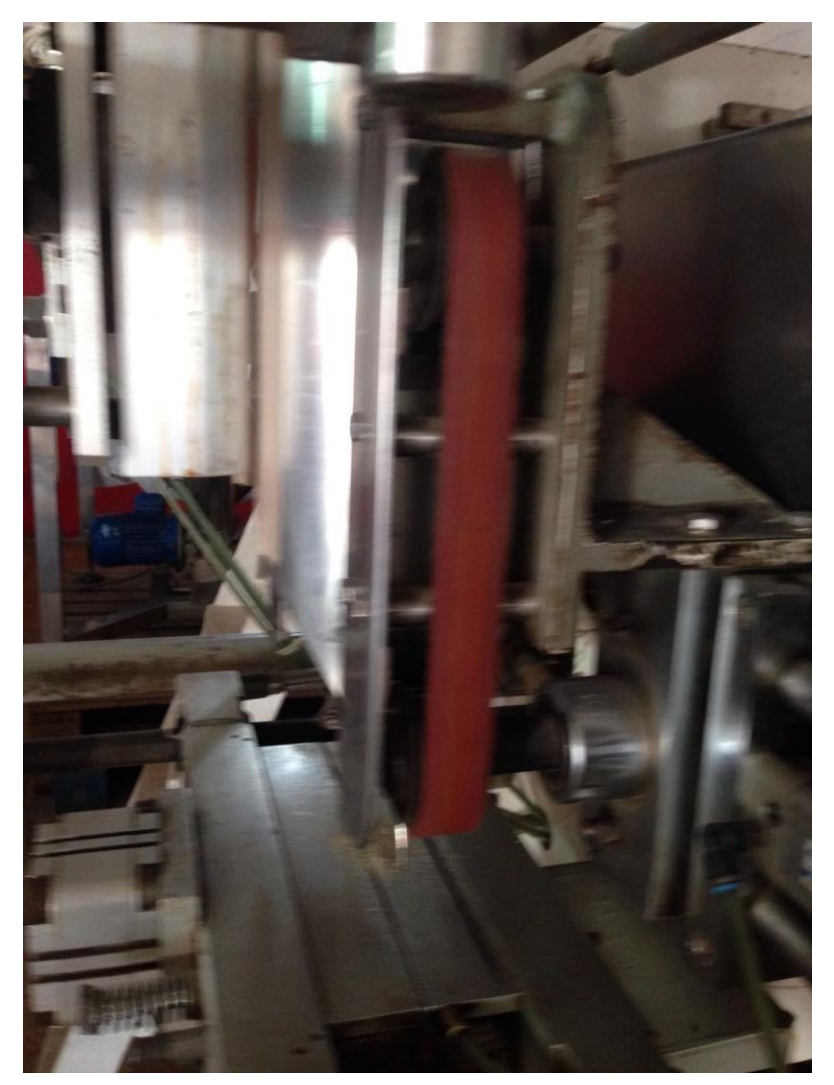

Fig 2. 40 Cinta suministradora de plástico

#### l) Sensor de conteo.

En la figura 2.41 se puede ver al sensor cuya función principal es reiniciar el ciclo, ¿cómo lo hace?, bueno, en la parte inferior de la bolsa se encuentra una casilla completamente negra, el sensor lo detecta cada vez que pasa frente de él y gracias a este cuadrito, el sensor cuenta cuantas piezas terminadas lleva la máquina

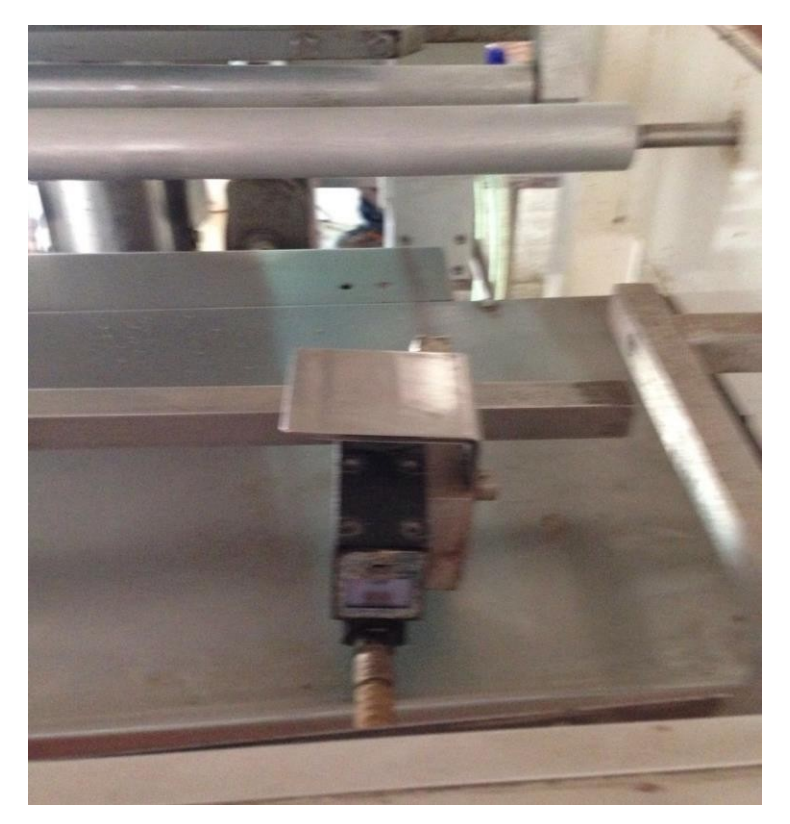

Fig 2. 41 Sensor.

m) Banda transportadora.

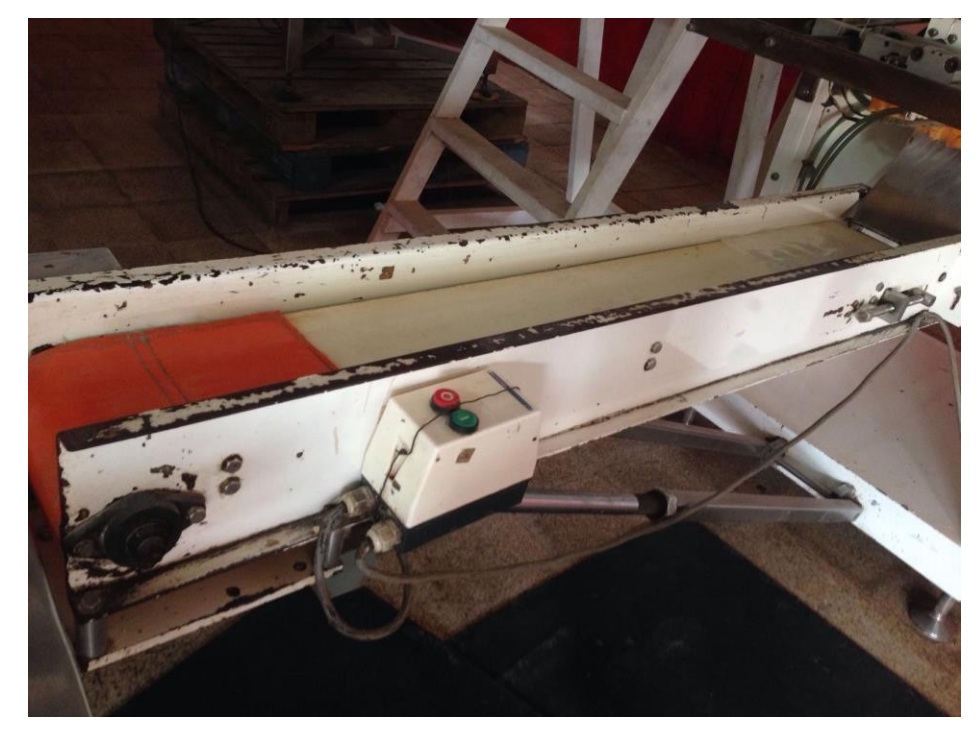

Fig 2. 42 Banda trasportadora.

#### Proceso

- 1. Se pone en marcha el equipo activando el botón de inicio, lo que pone en marcha el motor del depósito inferior el que activa al vibrador que hace que el polvo suba a la cuna de transporte del tornillo sin fin.
- 2. El polvo es trasportado de la tolva inferior a la superior por medio del tornillo sin fin, y llenando esta última hasta el nivel máximo indicado por el sensor; mientras la tolva es llenada, el polvo se mezcla para evitar que se apelmace.
- 3. En la parte trasera del equipo, se encuentra un dispensador del rollo de plástico, activado por un motor que agiliza que corra el papel. Después de pasar por una serie de rodillos que el plástico es admitido por la entrada del molde.
- 4. Al llegar el plástico al molde, se le da la forma cilíndrica a labolsa asegurándola con un sellador vertical, ubicado en la parte delantera del equipo, activado mediante un pistón neumático.
- 5. Después del sello vertical, entra en acción, la mordaza horizontal entra en contacto por primera vez, para formar el sello inferior y posterior mente proceder al llenado de la bolsa.
- 6. Por dentro del molde pasa un ducto mediante el cual se vierte el polvo, en la cantidad de 500gr.
- 7. La mordaza horizontal vuelve a entrar en función para así cerrar la bolsa en la parte superior y al cortar, da por terminada la bolsa.
- 8. Para finalizar, la bolsa ya terminada cae a la banda transportadora.

### 2.9 PRINCIPIOS BÁSICOS DE LOS PLC

Con la llegada de los autómatas programables, la industria sufrió un impulso importante, que ha facilitado de forma notable que los procesos de producción o controlse hayan flexibilizado mucho. Encontramos PLC en la industria, pero también en nuestras casas, en los centros comerciales, hospitalarios, etc. También en nuestras escuelas de formación profesional encontramos frecuentemente PLC. Cuando se inventaron, comenzaron llamándose PC (Controlador programable) pero con la llegada de los ordenadores personales de IBM,

cambio su nombre a PLC. En Europa se les conoce como autómatas programables. Sin embargo, la definición más apropiada sería: Sistema Industrial de Control Automático que trabaja bajo una secuencia almacenada en memoria, de instrucciones lógicas. En la figura 2.43 se puede apreciar el ciclo básico del que se guía un PLC, donde tenemos como inicioel controlador programado, que manda la señal por las salidas y viajan a través de las conexiones para llegar a los actuadores que llevan a cabo el proceso cuyo resultado es detectado mediante los sensores, y es ahí cuando el controlador se retroalimenta recibiendo las señales en las entradas.

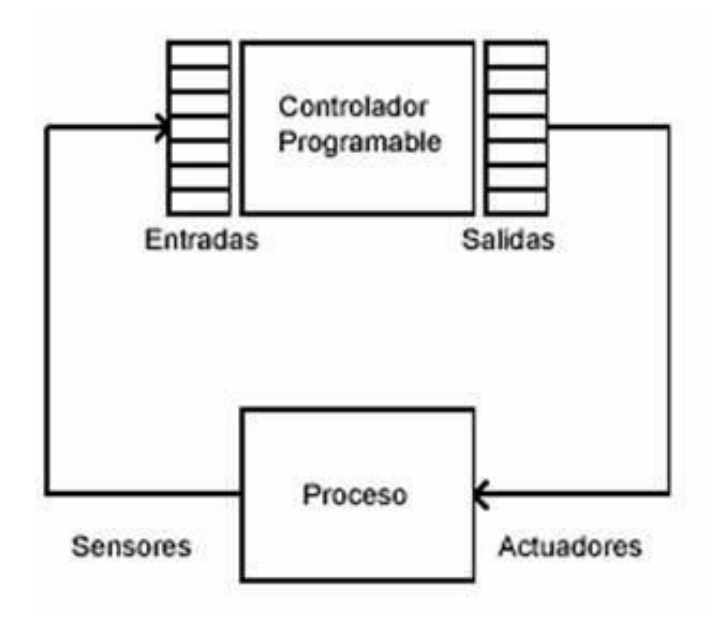

Fig 2. 43 Ciclo del PLC.

## ¿QUÉ ES UN PLC?

Es un dispositivo de estado sólido, diseñado para controlar procesos secuenciales 8una etapa después de la otra) que se ejecutan en un ambiente industrial. Es decir, que van asociados a la maquinaria que desarrolla procesos de producción y controlan su trabajo.

Como se puede deducir de la definición, un PLC es un sistema, porque contienen todo lo necesario para operar, y es industrial, por tener todos los registros necesarios para operar en

los ambientes hostiles que se encuentran en la industria.

# ¿QUÉ HACE UN PLC?

Un PLC realiza, entro otras, las siguientes funciones:

- Recoger datos de las fuentes de entrada a través de las fuentes digitales yanalógicas.
- Toma decisiones en base a criterios preprogramados.
- Almacenar datos en la memoria.
- Generar ciclos de tiempo.
- Realizar cálculos matemáticos.
- Actuar sobre los dispositivos externos mediante las salidas analógicas y digitales.
- Comunicarse con otros sistemas externos.

Los PLC se distinguen de otros controladores automáticos, en que pueden ser programados para controlar cualquier tipo de máquina, a diferencia de otros controladores (como por ejemplo un programador o control de la llama de una caldera) que, solamente, pueden controlar un tipo específico de aparato.

Además de poder ser programados, son automáticos, es decir son aparatos que comparan las señales emitidas por la máquina controlada y toman decisiones en base a las instrucciones programadas, para mantener estable la operación de dicha máquina.

Puedes modificar las instrucciones almacenadas en memoria, además de monitorizarlas. En la figura 2.44 se notan deferentes PLC en físico, no importa como luzcan, lo importante es la capacidad con la que cuentan, el número de entradas y salidas así como el tipo de ellas.

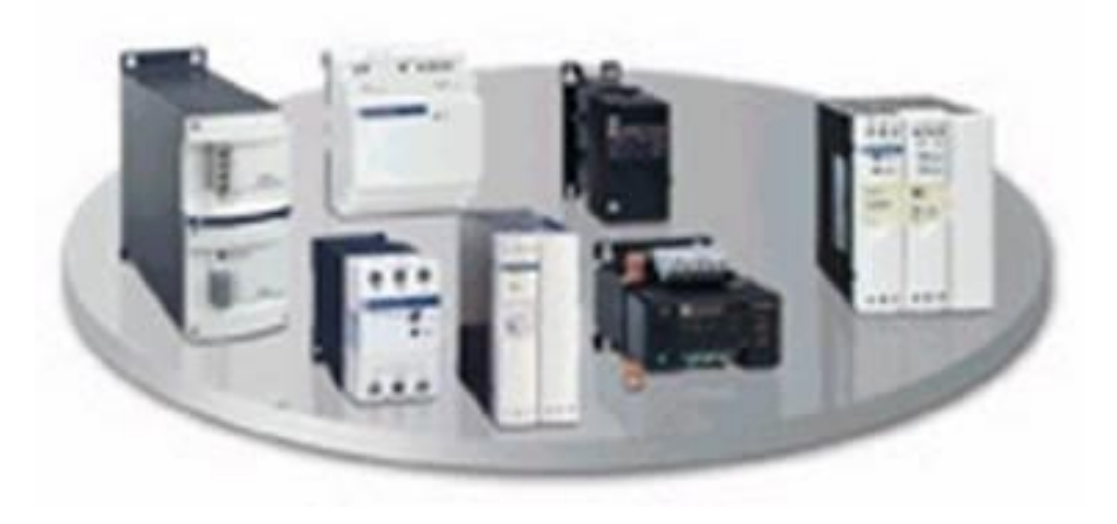

Fig 2. 44 Ejemplos de PLC.

UN POCO DE HISTORIA

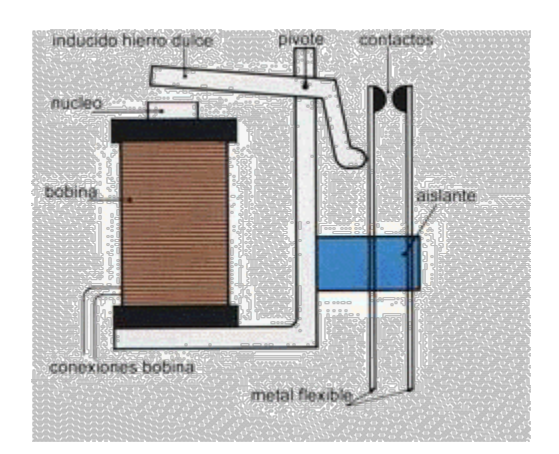

Fig 2. 45 Relé.

Cuando se empezaron a usar los relés, figura 2.45, en el control de procesos productivos, se comenzó a añadir lógica a la operación de las máquinas y así se redujo e incluso se eliminó la carga de trabajo del operador humano.

Los relés permitieron establecer automáticamente una secuencia de operaciones, programar tiempos de retardo, contar las veces que se producía un suceso o realizar una tarea en dependencia de que ocurrieran otras.

Los relés sin embargo, tienen sus limitaciones: Tienen un tiempo limitado de vida, debido a que sus partes mecánicas están sometidas a desgaste, los conductores de corriente pueden quemarse o fundirse, y con ello puede provocarse una avería y tendrán que ser reemplazados.

Desde el punto de vista de la programación, su inconveniente mayor era que la estructura de programación era fija. En la figura 2.46 se observa un panel de relés, pero el panel de relés lo configuraban los ingenieros de diseño. Luego se construía y se cableaba. Cuando cambiaban las necesidades de producción había que construir un panel nuevo. No se podía modificar, al menos sin un coste excesivo en tiempo y mano de obra.

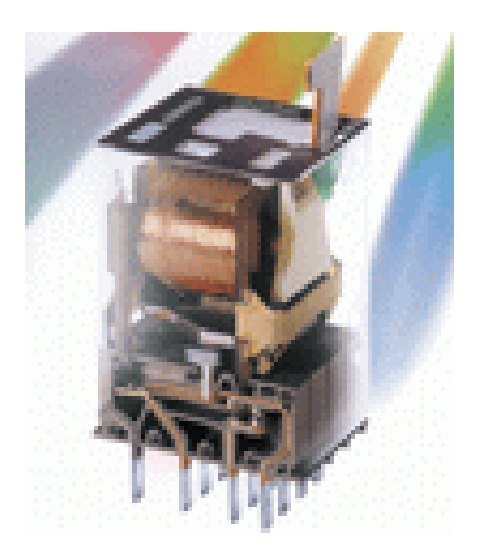

Fig 2. 46 Panel de relés.

Una aplicación típica de estos sistemas utilizaba un panel de 300 a 500 relés y miles de conexiones por cable, lo que suponía un coste muy elevado en instalación y mantenimiento del sistema (aproximadamente de 25 a 45 euros por relé).

En aquella época, al entrar en una sala de control, era habitual oír el clic continuo de los relés al abrirse y cerrarse.

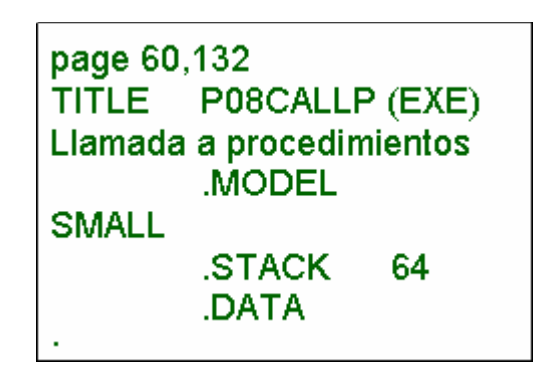

Fig 2. 47 Assembler.

Hacia 1970 surgieron los sistemas lógicos digitales, construidos mediante circuitos integrados, aunque eran productos diseñados para una aplicación específica y no eran controladores genéricos. ¡Un paso es un paso!

Muchos de ellos usaban microprocesadores, pero al programarse en un lenguaje extraño a los ingenieros de control (el a*ssembler,* figura 2.47), el mantenimiento era muy complejo.

La existencia de ordenadores en el momento del desarrollo de los PLC fue lo que inspiró su concepto: Había que diseñar un artefacto que, como una computadora, pudiese efectuar el control y pudiese ser re-programada, pero pudiera soportar el ambiente industrial.

Los primeros controladores completamente programables fueron desarrollados en 1968 por una empresa de consultores en ingeniería (Bedford y Asociados), que luego se llamó MODICOM.

Así el primer PLC fue construido en 1969 por encargo de General Motors Hydramatic Division (fábrica de transmisiones para los vehículos de la General Motors) que se puede observar en la Figura 2.48. Este PLC se diseñó como un sistema de control con un computador dedicado para controlar una parte de la cadena de producción y sustituir los sistemas de cableado que usaban hasta la fecha, que resultaban difíciles de modificar, cada vez que se requerían cambios en la producción.

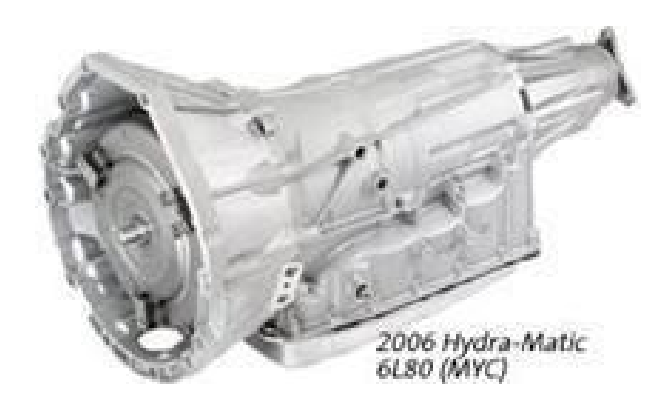

Fig 2. 48 PLC desarrollado por General Motors.

Con estos controladores primitivos era posible:

- Programar desarrollos de aplicaciones para su uso en ambientes industriales.
- Cambiar la lógica de control sin tener que cambiar la conexión de los cables.
- Diagnosticar y reparar fácilmente los problemas detectados.

Los primeros PLC incorporaban sólo un procesador para programas sencillos y algunos dispositivos de entrada / salida. Posteriormente han ido desarrollándose hasta los equipos actuales, que ya integran:

- Módulos multiprocesadores.
- Entradas y salidas digitales de contacto seco, de relé o TTL (*Transistor-Transistor-Logic* o "Lógica Transistor a Transistor", tecnología de construcción de circuitos electrónicos digitales, en los que los elementos de entrada de la red lógica son transistores, así como los elementos de salida del dispositivo).
- Entradas y salidas analógicas para corriente continua o alto voltaje.
- Puertas de comunicación en serie o de red.
- Multiplexores análogos,
- Controladores PID (Proporcional Integral Derivativo, controlador que intenta mantener la salida del dispositivo en un nivel predeterminado).
- Interfaces con pantallas, impresoras, teclados, medios de almacenamiento magnético.

En la figura 2.49 podemos encontrar un ejemplo de cómo se integra todo esto en una programación.

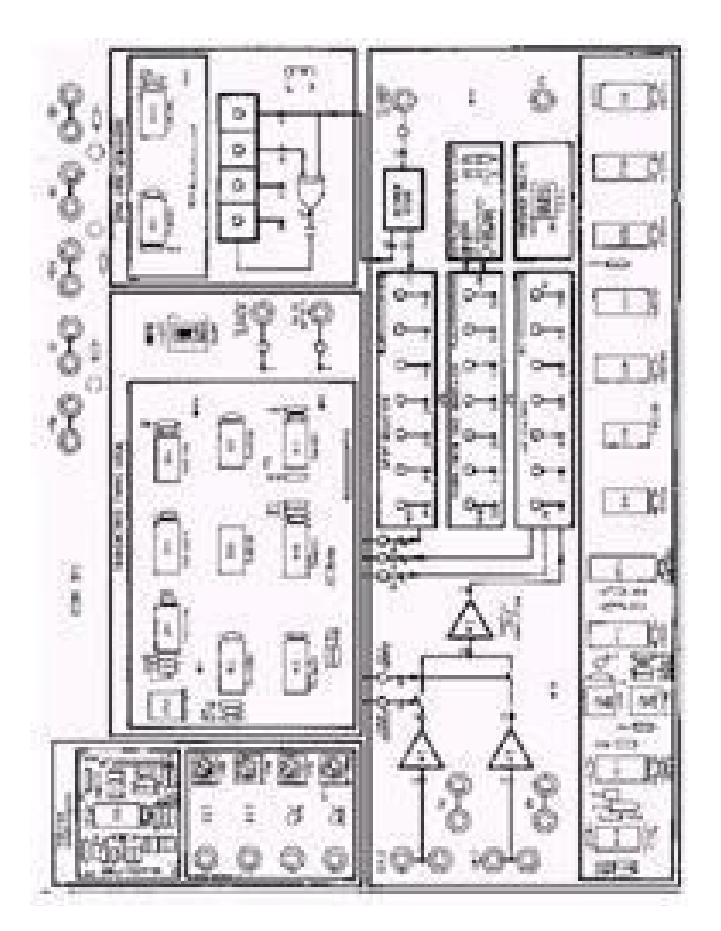

Fig 2. 49 Ejemplo de programación.

### VENTAJAS Y DESVENTAJAS Ventajas:

Las ventajas de los PLC son las siguientes:

1. Menor tiempo empleado en la elaboración de proyectos debido a que:

\*No es necesario dibujar el esquema de contactos.

\*No es necesario simplificar las ecuaciones lógicas ya que, por lo general, la capacidad de almacenamiento del módulo de memoria es lo suficientemente grande como para almacenarlas.

\*La lista de materiales a emplear es más reducida y, al elaborar el presupuesto correspondiente, se elimina parte del problema que supone el contar con diferentes proveedores, distintos plazos de entrega, etc.

- 2. Posibilidad de introducir modificaciones sin cambiar el cableado y añadir aparatos.
- 3. Mínimo espacio de ocupación
- 4. Menor coste de mano de obra de la instalación
- 5. Economía de mantenimiento. Además de aumentar la fiabilidad del sistema, al eliminar contactos móviles, los mismos autómatas pueden detectar e indicar posibles averías.
- 6. Posibilidad de gobernar varias máquinas con un mismo autómata.
- 7. Menor tiempo para la puesta en funcionamiento del proceso al quedar reducido el tiempo de cableado.
- 8. Si por alguna razón la maquina queda fuera de servicio, el autómata sigue siendo útil para controlar otra máquina o sistema de producción.

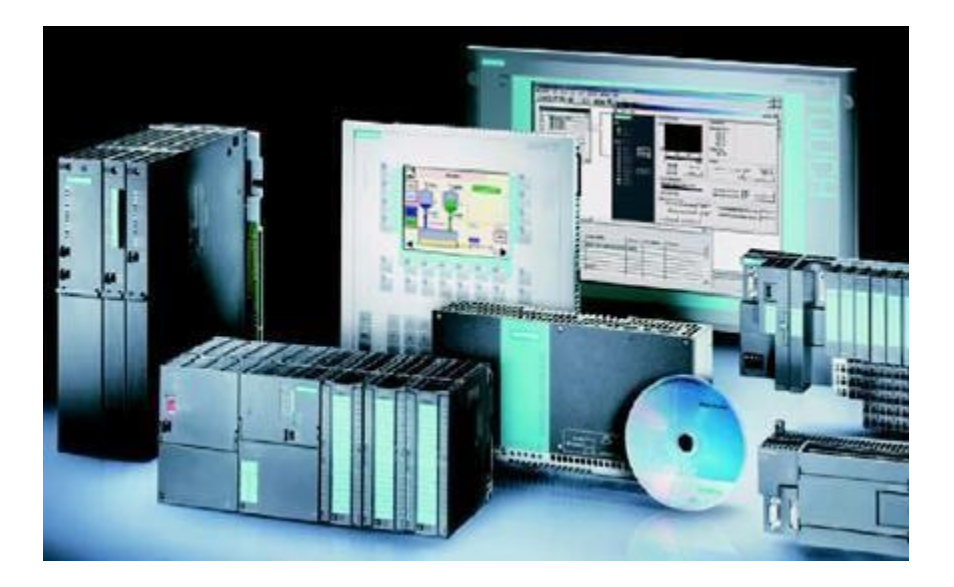

Fig 2. 50 Autómata Programable.

#### Inconvenientes

- 1. Hace falta un programador, lo que exige la preparación de los técnicos en su etapa de formación.
- 2. La inversión inicial es mayor que en el caso de los relés, aunque ello es relativo en función del proceso que se desea controlar. Dado que el PLC cubre de forma correcta un amplio espectro de necesidades, desde los sistemas lógicos

cableados hasta el microprocesador, el diseñador debe conocer a fondo las prestaciones y limitaciones del PLC. Por tanto, aunque el coste inicial debe ser tenido en cuenta a la hora de decidirnos por uno u otro sistema, conviene analizar todos los demás factores para asegurarnos una decisión acertada.

# ¿CÓMO FUNCIONA EL PLC?

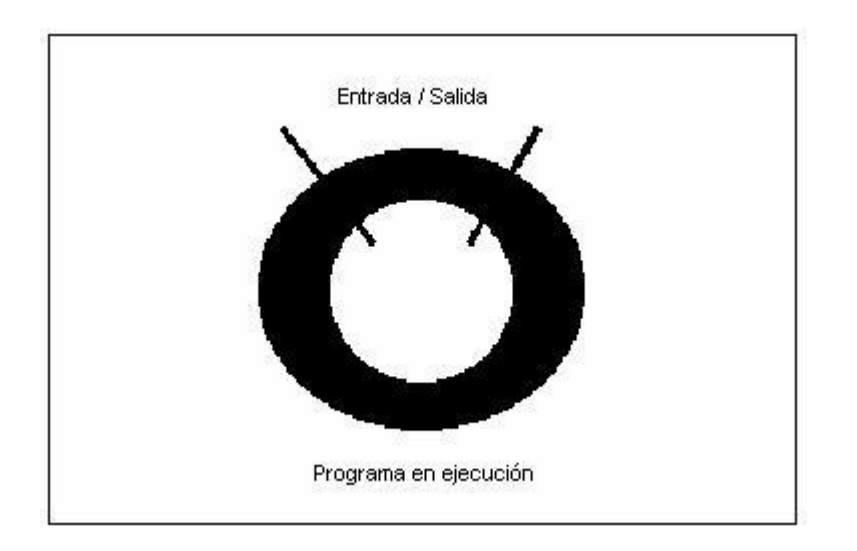

Fig 2. 51 Esquema de programa en ejecución.

Una vez que se pone en marcha, el procesador realiza una serie de tareas según el siguiente orden:

a) Al encender el procesador ejecuta un auto-chequeo de encendido y bloquea las salidas. A continuación, si el chequeo ha resultado correcto, el PLC entra en el modo de operación normal.

b) El siguiente paso lee el estado de las entradas y las almacena en una zona de la memoria que se llama tabla de imagen de entradas (hablaremos de ella más adelante).

c) En base a su programa de control, el PLC actualiza una zona de la memoria llamada tabla de imagen de salida.

d) A continuación el procesador actualiza el estado de las salidas "copiando" hacia los módulos de salida el estado de la tabla de imagen de salidas (de este modo se controla el estado de los módulos de salida del PLC, relay, triacs, etc.).

e) Vuelve a ejecutar el paso b)

Cada ciclo de ejecución se llama ciclo de barrido (scan), el cual normalmente se divide en:

- Verificación de las entradas y salidas
- Ejecución del programa

Todo esto, queda compactado en un esquema como el que se muestra en la figura 2.51.

#### FUNCIONES ADICIONALES DE UN PLC

a) En cada ciclo del programa, el PLC efectúa un chequeo del funcionamiento del sistema reportando el resultado en la memoria, que puede ser comprobada por el programa del usuario.

b) El PLC puede controlar el estado de las Inicializaciones de los elementos del sistema: cada inicio de un microprocesador también se comunica a la memoria del PLC.

c) Guarda los estados de las entradas y salidas en memoria: Le puedes indicar al PLC el estado que deseas que presenten las salidas o las variables internas, en el caso de que se produzca un fallo o una falta de energía en el equipo. Esta funcionalidad es esencial cuando se quieren proteger los datos de salida del proceso.

d) Capacidad modular: Gracias a la utilización de Microprocesadores, puedes expandir los sistemas PLC usando módulos de expansión, en función de lo que te requiera el crecimiento de tu sistema. Puede expandirse a través de entradas y salidas digitales, análogas, etc., así como también con unidades remotas y de comunicación.

# ¿CÓMO SE CLASIFICAN LOS PLC?

Los PLC pueden clasificarse, en función de sus características en:

#### PLC Nano:

Generalmente es un PLC de tipo compacto (es decir, que integra la fuente de alimentación, la CPU y las entradas y salidas) que puede manejar un conjunto reducido de entradas y salidas, generalmente en un número inferior a 100. Este PLC permite manejar entradas y salidas digitales y algunos módulos especiales.

#### PLC Compacto:

Estos PLC tienen incorporada la fuente de alimentación, su CPU y los módulos de entrada y salida en un solo módulo principal y permiten manejar desde unas pocas entradas y salidas hasta varios cientos (alrededor de 500 entradas y salidas), su tamaño es superior a los PLC tipo Nano y soportan una gran variedad de módulos especiales, tales como:

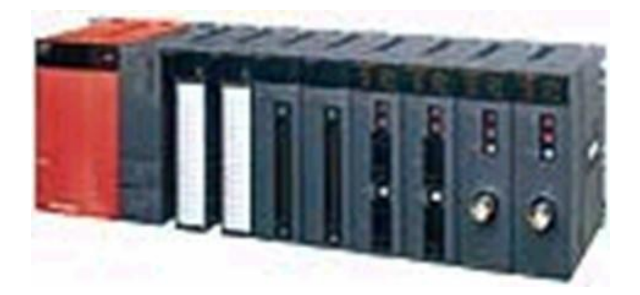

Fig 2. 52 Ejemplo de PLC compacto.

- entradas y salidas análogas
- módulos contadores rápidos
- módulos de comunicaciones
- interfaces de operador
- expansiones de entrada y salida

PLC Modular:

Estos PLC se componen de un conjunto de elementos que conforman el controlador final. Estos son:

- El Rack
- La fuente de alimentación
- La CPU
- Los módulos de entrada y salida

De estos tipos de PLC existen desde los denominados Micro-PLC que soportan gran cantidad de entradas y salida, hasta los PLC de grandes prestaciones que permiten manejar miles de entradas y salidas, figura 2.53.

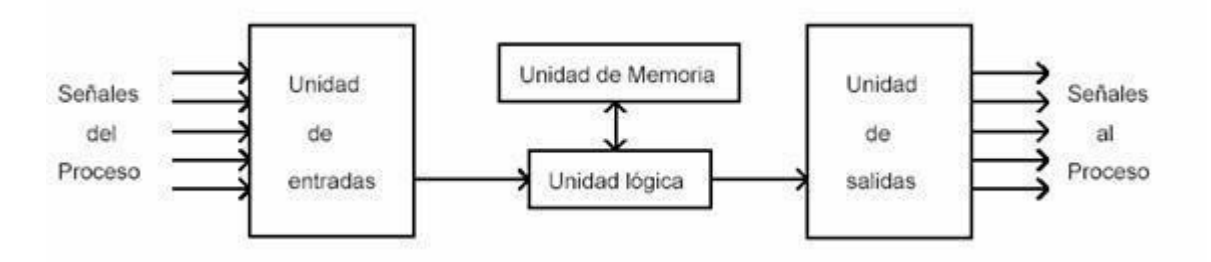

Fig 2. 53 Esquema de un Micro-PLC.

# LAS UNIDADES FUNCIONALES Y LA ADMINISTRACIÓN DE ENTRADAS-SALIDAS

¿CUÁLES SON LAS UNIDADES FUNCIONALES DE UN PLC?

Un controlador lógico programable se compone de cuatro unidades funcionales:

- La unidad de entradas
- La unidad de salidas
- La unidad lógica
- La unidad de memoria

# ¿QUÉ PASA DENTRO DEL PLC?

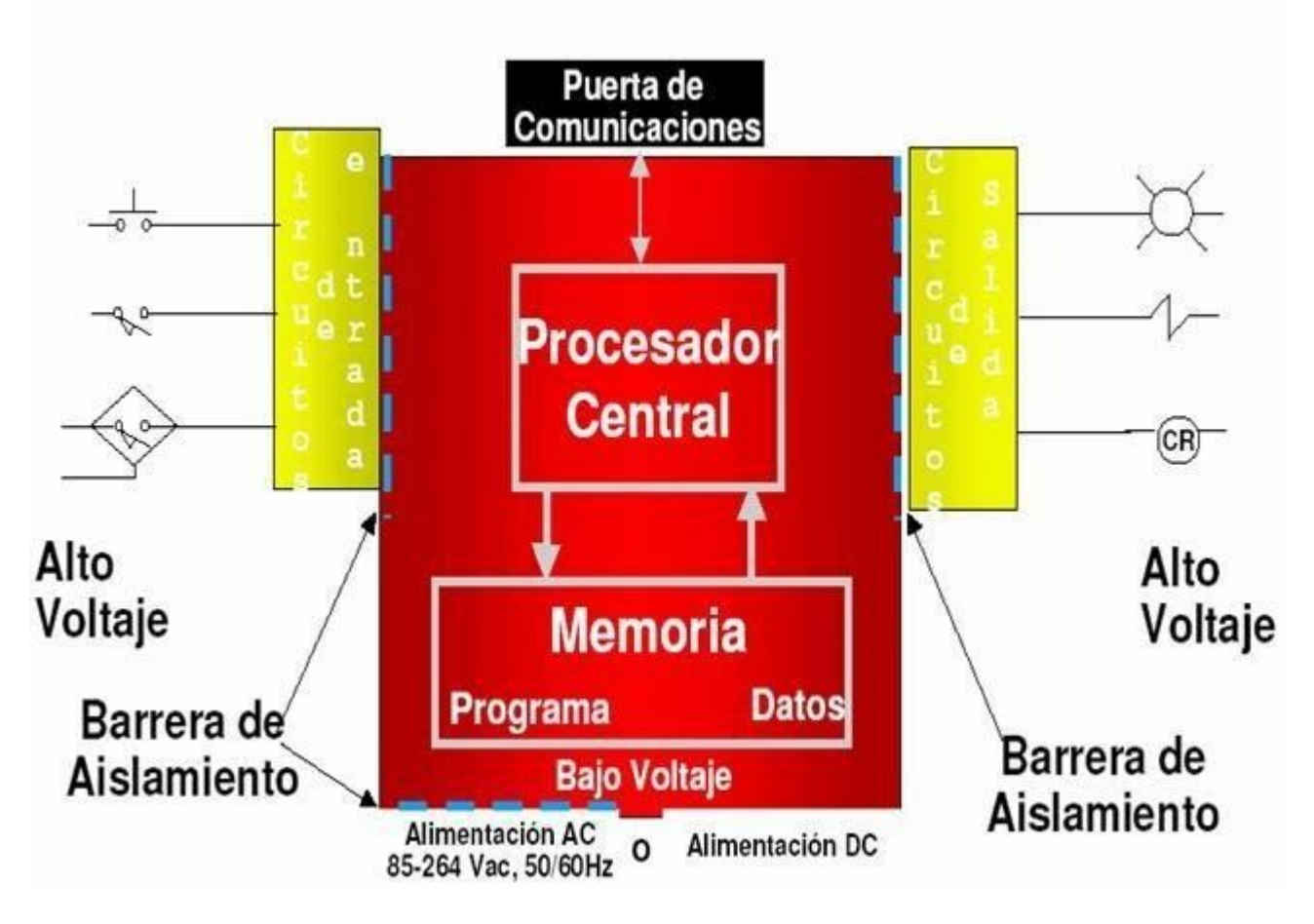

Fig 2. 54 Estructura interna de una PLC.

En el diagrama que se muestra anteriormente en la figura 2.54 y a continuación en la figura 2.55, se puede observar la estructura interna de los PLC del cual vamos a describir cada una de las unidades funcionales mencionadas más arriba:

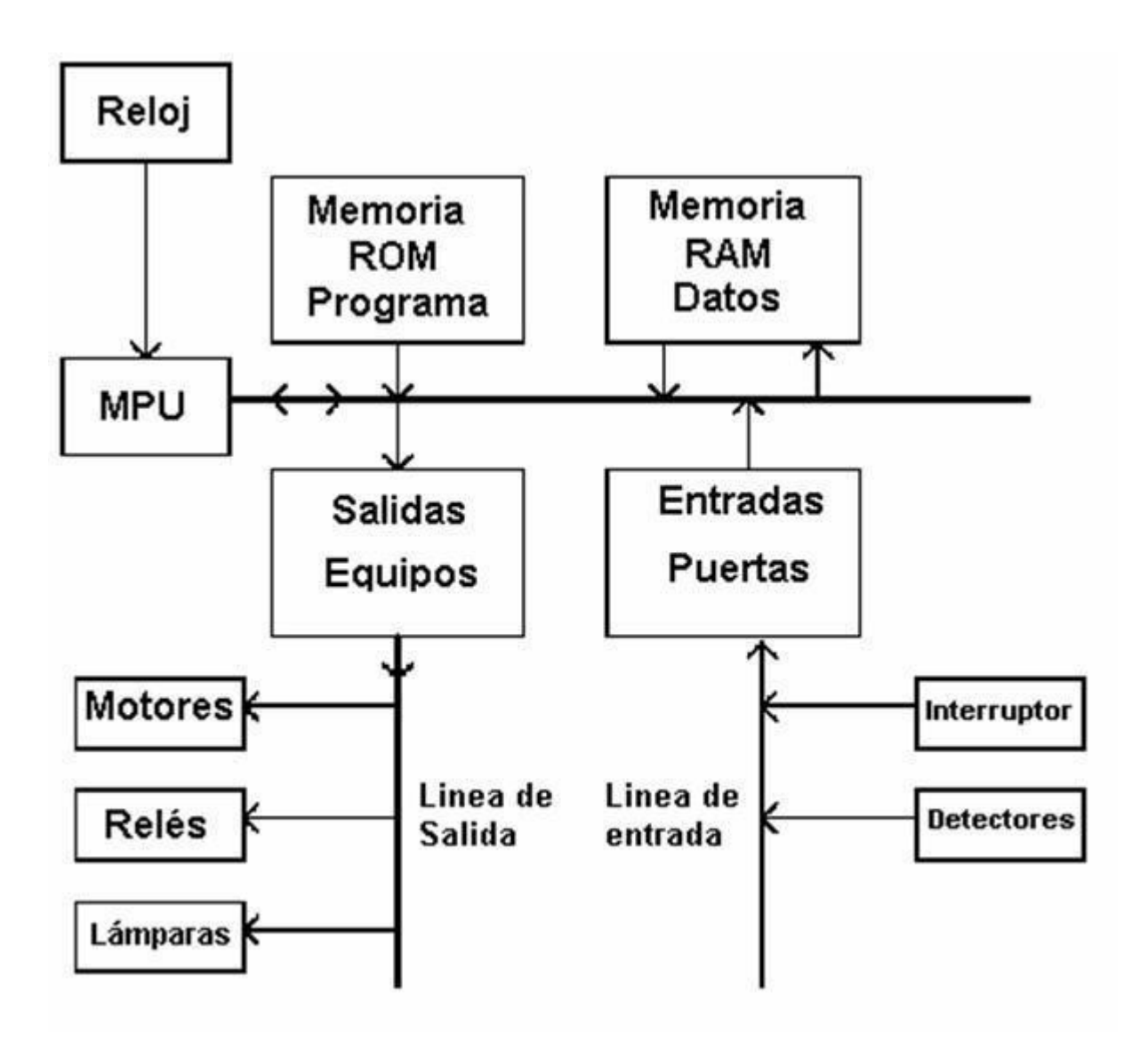

Fig 2. 55 Diagrama de un PLC con dispositivos de entrada y salida.

Unidad de Entradas

En la figura 2.56 se muestra la unidad de entradas, que proporciona el aislamiento eléctrico necesario del entorno y adecua el voltaje de las señales eléctricas que recibe el PLC que provienen de los interruptores de los contactos. Las señales se ajustan a los niveles de voltaje que marca la Unidad Lógica.

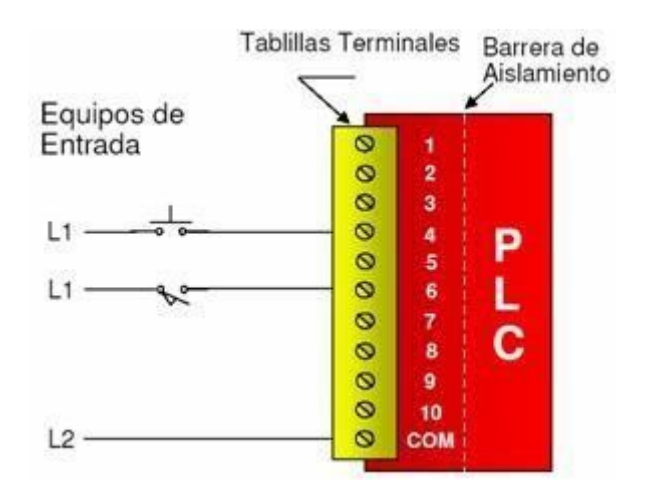

Fig 2. 56 Unidad de entradas del PLC.

A este módulo, figura 2.57, se unen eléctricamente los captadores (interruptores, finales de carrera, pulsadores,...). La información recibida en él, es enviada a la CPU para ser procesada de acuerdo la programación residente.

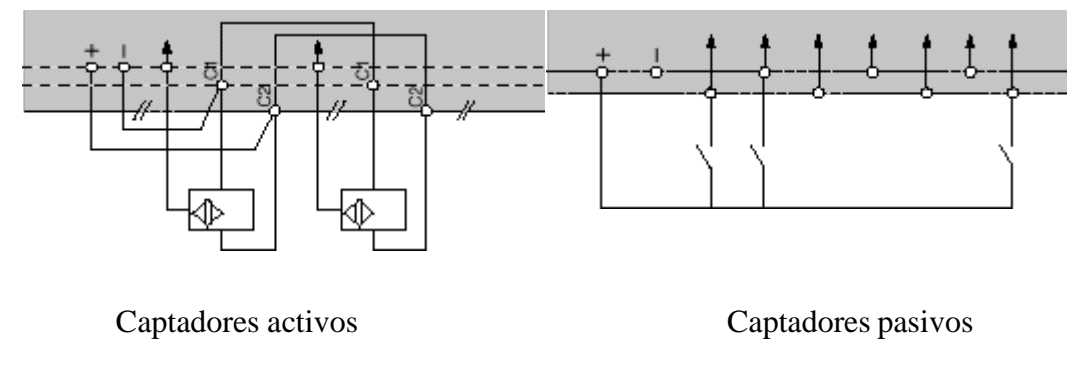

Fig 2. 57 Módulo.

Se pueden diferenciar dos tipos de captadores que se pueden conectar al módulo de entradas: Los Pasivos y los Activos.

- Los Captadores Pasivos son aquellos que cambian su estado lógico, activado no activado, por medio de una acción mecánica. Ejemplo de ellos son los Interruptores, pulsadores, finales de carrera, etc.
- Los Captadores Activos son dispositivos electrónicos que necesitan de la alimentación por una tensión para variar su estado lógico. Este es el caso de los diferentes tipos de detectores (Inductivos, Capacitivos, Fotoeléctricos).

Muchos de estos aparatos pueden ser alimentados por la propia fuente de alimentación del autómata.

Todos los que conocen los circuitos de automatismos industriales realizados con contactores, saben que se pueden utilizar, como captadores, contactos eléctricamente abiertos o eléctricamente cerrados dependiendo de su función en el circuito (hablaremos de este tema un poco más adelante).

Como ejemplo podemos ver un simple arrancador paro / marcha, como se puede apreciar en la figura 2.58. En él se distingue el contacto usado como pulsador de marcha que es normalmente abierto y el usado como pulsador de parada que es normalmente cerrado (Ver figura izquierda en la siguiente página)

Sin embargo en circuitos automatizados por autómatas, los captadores son generalmente abiertos. El mismo arrancador paro / marcha realizado con un autómata (figura de la derecha en la página siguiente) contempla esta variedad.

En él se ve que ambos pulsadores y el relé térmico auxiliar son abiertos.

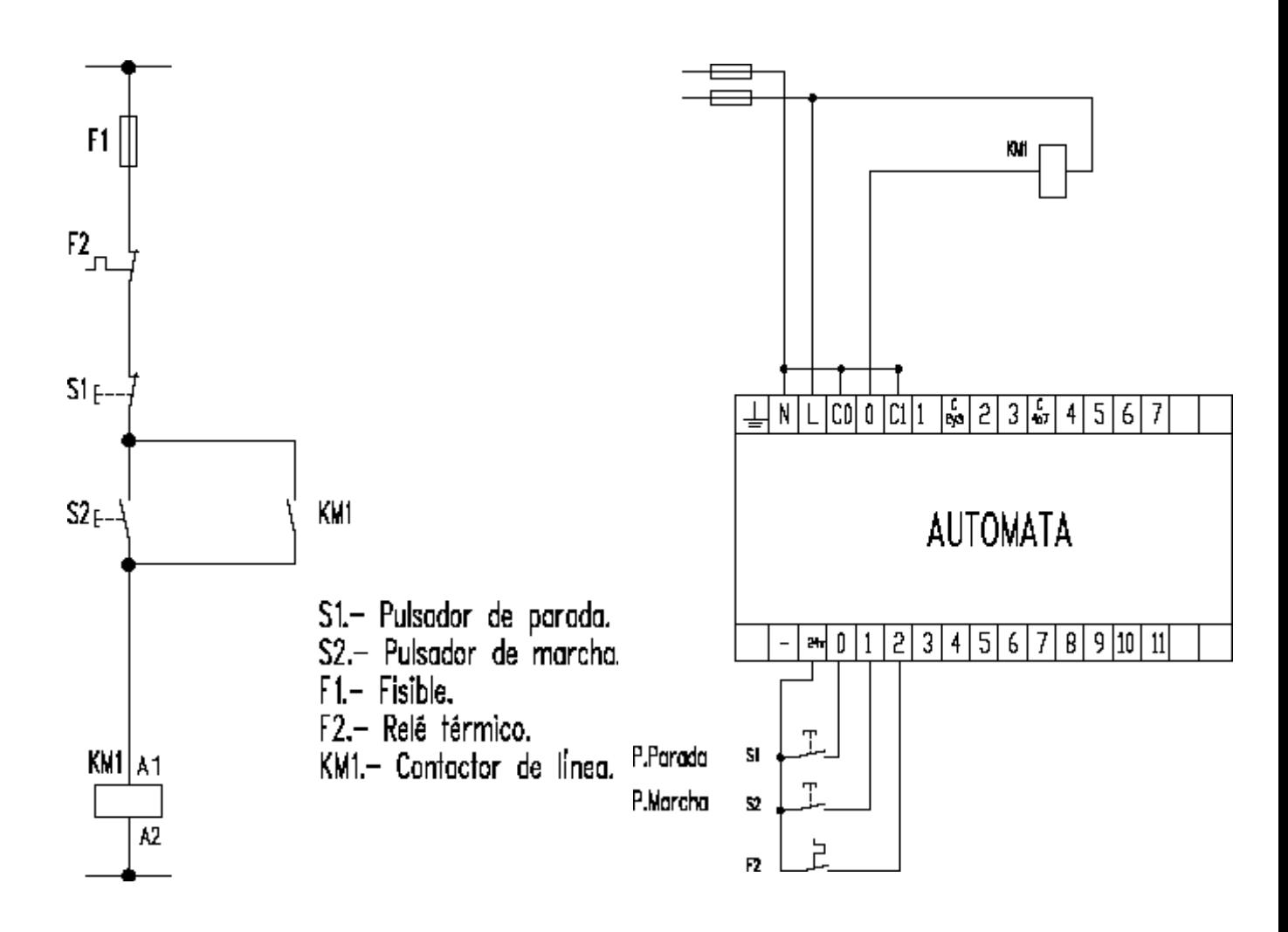

Fig 2. 58 Ejemplo de arrancador paro/marcha.

Unidad de Salidas

Esta unidad, mostrada a continuación en la figura 2.59, acepta las señales lógicas provenientes de la Unidad Lógica y proporciona el aislamiento eléctrico a los interruptores de contactos que se conectan con el entorno.

Las unidades de entrada / salida del PLC son funcionalmente iguales a los bancos de relés, que se empleaban en los antiguos controladores lógicos de tipo tambor. La diferencia radica en que las unidades de entrada / salida de los PLC son de estado sólido.

La eliminación de contactos mecánicos se traduce en una mayor velocidad de operación y mayor tiempo entre averías (MTBF).

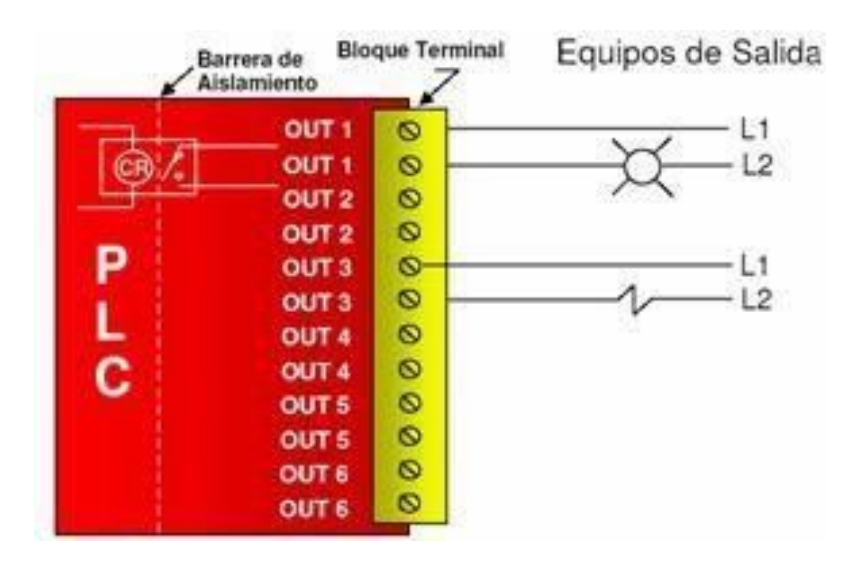

Fig 2. 59 Unidad de salidas.

### Unidad Lógica

El *corazón* de un PLC es la unidad lógica, la cual se basa en un microprocesador. Esta unidad ejecuta las instrucciones programadas en la memoria, para desarrollar los esquemas de control lógico que se han diseñado previamente.

Algunos equipos antiguos contienen en la unidad lógica elementos discretos, como por ejemplo: Compuertas NAND, NOR, FLIPFLOP, CONTADORES, etc. Este tipo de controladores son de *HARDWARE (físicos)*, mientras que aquellos que utilizan memorias se llaman de *SOFTWARE (lógicos)*.

#### Memoria

La memoria almacena el código de mensajes o instrucciones que tiene que ejecutar la unidad lógica del PLC. Las memorias se pueden clasificar en PROM o ROM y RAM.

Memoria ROM: Es la memoria de sólo lectura (*Read only Memory*). Es un tipo de memoria no volátil, que puede ser leída pero no escrita, es decir, está pregrabada. Se utiliza para almacenar los programas permanentes que coordinan y administran los recursos del equipo y los datos necesarios para ejecutar la operación de un sistema basado en microprocesadores. Esta memoria se mantiene aunque se apague el aparato.

Memoria RAM: Es una memoria de acceso aleatorio (*Random Access Memory*). Esta memoria es volátil y puede ser leída y escrita según se desarrolle la aplicación. Durante la ejecución del proceso se puede acceder en cualquier momento a cualquier posición de la memoria.

Por medio de estas memorias se puede utilizar un PLC en procesos diferentes, sin necesidad de readecuar o transformar el equipo; sólo se debe modificar el programa que está cargado. Para el control de un proceso ejecutado por lotes (batch), se pueden almacenar varias instrucciones en la memoria y acceder exactamente a aquélla que interesa.

Esta memoria guarda los programas de la aplicación que se pueden modificar. Además la memoria se protege con baterías, para no perder la información cuando se den cortes de fluido eléctrico.

El sistema opera a través de la interacción con el procesador (la unidad lógica) y la Memoria.

Cuando se enciende el equipo, el procesador lee la primera palabra de código (instrucción) almacenada en memoria y la ejecuta.

Una vez que termina de ejecutar la instrucción leída, busca en memoria la siguiente instrucción y así sucesivamente hasta que se completa la tarea.

Esta operación se llama ciclo de búsqueda-ejecución (FETCHEXECUTE CYCLE).

En la figura 2.60 se muestra un esquema representativo de cómo se selecciona a qué tipo de memoria se direccionará cada archivo.

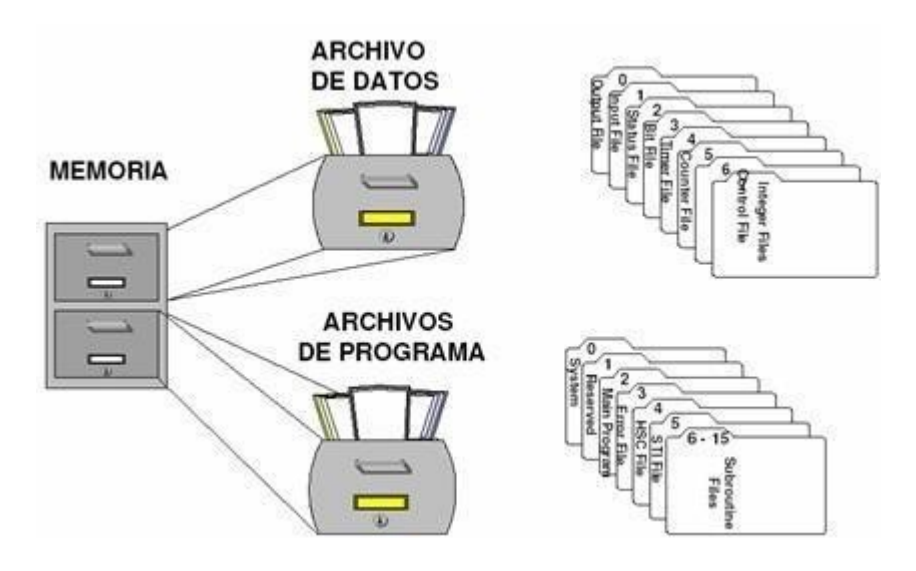

Fig 2. 60 Esquema.

Interfaces de Estado Sólido

La función de los módulos de entrada y salida, que ya hemos descrito, es conectar el PLC con el mundo exterior de los motores, interruptores, límites, alumbrados, y dispositivos de medición que están presentes en el entorno que queremos controlar y hacer funcionar.

Estos módulos se construyen a través de elementos de estado sólido.

Las primeras aplicaciones que se realizaron con dispositivos para el control de partida de equipos de potencia se remontan a principios de la década de 1950, cuando se utilizaban diodos y transistores.

Sin embargo, en la práctica, las aplicaciones productivas comenzaron en 1957, con la aparición del primer rectificador controlado de silicio (SCR).

Los componentes de estado sólido empleados en las aplicaciones de control industrial han reemplazando a los relés mecánicos en muchas de las funciones que éstos llevaban a cabo.

Los dispositivos de estado sólido presentan muchas ventajas con respecto a los relés, tales como, alta velocidad de operación, pequeño tamaño y bajo consumo de potencia.

Sin embargo, son eléctricamente menos robustos y más sensibles a las temperaturas elevadas y a la interferencia electromagnética (EMI), es decir, mas susceptibles a fallos.

Rectificador controlado de silicio SCR

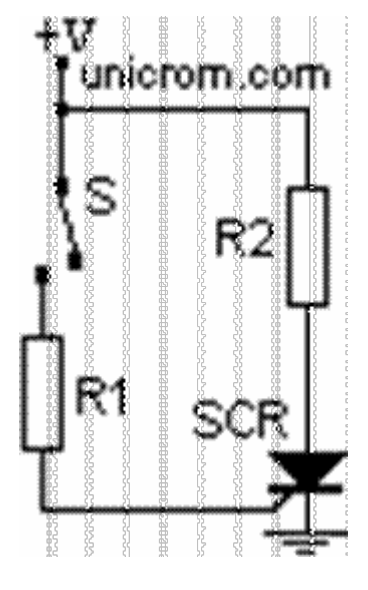

Fig 2. 61 Rectificador.

El rectificador controlado de silicio (SCR) representado en la figura 2.61, llamado también tiristor, se utiliza como un interruptor electrónico que deja pasar corriente en un solo sentido.

El SCR, al recibir un impulso por la compuerta, deja pasar corriente sólo en el sentido ánodo → cátodo, comportándose de forma similar a un diodo.

Para que se inicie la conducción de un SCR debe darse que:

2) El ánodo sea positivo respecto al cátodo.

3) Se dé un impulso positivo entre la compuerta y el cátodo.

El SCR permanecerá en el modo de conducción mientras el valor de la corriente esté por encima del valor crítico mínimo y se mantenga la diferencia de potencia positiva del ánodo con respecto al cátodo.

El SCR también entrará en conducción si la tensión entre el ánodo y el cátodo sobrepasa los límites específicos del SCR (conducción por avalancha).

Generalmente, se emplea el SCR en circuitos de corriente alterna (AC). Mediante un impulso de control en la compuerta, que debe aplicarse durante el medio ciclo positivo, el SCR entra en conducción.

Existen diversos circuitos electrónicos utilizados para enviar los impulsos correspondientes a la compuerta del SCR. Algunos de ellos emplean microprocesadores, circuitos temporizadores, sensores de fase, UJT, etc.

#### El TRIAC

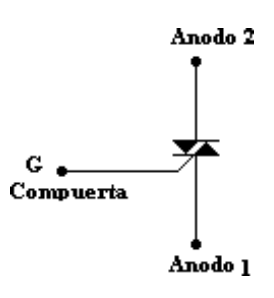

Fig 2. 62 TRIAC.

El TRIAC se utiliza como un interruptor electrónico que deja pasar corriente en ambos sentidos. Su construcción es la de dos SCR conectados en anti-paralelo. El diagrama del TRIAC se encuentra representado en la figura 2.62 y más completo en la figura 2.63.

El TRIAC tiene un amplio campo de uso en los arranques de motores de corriente alterna (AC), ya que puede conducir en ambos semiciclos de voltaje alterno.

En comparación con los relés, el TRIAC resulta ser más sensible a la tensión aplicada, a la corriente y a la disipación interna de potencia. Una mala operación pude dañar el dispositivo para siempre.

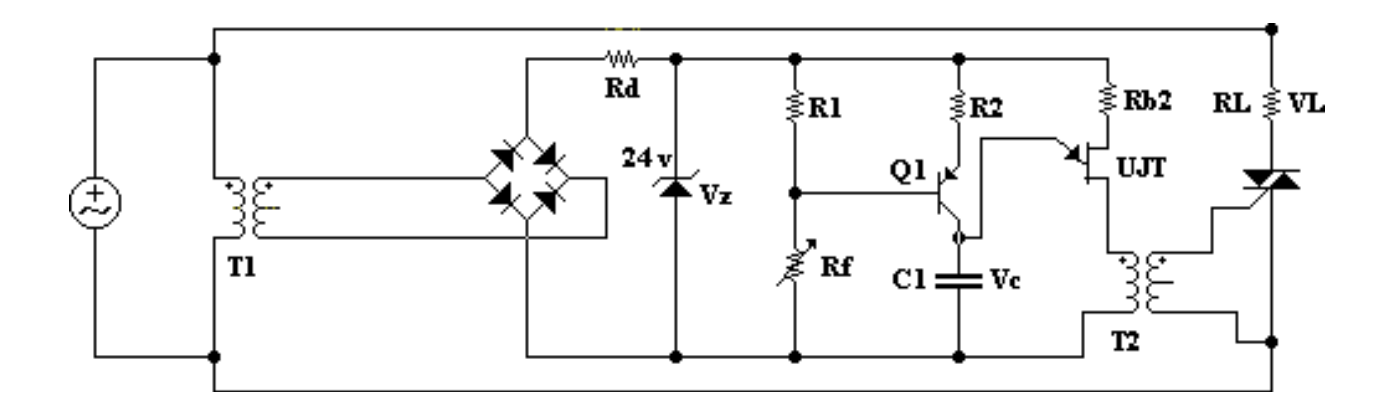

Fig 2. 63 Esquema

.

#### Efectos del ruido

Se define el ruido como toda señal eléctrica indeseada, que puede entrar al equipo por diferentes vías.

El ruido abarca el espectro completo de frecuencia y no presenta una forma de onda determinada. El esquema del ruido se encuentra representado por la figura 2.64.

El ruido eléctrico puede ocasionarle serios problemas de funcionamiento a los equipos de estado sólido, a causa de los bajos niveles de señal con las que éstos funcionan.

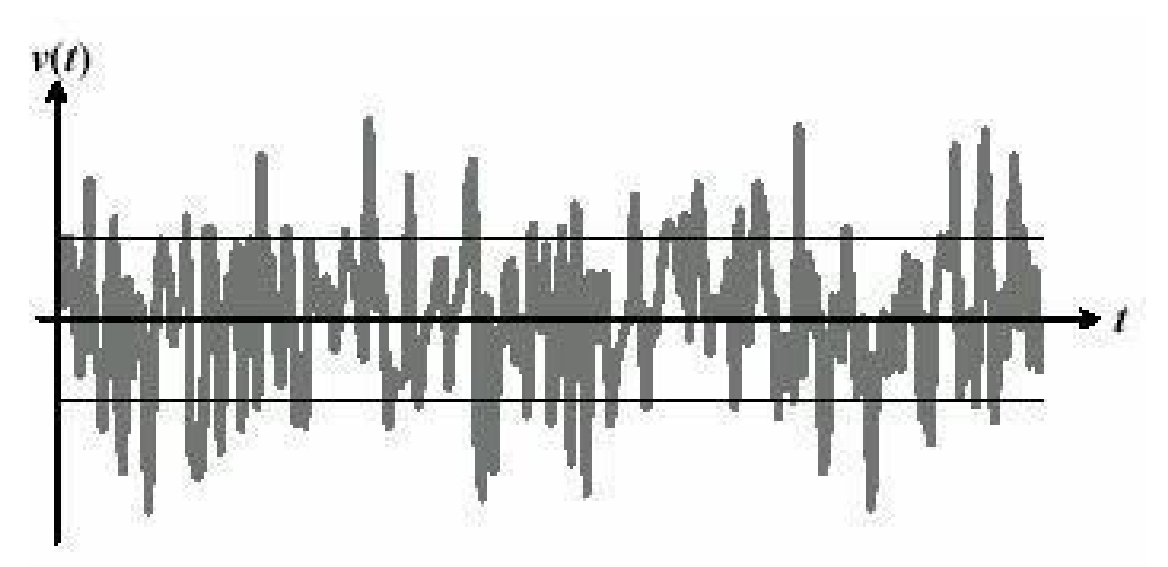

Fig 2. 64 Esquema del ruido.

El ruido puede corresponder a alguno de los tres tipos básicos que se indican:

Ruido transmitido, propio de la señal original.

Ruido inherente, producto de los elementos que se integran en un sistema de adquisición de datos.

Ruido inducido, originado por las fuentes de alimentación, acoplamientos magnéticos y acoplamientos electrostáticos.

Algunas medidas que deben tenerse en cuenta para reducir el acoplamiento del ruido eléctrico son:

Usar encapsulados metálicos adecuados (jaula Faraday).

Canalizar las líneas de control de los dispositivos de estado sólido en forma separada de las líneas de alimentación.

Utilizar cables apantallados y trenzados, que proporcionan un escudo adecuado contra el acoplamiento electrostático y magnético.

El empleo de filtros adecuados permitirá eliminar el ruido indeseado de la señal.

Consideraciones especiales

Los componentes de estado sólido son muy fiables cuando se utilizan en los rangos y condiciones de operación adecuados.

La vida media de un TRIAC puede ser, por ejemplo, de 450.000 horas o 50 años, considerando condiciones de operación típicas. Sin embargo, puede fallar de forma aleatoria, incluso si se emplea dentro de los rangos de operación de diseño.

No es posible predecir cuándo va a fallar un componente de estado sólido cualquiera, como en el caso de los relés mecánicos, en los que observando su comportamiento se puede conocer el estado operacional y la vida media esperable del aparato.
Los controladores lógicos programables tienen en cuenta las limitaciones y ventajas de los elementos de estado sólido que emplean, de modo que se pueden minimizar los efectos del ruido.

Generalmente, los PLC emplean rutinas de autodiagnóstico y verifican constantemente el funcionamiento correcto de los dispositivos de entrada y salida.

## ADMINISTRACIÓN DE ENTRADAS Y SALIDAS DE UN PLC

Bases del montaje

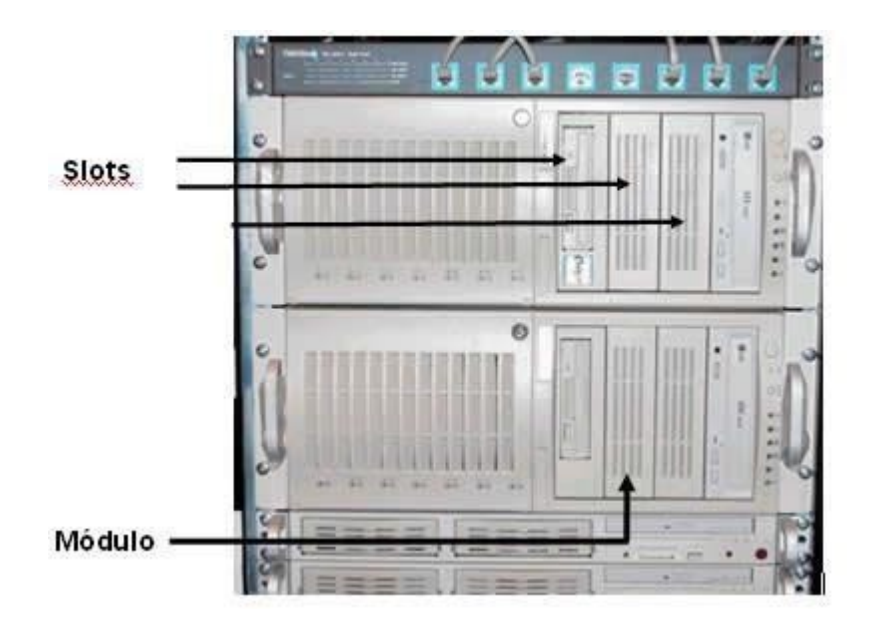

Fig 2. 65 Rack

El montaje de los diversos módulos del PLC se realiza en *slots* o espacios preparados ubicados en *racks* o armarios, un ejemplo de ellos representado por la figura 2.65 que se encuentra en la parte superior de este párrafo.

Los módulos básicos de un PLC son:

• Fuente de alimentación

- CPU
- Interfaces de entrada y salida

Dependiendo del modelo y la marca, existen en el mercado *racks* de diversos tamaños, que pueden contener por ejemplo 4, 6, 8, 12, 14 y 16 *slots*.

Según la aplicación y los equipos a montar, se debe escoger el tamaño adecuado de *rack*.En todo caso, siempre es posible instalar un módulo de ampliación, que permite la conexión de un *rack* adicional.

Otros módulos existentes son:

- Módulos de comunicaciones (TCP/IP, DH+, etc.)
- Módulos de control de redundancia
- Módulos para conexión de *racks* remotos
- Módulos de interfaz hombre-máquina (teclado, monitores, etc.)
- Módulos de almacenamiento de información
- Módulos controladores PID

### Módulos de comunicaciones

Los módulos de comunicaciones permiten la conexión del PLC a otros sistemas de información, tales como computadores y otros PLC.

Existen por ejemplo redes tipo Data Highway (Conjunto de dispositivos electrónicos - PCs, servidores, módems, routers - y elementos de comunicación - redes telefónicas, fibras ópticas, satélites - que permiten a empresas y particulares el acceso a grandes cantidades de información) para establecer una red de PLC conectados a un computador *Host*, utilizada comúnmente en sistemas de control distribuido.

A continuación en la figura 2.66 se muestra un ejemplo de este tipo de módulos.

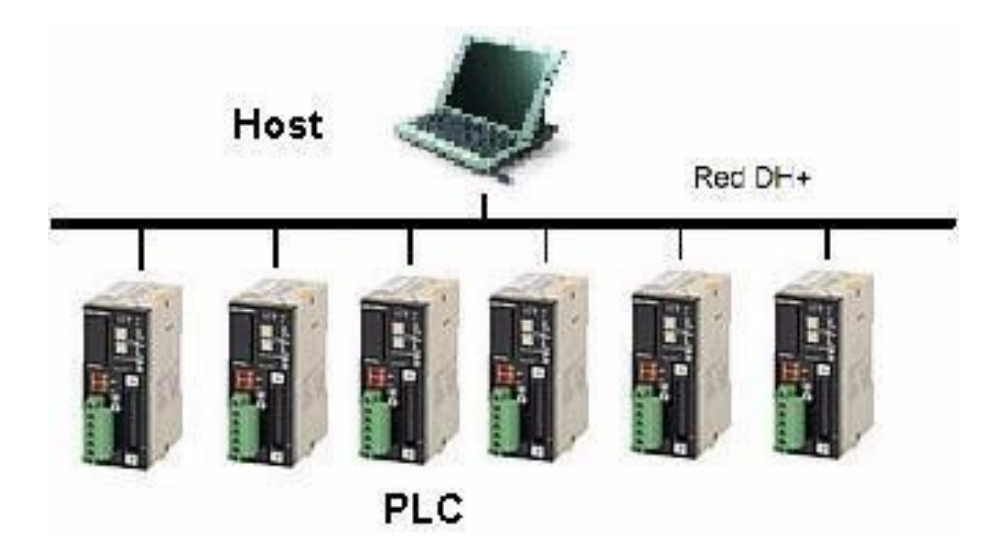

Fig 2. 66 Ejemplo de módulo comunicado.

Módulos de control de redundancia

Son utilizados para asegurar la operación de un módulo redundante en caso de fallos (el módulo redundante es aquel que se emplea por duplicado para garantizar que el sistema no se cae aunque falle alguno de los subsistemas que lo atienden).

Generalmente se utiliza redundancia para el módulo de fuente de alimentación y la CPU. Un ejemplo de un módulo de control de redundancia se encuentra a continuación en la figura 2.67.

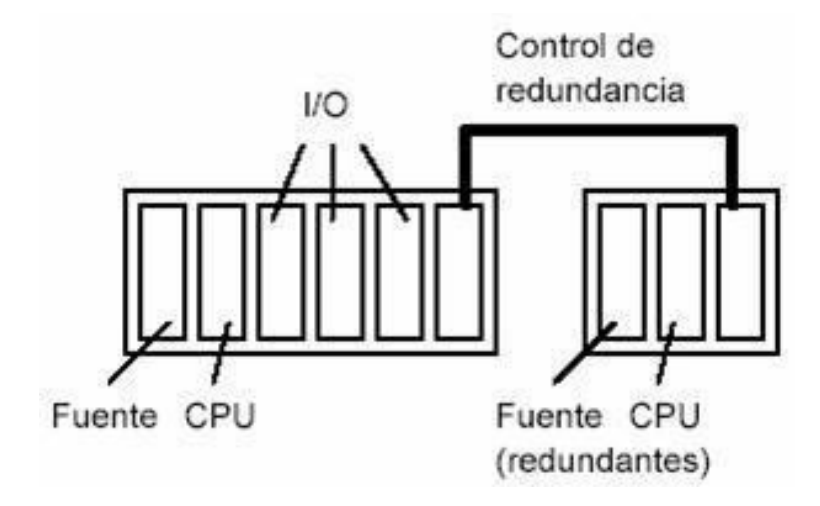

Fig 2. 67 Módulo redundante.

Módulos para conexión de *racks* remotos

En muchas aplicaciones los sensores y los actuadores están localizados a gran distancia del PLC. En estos casos se utilizan los *racks* remotos, figura 2.68, que se conectan por medio de un cable al *rack* central del PLC. De este modo se consiguen distancias de hasta 300 metros.

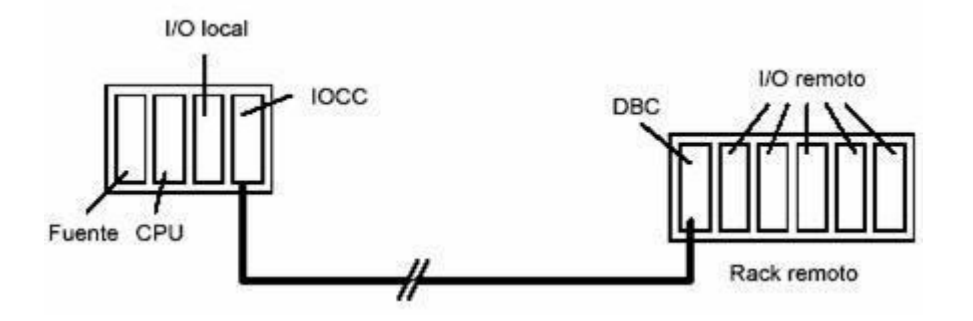

Fig 2. 68 Módulo para rack remoto.

Para establecer esta comunicación se utiliza un módulo denominado canal controlador de entradas y salidas (IOCC) en el *rack*local y otro llamado controlador de base (DBC) en el *rack* remoto, al que se le puede conectar otro *rack* remoto, estableciéndose así una arquitectura distribuida con distintos niveles de jerarquía

Módulos de interfaz hombre-máquina

Se utilizan para establecer la comunicación entre el PLC y el usuario. En la mayoría de los casos se emplea con este fin, un computador PC conectado serialmente, desde el cual se puede programar el PLC y ver los estados de los registros internos y los puntos de entrada/salida. En otros casos se usa un *Hand held monitor*, que es un dispositivo pequeño con teclas funcionales y pantalla de caracteres.

Módulos de almacenamiento de información

Por lo general se utilizan medios de almacenamiento magnéticos tales como cintas y discos, en los que se puede guardar información de los valores de los puntos de entrada y salida y registros internos.

### Módulos controladores PID

Se utilizan en el control de procesos, en el que se pretende conseguir que una variable de salida de un proceso sea igual a una variable de referencia, figura 2.69.

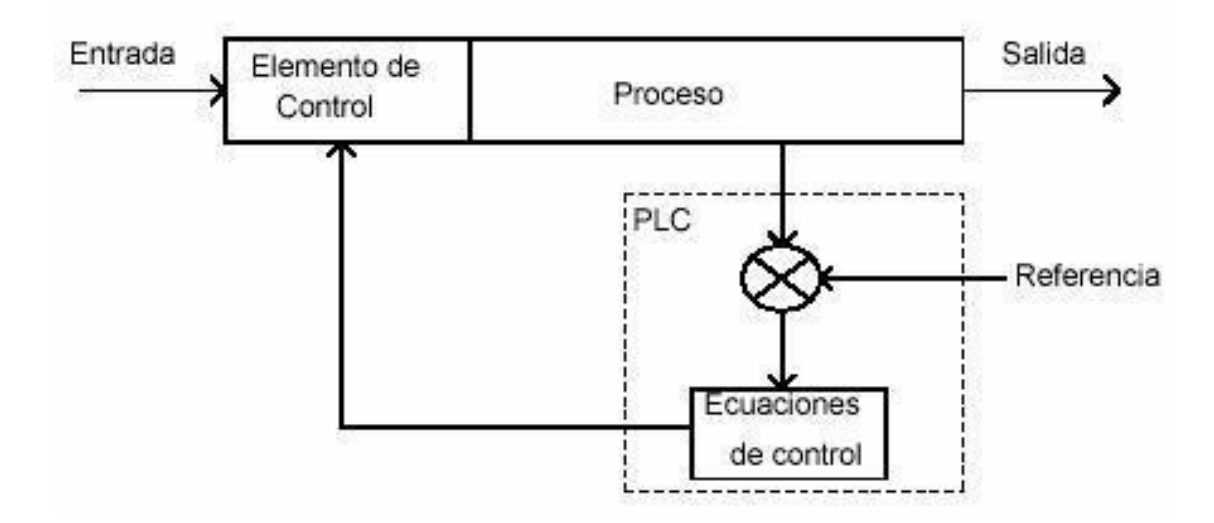

Fig 2. 69 Módulos controladores PID.

Puntos de entrada y salida

Los puntos de entrada y salida del PLC son las entradas y salidas físicas que éste puede manejar.

Cada punto tiene su representación interna en la memoria del PLC, en la que se utilizan números para identificarlos.

Por lo general los módulos de entrada y salida vienen configurados en grupos de 8 puntos y pueden llegar hasta 1024, ampliables a más.

Los puntos de entrada son designados como X0, X1, X2, X3..., mientras que los puntos de salida se identifican como Y0, Y1, Y2, Y3...

En el gráfico, figura 2.70 que verás a continuación se muestra una configuración básica de un PLC de 16 entradas y 16 salidas:

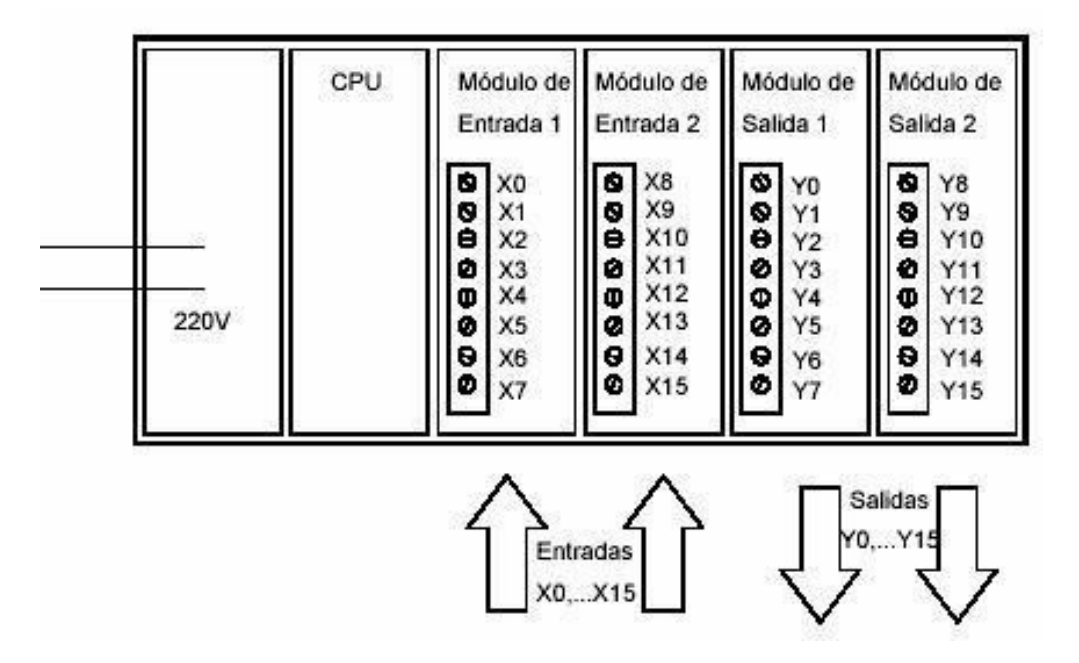

Fig 2. 70 Gráfico.

Al diseñar el programa se debe hacer referencia a las variables de entrada y salida que identifican los puntos del PLC.

Registro imagen

Es un área de memoria del PLC reservada para mantener el estado de todas las entradas y salidas. Este registro se actualiza en forma permanente. Existen diversos registros:

Registro imagen discreto

Corresponde a localizaciones de bits, donde se almacena el estado de todas las entradas / salidas digitales.

Registro imagen de relé control

Son localizaciones de memoria de bits donde se guarda el estado de los relés control.

## Registro imagen de palabra

Consiste en localizaciones de memoria, donde se registra el valor de cada palabra deentrada y salida.

En la programación de un PLC se utiliza también registros internos, que son de gran ayuda para almacenar datos intermedios. Estos registros son designados comúnmente como C0, C1, C2...

## MITSUBISHI FX1N

Para este caso particular, el equipo cuenta con un microcontrolador modular Mitsubishi FX1N, el cual necesita muy poco espacio para el montaje y permite ahorrar en gastos y tiempo gracias a sus potentes herramientas de posicionamiento integradas. Está integrado por dos contadores de alta velocidad que pueden procesar señales de hasta 60 kHz, hay disponibles dos salidas de cadenas de pulsos con hasta 100 kHz. Con ellas es posible, sin módulos adicionales, realizar un sistema de posicionamiento sencillo de dos ejes en combinación con servoaccionamientos o con motores paso a paso.

Los campos de aplicación para este modelo, van desde la regularización de la temperatura en contenedores, hasta la gestión de motores diésel. El FX1N aúna las ventajas de un controlador compacto con la flexible capacidad de ampliación de ampliación de los controladores modulares.

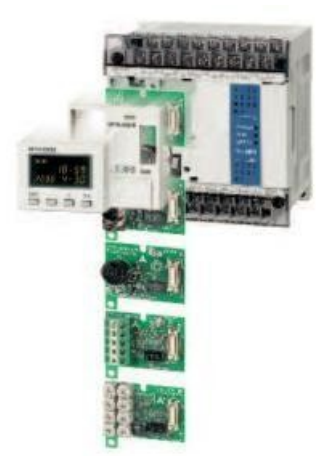

Fig 2. 71 Controlador Mitsubishi FX1N.

En la figura 2.71 se observa una fotografía real de este equipo, el cual, ofrece muchas ventajas al usuario, incluyendo la compatibilidad con otros miembros de la familia FX, Así es posible emplear muchos dispositivos de extensión y módulos especiales de la serie.

En resumen, el modelo FX1N, cuenta con:

- Número de entradas/salidas: 14-132.
- Memoria de programa: 8 k (estándar)
- Tiempo de procesamiento: 5µs
- Procesamiento de señales analógicas: hasta 66 entradas y 33 salidas.
- Resolución analógica: 8, 12 y 16 bits.
- Posicionamiento integrado: 2 contadores de alta velocidad (60kHz), 4 contadores de alta velocidad (10kHz) y 2 salidas de cadenas de pulsos (100kHz).
- Extensiones analógicas: 12 módulos de entrada, salida y de regulación de temp.

# **CAPITULO 3. METODOLOGÍA DE LA INVESTIGACIÓN.**

A lo largo de este capítulo se enumeraron los atributos de este trabajo, así como también los pasos que se realizaron para llevarlo a cabo.

3.1 Tipo de proyecto

Lo primero que se lleva a cabo para iniciar esta investigación, es definir con claridad qué tipo de proyecto es el que se presenta. Ya que de esto depende cuales son los pasos que se llevan a cabo para desarrollar correctamente el trabajo.

Después de investigar se concluye que este trabajo es un proyecto de desarrollotecnológico, lo cual significa que está orientado hacia la obtención de productos tangibles, aunque uno de los alcances esa la simulación, existe la posibilidad de su construcción.

Para la obtención de este llamado <producto> es necesario principalmente evaluar sus características y sus propiedades.

Es de suma importancia delimitar los contornos generales que rodean este trabajo, como fueron el *que*, el *por qué,* y el *para qué*; ya que forman parte fundamental de cada meta trazada en el cronograma de trabajo.

#### Para este trabajo en particular, el *que* es el *Planteamiento del problema:*

Una empresa que no es eficiente en el uso de sus recursos, generalmente presentaproblemas al optimizar su proceso de producción. Una planta automatizada siempre requiere producira mayor escala, en el menor tiempo posible y con el costo de producción más bajo.

Una planta que NO produce lo suficiente como para cubrir con la demanda de su producto, seguramente se encuentra en grandes problemas de automatización y por ello no es un fuerte rival para su competencia directa o indirecta.

Cereales de Comalcalco, S. A. de C.V., es una fábrica que se dedica al procesamiento de productos alimenticios como son el cacao, la avena, el café y sus derivados. Para evitar tener

el problema de tener una producción pequeña, a lo largo del tiempo ha implementado diversos equipos para la automatización de su proceso de producción, este caso de estudio está enfocado en la Empacadora, actualmente, este equipo trabaja con una velocidad de 2.5 piezas por minuto, con este ritmo, la producción no permite la posibilidad de ampliar las fronteras de propagación de las mercancías, como se requiere, y para solucionar este inconveniente, es necesario establecer una meta real y alcanzable antes de dar una cifra de cuanto es lo que se pretende aumentar este número.

#### *3.2* Y se define el *por qué* como la *Justificación:*

"Al aumentar la eficiencia de la producción en un proceso, la planta en general entrara en un estado de competencia más elevado, actualmente, Cereales de Comalcalco tiene un radio de repartición que abarca la gran mayoría del sur del país, estados como Chiapas, Mérida, el sur de Veracruz, Oaxaca sólo por mencionar algunos; pero con la ayuda este trabajo se puede lograr que sus puntos de repartición se dispersen a lo largo y ancho del país."

Considerando el grado de certeza de la simulación, el porcentaje de error y las posibles simplificaciones que se puedan realizar, se establecen los puntos clave para dar solución problema.

También estableciéndose el *para qué,* como los objetivos *Particular* y *Específicos:*

#### 3.3 Tipo investigación realizado

Esta etapa sugiere siempre tener presente en qué punto se encuentra la investigación. En esta investigación se ha considerado que según el análisis realizado, y el alcance de los resultados obtenidos se determinará si el proyecto tendrá o no aplicación.

Después de definir con claridad los alcances y las delimitaciones de este proyecto, se llevóa cabo una investigación bastante detallada de lo que son los orígenes y los antecedentes del cacao.

A lo largo del capítulo dos, se realizó una detallada explicación de los componentes que se encuentran presentes en este equipo.

3.4 Conocer los parámetros que se encuentran involucrados en el proceso. Lo primero que se hizo en esta parte fue, describir el ciclo de funcionamiento general que se presenta en el equipo:

#### a) Llegada del polvo (cacao en polvo)

Lo siguiente que se realizó fue describir los componentes del equipo, para delimitar más el tema, solamente se describieron las partes involucradas directamente con la parte del proceso que se trata de mejorar.

3.5 El proceso de empaque.

En este punto, se da una continuación a la parte de "Historia del envasado" que se atacó en la etapa de la elaboración de los antecedentes históricos de la investigación. Aquí se describe como este equipo realiza su tarea.

3.6 Creación del modelo.

Al llegar a esta etapa, la investigación nos arroja datos para la creación del modelo para la simulación del proceso. Se elaboró una tabla con las características de las partes que se modelaron, que sirvió de guía para la selección del software.

3.7 Realización de la simulación

El paso siguiente se trata de la realización de la simulación del proceso de sellado de una bolsa, después de seleccionar el software más conveniente pasa este paso, se procede a ingresar la información necesaria, así como también se agregraron los parámetros (condiciones de frontera y cualquier elemento externo que fuera importante considerar). Después de todo esto, correr la simulación.

3.8 Realizar un rediseño.

Aquí se trata de identificar cuales pasos se pueden modificar para llegar al resultado deseado, esto en base a los resultados que se obtuvieron de la simulación del proceso de la empaquetadora. Así como también se registraron los principales cambios, características, ventajas y desventajas de los puntos ya después de haber sido rediseñados.

#### 3.9 Interpretación de resultados

Los resultados obtenidos en la etapa de la simulación del proceso, así como los obtenidos durante el rediseño son analizados y comparados.

#### 4 Propuesta.

Esta fue la última etapa de la realización de este trabajo de tesis donde se propusieron las sugerencias a Cereales de Comalcalco, así como también se obtienen las conclusiones.

# **CAPÍTULO 4. MODELO ANALÍTICO, DISEÑO Y SU SIMULACIÓN.**

Para la elaboración del diagrama de escalera con el que se le da paso posteriormente a la simulación del proceso que llevará acabo el PLC, primero se necesitó realizar un esquema paso a paso del proceso que realiza el equipo, para con esto, determinar qué tipo de entradas y salidas son las necesarias; a continuación, en la figura 4.1 se muestra el diagrama general que se utilizó para la determinación de dichos requisitos de función:

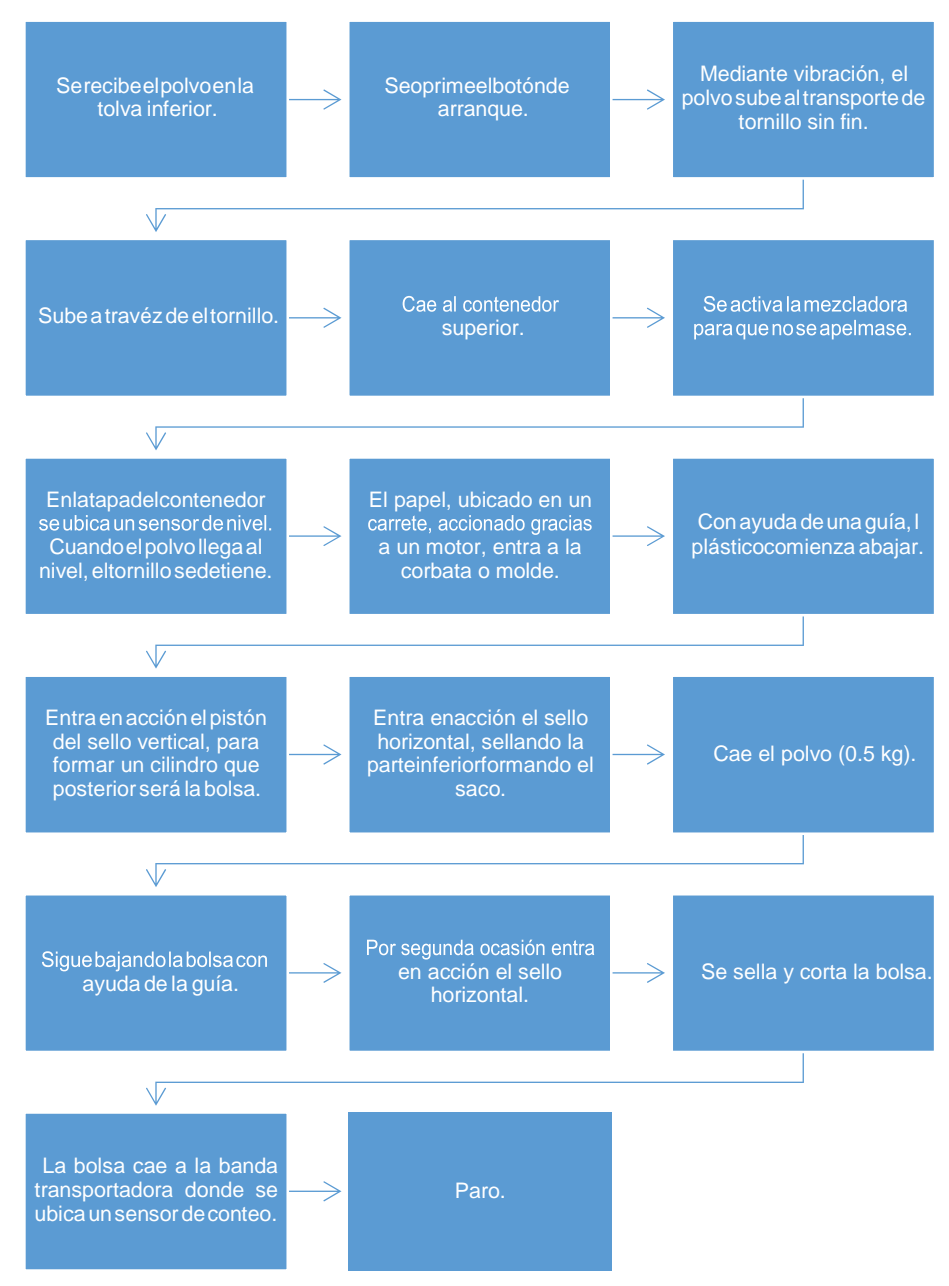

Fig 4. 1 Diagrama general de producción.

A partir de este diagrama, se establecen las entradas y salidas así como el tipo, es decir, en que momento entrarán timers, contadores, etc.

| Entradas            | Salidas                    |
|---------------------|----------------------------|
| Arranque            | Resistencias               |
| Sensor de nivel     | Motor vibrador             |
| Sensor de bolsa     | Mezcladora                 |
| Sensor de Presencia | Motor de rollo             |
| Paro                | Tornillo sin fin           |
|                     | Pistón de sello vertical   |
|                     | Pistón de sello horizontal |
|                     | Pistón de corte            |
|                     | Conteo de bolsas           |

Tabla 5. 1 Entradas y Salidas.

Como es posible observar, tanto las entradas como las salidas son de tipo digital. El diagrama de escalera con el cual se trabaja, cuenta con un total de 20 líneas, en las siguientes imágenes se describen los elementos que se encuentran distribuidos a lo largo de las líneas del diagrama de escalera con el cuál se estuvo trabajando para realizar la simulación del programa del PLC:

En la figura 4.2, se puede observar, las primeras siete líneas de dicho diagrama; el primer contacto, es decir el botón de arranque se encuentra dispuesto en la primera línea, tal como la primera bobina que es la encargada de accionar la resistencia calefactora, en la segunda línea se puede observar el inicio, posteriormente la línea tres muestra un relé auxiliar para el inicio se encuentra conectado al motor vibratorio, línea tres; al tornillo sin fin, en la línea cuatro; así como a la mezcladora, ubicada en la quinta línea, para así dar inicio al proceso; después se encuentra ubicado en la sexta línea tenemos el sensor de nivel también conectado al motor vibrador y tornillo sin fin (figura 4.3).

|                | ZelioSoft 2 - [Miranda.zm2 - Edición] |                                                                                |                                                                                                 | Archivo Edición Modo Módulo Zelio2 COM Transferencia Opciones Visualización Libreta de direcciones Ventana ? |                     |                           |                             | $\times$<br>- 8 x |
|----------------|---------------------------------------|--------------------------------------------------------------------------------|-------------------------------------------------------------------------------------------------|----------------------------------------------------------------------------------------------------|---------------------|---------------------------|-----------------------------|-------------------|
| 66             | G<br>7                                | $100%$ $\rightarrow$                                                           |                                                                                                 |                                                                                                    |                     |                           | MODO EDICIÓN <b>E 5 0</b> 0 |                   |
|                |                                       | Introducción Zelio Entroducción LadderE Parametrización Entroducción de textos |                                                                                                 |                                                                                                    |                     |                           |                             |                   |
| No.            | Contacto 1                            | Contacto 2                                                                     | Contacto 3                                                                                      | Contacto 4                                                                                                   | Contacto 5          | Bobina                    | Comentario                  |                   |
|                |                                       |                                                                                |                                                                                                 |                                                                                                    |                     | SQ <sub>1</sub>           |                             |                   |
| $\vert$ 001    |                                       |                                                                                |                                                                                                 |                                                                                                    |                     | $\Box$                    |                             |                   |
| ⊠<br>١A٠       |                                       |                                                                                |                                                                                                 |                                                                                                    |                     | SM <sub>1</sub>           |                             |                   |
| 002            |                                       |                                                                                |                                                                                                 |                                                                                                    |                     |                           |                             |                   |
|                |                                       |                                                                                |                                                                                                 |                                                                                                    |                     | $\Box$                    |                             |                   |
| M <sub>1</sub> |                                       |                                                                                |                                                                                                 |                                                                                                    |                     | SQ <sub>2</sub>           |                             |                   |
| 003            |                                       |                                                                                |                                                                                                 |                                                                                                    |                     |                           |                             |                   |
| lм             |                                       |                                                                                |                                                                                                 |                                                                                                    |                     | $\Box$<br>SQ <sub>3</sub> |                             |                   |
| $\vert$ 004    |                                       |                                                                                |                                                                                                 |                                                                                                    |                     |                           |                             |                   |
|                |                                       |                                                                                |                                                                                                 |                                                                                                    |                     | $\Box$                    |                             |                   |
|                |                                       |                                                                                |                                                                                                 |                                                                                                    |                     | <b>SQ4</b>                |                             |                   |
| 005            |                                       |                                                                                |                                                                                                 |                                                                                                    |                     |                           |                             |                   |
|                |                                       |                                                                                |                                                                                                 |                                                                                                    |                     | $\Box$                    |                             |                   |
|                |                                       |                                                                                |                                                                                                 |                                                                                                    |                     | RQ <sub>2</sub>           |                             |                   |
| 006<br>Iм      |                                       |                                                                                |                                                                                                 |                                                                                                    |                     | $\blacksquare$            |                             |                   |
|                |                                       |                                                                                |                                                                                                 |                                                                                                    |                     | RQ3                       |                             |                   |
| $\vert$ 007    |                                       |                                                                                |                                                                                                 |                                                                                                    |                     |                           |                             |                   |
|                |                                       |                                                                                |                                                                                                 |                                                                                                    |                     | ø                         |                             |                   |
|                | □™                                    | □°<br>Ô.<br>661                                                                | $\left[\begin{smallmatrix} 0 & 6 & 1 \ 9 & 9 & 1 \end{smallmatrix}\right]$<br>$\Delta \Delta M$ | <b>Extra</b><br>$\Gamma$ .                                                                                   | ◎ 零<br><b>LCD</b> L | ene                       |                             |                   |
|                |                                       |                                                                                |                                                                                                 |                                                                                                    |                     |                           |                             |                   |
|                | 20 Línea(s) / 120                     | 辧                                                                              |                                                                                                 |                                                                                                    |                     |                           | SR3B101BD SR3XT141BD        |                   |

Fig 4. 2 Diagrama de escalera de la línea 1 a la línea 7.

Posteriormente en la figura 4.3 se ilustra la continuación del diagrama de escalera abarcando desde la octava línea llegando a la catorceava; la línea ocho ya fue descrita en el párrafo anterior, en la línea nueve se encuentra el sensor de bolsa conectado al pistón de sello vertical y al primer temporizador de llenado de bolsa, línea diez; en la línea once se ve cómo el temporizador acciona al pistón de sellado horizontal y en la línea número doce acciona al temporizador de llenado de bolsa; en la treceava línea, el segundo temporizador acciona al tercero y se enlaza a la catorceava línea accionando el pistón de sellado horizontal nuevamente.

| 0 6 0<br>o<br>$100%$ -<br>Introducción Ladder / Parametrización introducción de texto<br>Introducción Zello |            |            |            |          | MODO EDICIÓN <b>E 5 0</b> 0 |
|----------------------------------------------------------------------------------------------------|------------|------------|------------|----------|-----------------------------|
| Contacto 2<br>No Contacto 1                                                                                 | Contacto 3 | Contacto 4 | Contacto 5 | Bobina   | Comentario                  |
|                                                                                                    |            |            |            | SQB      |                             |
|                                                                                                    |            |            |            | ⊠        |                             |
| iB                                                                                                    |            |            |            | soc      |                             |
|                                                                                                    |            |            |            | ⊡        |                             |
|                                                                                                    |            |            |            | TT1      |                             |
|                                                                                                    |            |            |            |          |                             |
| lT1                                                                                                    |            |            |            | 1 QD     |                             |
|                                                                                                    |            |            |            |          |                             |
|                                                                                                    |            |            |            | 図<br>TT2 |                             |
|                                                                                                    |            |            |            |          |                             |
|                                                                                                    |            |            |            | ø<br>TT3 |                             |
| T <sub>2</sub>                                                                                              |            |            |            |          |                             |
| le                                                                                                    |            |            |            |          |                             |
|                                                                                                    |            |            |            | LOD      |                             |
|                                                                                                    |            |            |            | ◙        |                             |
|                                                                                                    |            |            |            | one      |                             |

Fig 4. 3 Diagrama de escalera de la línea 8 a la línea 14.

Ya para finalizar, se puede observar en la figura 4.4 la disposición de las últimas seis líneas que conforman este diagrama de escalera, en la línea número quince se encuentra representado como el temporizador de proceso acciona al pistón de corte, gracias al cual la bolsa se separa del papel, posteriormente en la línea dieciséis el sensor de presencia activa el contador de bolsas, en la línea diecisiete se ve el botón de paro que está conectado a la mezcladora (línea diecisiete), a la resistencia calefactora (línea dieciocho), al motor vibrador (línea diecinueve) y por último al tornillo sin fin (línea veinte).

| ZelioSoft 2 - [Miranda.zm2 - Edición]<br>2 Archivo Edición Modo Módulo Zelio2 COM Transferencia Opciones Visualización Libreta-de-direcciones Ventana ? |                                                                               |                        |                          |                          |                                                    |                 |                             | $\times$<br>$E \times$  |
|----------------------------------------------------------------------------------------------------|-------------------------------------------------------------------------------|------------------------|--------------------------|--------------------------|----------------------------------------------------|-----------------|-----------------------------|-------------------------|
|                                                                                                    | 060<br>7                                                                      | $100\% - \blacksquare$ |                          |                          |                                                    |                 | MODO EDICIÓN <b>E 3 0</b> 0 |                         |
|                                                                                                    | Introducción Zelio Entroducción Ladder Parametrización Entroducción de textos |                        |                          |                          |                                                    |                 |                             |                         |
| No.                                                                                                    | Contacto 1                                                                    | Contacto 2             | Contacto 3               | Contacto 4               | Contacto 5                                         | Bobina          | Comentario                  |                         |
| 015                                                                                                    | l T3                                                                          |                        |                          |                          |                                                    | SQE             |                             | E                       |
|                                                                                                    |                                                                               |                        |                          |                          |                                                    | ⊠               |                             |                         |
|                                                                                                    | IC                                                                            |                        |                          |                          |                                                    | CC <sub>1</sub> |                             |                         |
| 016                                                                                                    | ∣⊠                                                                            |                        |                          |                          |                                                    | ⊠               |                             |                         |
|                                                                                                    | ID                                                                            |                        |                          |                          |                                                    | RQ4             |                             |                         |
| 017                                                                                                    |                                                                               |                        |                          |                          |                                                    |                 |                             |                         |
|                                                                                                    | I⊠                                                                            |                        |                          |                          |                                                    | ø<br>RQ1        |                             |                         |
| 018                                                                                                    |                                                                               |                        |                          |                          |                                                    |                 |                             |                         |
|                                                                                                    |                                                                               |                        |                          |                          |                                                    | ø               |                             |                         |
| 019                                                                                                    |                                                                               |                        |                          |                          |                                                    | RQ <sub>2</sub> |                             |                         |
|                                                                                                    |                                                                               |                        |                          |                          |                                                    | ⊡               |                             |                         |
|                                                                                                    |                                                                               |                        |                          |                          |                                                    | RQ3             |                             |                         |
| 020                                                                                                    |                                                                               |                        |                          |                          |                                                    | ⊠               |                             |                         |
|                                                                                                    |                                                                               |                        |                          |                          |                                                    |                 |                             |                         |
| 021                                                                                                    |                                                                               |                        |                          |                          |                                                    |                 |                             |                         |
|                                                                                                    |                                                                               |                        |                          |                          |                                                    |                 |                             |                         |
|                                                                                                    | 白网<br>۱Z.                                                                     | 白。<br>Å.               | 061<br>$\Delta V$<br>661 | $\bigcirc$<br>$\Box$ 234 | $\mathbf{O}^{(3)}$<br>$\sqrt{\text{ICD}}$<br>TESTI |                 |                             |                         |
|                                                                                                    | 20 Línea(s) / 120                                                             | 恕                      |                          |                          |                                                    |                 |                             | SR3XT141BD<br>SR3B101BD |

Fig 4. 4 Diagrama de escalera de la línea 15 a la 20.

# **4.1 NOMENCLATURA**

Entradas digitales:

- I1.- Botón de arranque.
- I2.- Sensor de nivel.
- IB.- Sensor de bolsa.
- IC.- Sensor de presencia.
- ID.- Botón de paro.

Relés auxiliares:

• M1.- Inicio.

Salidas digitales:

- Q1.- Resistencia calefactora.
- Q2.- Motor vibrador.
- Q3.- Tornillo sin fin
- Q4.- Mezcladora.
- QB.- Motor del rollo.
- QC.- Pistón del sello vertical.
- QD.- Pistón del sello horizontal.
- QE.- Pistón de corte.
- QF.- Conteo de bolsas.

Temporizadores:

- T1.- Llenado de bolsas.
- T2.- Llenado de bolsas.
- T3.- Proceso de bolsas.

Contadores:

• C1.- Contador de bolsas.

# **CAPÍTULO 5. RESULTADOS.**

## **5.1 Temporización del PLC.**

La programación con el PLC da muchas ventajas en la automatización de procesos tanto individuales como generales, al momento de construirse la máquina selladora junto con ella iba una serie de ideas para crear un programa para el control de la misma. Para este trabajo en particular, se toma la máquina selladora ya en funcionamiento y en base a este y con la finalidad de aumentar su rendimiento, se realizó un programa en el lenguaje diagrama escalera con ayuda del editor Zelio Soft (figura 5.1), que, aunque no fue diseñado exclusivamente para el control de PLC's Mitsubishi, se considera que un diagrama de escalera es de carácter universal; y al probarlo en la máquina hubo varios errores de control, como el tiempo de recorrido de la plancha, el tiempo de sellado, la activación del compresor en tiempos inadecuados; al detectar cada uno de los errores en el control, se comenzó por corregir cada uno de ellos.

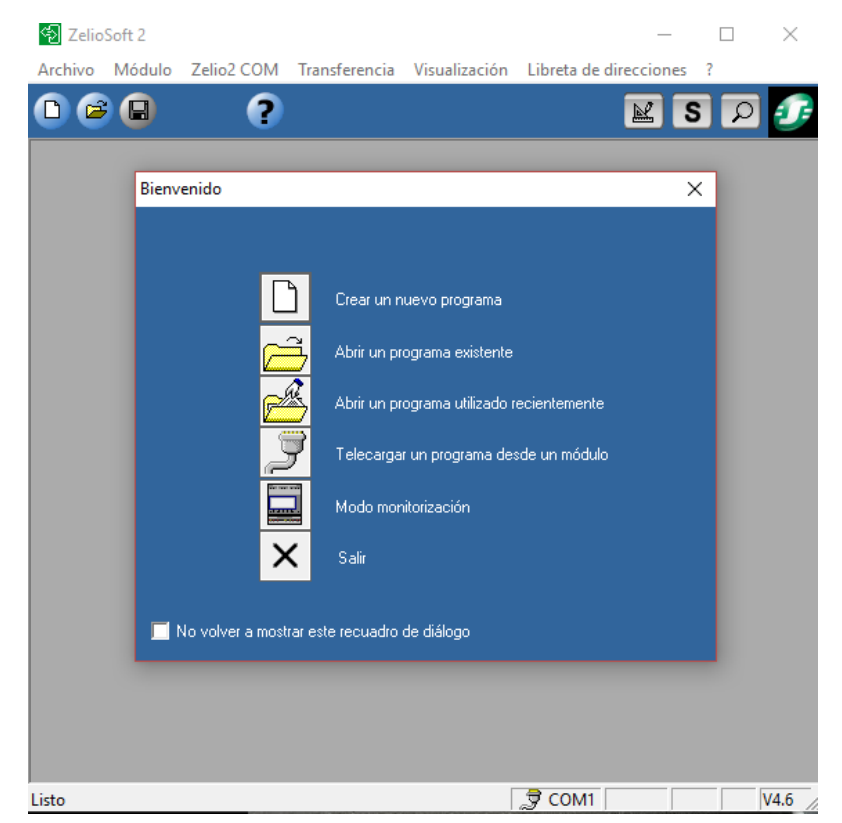

Fig 5. 1 Inicio del programa Zelio 2.

## **CONCLUSIONES.**

El aprendizaje es importante en cualquier rama de la vida, este proceso es primordial para el crecimiento en la vida profesional y moral en las personas, este es un proyecto que se realizó con el apoyo de profesores, y con algunas de las herramientas obtenidas gracias a los programas de estudio del Instituto. La automatización es importante hoy en día en la mayor parte de la industria, actualmente gran parte de los procesos que se llevan a cabo en las empresas, tienen que ver directamente con robots, brazos mecánicos y etapas automatizadas, los cuales son gobernados por dispositivos como PIC's, microcontroladores y los PLC's (circuitos lógicos programables de sus siglas en inglés), en los que la capacitación, entrenamiento y desarrollo a los estudiantes en estas áreas abren grandes oportunidades en la vida laboral y también un desarrollo autónomo para la creación de ideas propias para poder realizar algún diseño o máquina con las capacidades y especificaciones necesarias para el proceso a realizar.

La investigación realizada tanto para este proceso como para la máquina se llevó a cabo por la necesidad de aumentar la producción y reducir los costos de mano de obra en la operación, además de fomentar la automatización en el proceso de sellado de las bolsas; el PLC es un aparato muy amigable con una programación que resulta muy fácil y adecuada para este tipo de procesos, lo cual hace de esto una gran ventaja para esta máquina. A pesar de que el sistema sella muy bien, aún presenta defectos en el sellado por el tipo de control que se utiliza y los distintos tipos de densidades de bolsas que se colocan, este proceso se podría controlar de una manera minuciosa con sensores y programando el control de temperatura ideal para el sellado de bolsas sin necesidad de preocuparse por la densidad de la bolsa.

También una forma importante de experiencia para los estudiantes es comprometerlos a prácticas profesionales con industrias ya establecidas, y las escuelas de educación superior deben generar los compromisos para que se lleven a cabo y concretar los convenios necesarios para solidificar el conocimiento de los alumnos en las áreas laborales requeridas.

# **BIBLIOGRAFÍA**

[www.tkkcorporation.com/Mitsubishi](http://www.tkkcorporation.com/Mitsubishi)

[www.cacaomexico.org](http://www.cacaomexico.org/) [www.revistaciencia.amc.edu.mx/PDF](http://www.revistaciencia.amc.edu.mx/PDF) [www.confimex.org.mx/aschoco](http://www.confimex.org.mx/aschoco) [www.edualter.org/la-produccion-de-cacao/](http://www.edualter.org/la-produccion-de-cacao/) tecnologiadelosplasticos.blogspot.mx/2013/12/termosellado.html?m=1 [www.servicoloriberia.com/la-historia-del-embalaje/](http://www.servicoloriberia.com/la-historia-del-embalaje/) [www.logicbus.com.mx/plc](http://www.logicbus.com.mx/plc) es3a.mitsubishielectric.com/ítems instrumentacionycontrol.net/2017/11